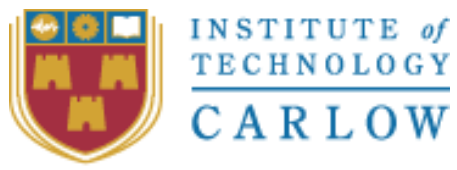

Institiúid Teicneolaíochta Cheatharlach

# TECHNICAL MANUAL

# Detecting Disease in Plants

Lecturer Nigel Whyte

Submission date 12/02/19

(Student) – Darran Gahan – C00098391 C00098391@itcarlow.ie

# Contents

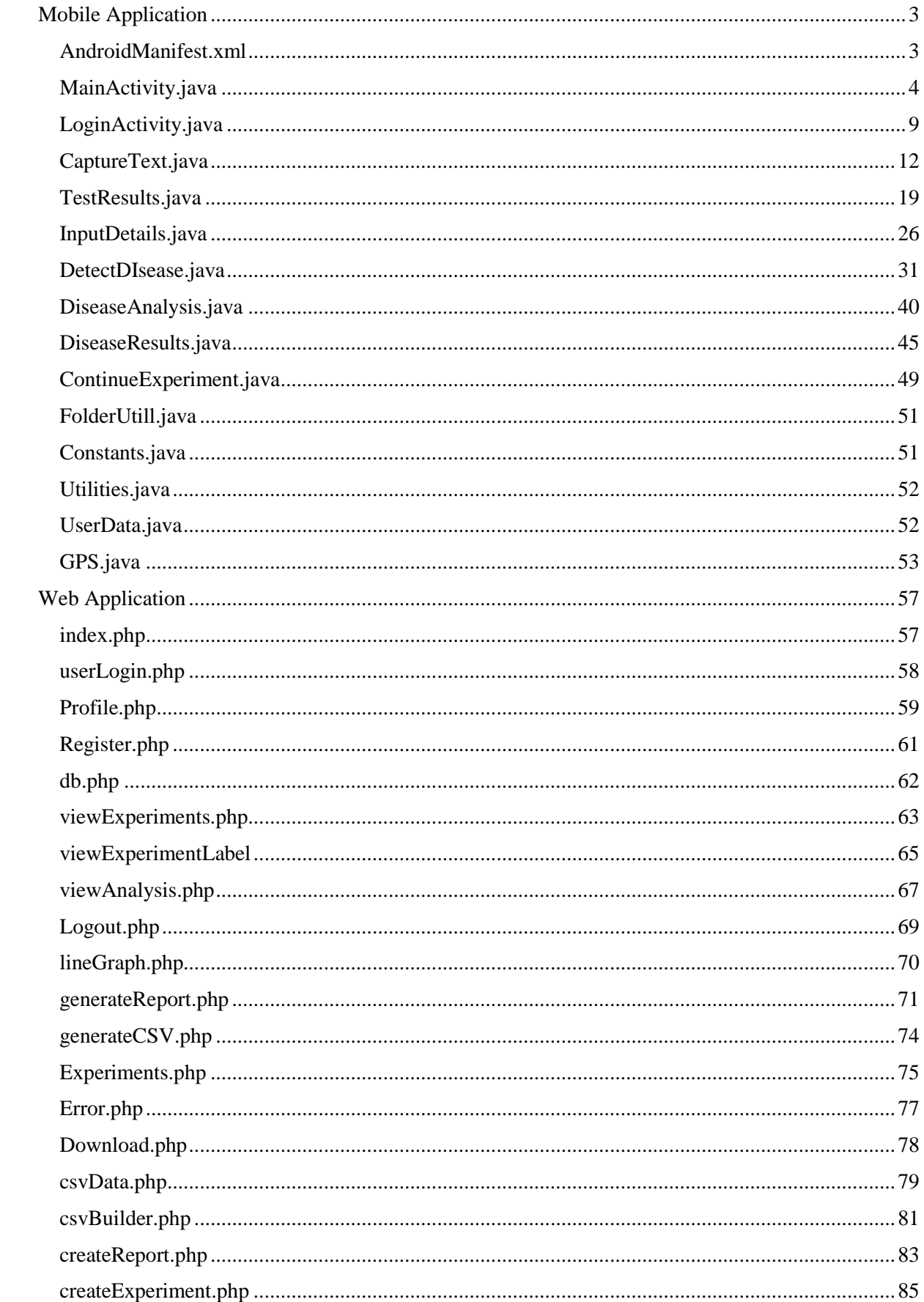

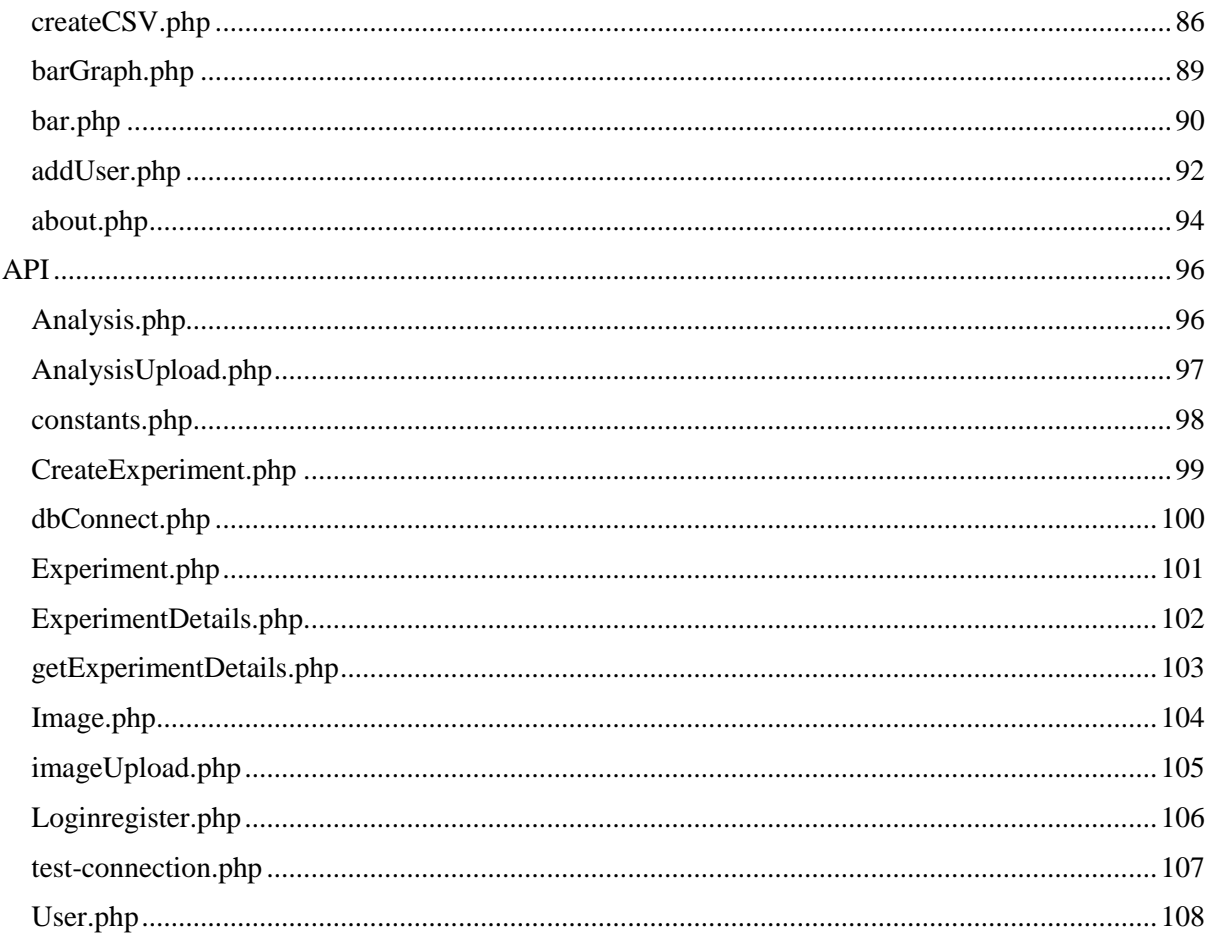

# <span id="page-3-0"></span>Mobile Application

## <span id="page-3-1"></span>AndroidManifest.xml

```
<?xml version="1.0" encoding="utf-8"?>
 \eta<manifest xmlns:android="http://achemaa.android.com/ank/rea/android"
 \sigmaxmlns:tools="http://schemas.android.com/tools"
 \mathfrak{A}\overline{4}package="com.c00098391.planttracker">
 5
         <uses-permission android:name="android.permission.INTERNET" />
 \epsilon\tau<uses-permission android:name="android.permission.CAMERA" />
         <uses-permission android:name="android.permission.WRITE EXTERNAL STORAGE" />
 \Box<uses-permission android:name="android.permission.READ_EXTERNAL_STORAGE" />
 \overline{9}10
         <uses-permission android:name="android.permission.ACCESS FINE LOCATION" />
11<uses-permission android:name="android.permission.ACCESS_COARSE_LOCATION" />
12
1.3
14
         <uses-feature android:name="android.hardware.camera2.full" />
15
1.6
         <application
             android: allowBackup="true"
17
18
             android:icon="@mipmap/ic launcher"
             android:label="@string/app name"
1920android:largeHeap="true
             android:roundIcon="@mipmap/ic_launcher_round"
21
             android: supportsRt1="true'
22
23
             android:theme="@style/AppTheme"
24
             tools:ignore="GoogleAppIndexingWarning">
25
             <activity
                 android:name=".InputDetails"
26
27
                  android: label="Create Experiment"
2Bandroid:screenOrientation="portrait"/>
29
             <activity
                 android:name=".ContinueExperiment"
30
                 android:label="Select Experiment"
31
32
                  android:screenOrientation="portrait" />
33
             <activity
34
                 android:name=".DiseaseResult"
                  android:label="Disease Results"
35
36
                  android:screenOrientation="portrait" />
37
             <activity
3Bandroid:name=".DiseaseAnalysis"
39 -android: label="Disease Analysis"
40
                  android:screenOrientation="portrait" />
41
             Kactivity
42
                 android:name=".DetectDisease"
43
                  android: label="Detect Disease"
                  android:screenOrientation="portrait" />
44
45
             <activity
46
                  android:name=".TextResults"
47
                  android: label="Text Results"
48
                  android:screenOrientation="portrait" />
             <activity
49
50
                  android:name=".CaptureText"
51
                  android: label="Text Reader"
52
                  android:screenOrientation="portrait" />
5.3.
             <activity android:name=".LoginActivity">
54
                  <intent-filter>
55
                      <action android:name="android.intent.action.MAIN" />
56
57
                      <category android:name="android.intent.category.LAUNCHER" />
                 </intent-filter>
58
59
             </activity>
60
             <activity
61
                 android:name=".MainActivity"
62
                  android: label="Plant Tracker"
63
                  android:screenOrientation="portrait" />
64</application>
65
66
     </manifest>
67
68
69
70
```
#### <span id="page-4-0"></span>MainActivity.java

73

```
package com.c00098391.planttracker;
 ł.
 \overline{2}\mathcal{L}\overline{4}* author Darran Gahan
      A.
 \overline{5}* Class for MainActivity for Plant Tracker app
 \overline{6}. Class gives the user the option to Start New Experiment, Continue Experiment.
 \overline{7}\overline{R}\sim\overline{q}10import android.Manifest;
11import android.content.Context;
12
     import android.content.Intent;
13import android.content.pm.PackageManager;
     import android.os.AsyncTask;
1415
     import android.support.annotation.NonNull;
     import android.support.v4.app.ActivityCompat;
16
     import android.support.v4.content.ContextCompat;
17
1.R
     import android.support.v7.app.AppCompatActivity;
    import android.os.Bundle;
19
20^{1}import android.util.Log;
21import android.view.View;
22
     import android.widget.Button;
23import android.widget.Toast;
9A25 -import org.json.JSONArray;
26import org.json.JSONException;
27import org.json.JSONObject;
2829
    import java.io.BufferedReader;
30<sup>°</sup>import java.io.BufferedWriter;
3.1import java.io.InputStream;
32import java.io.InputStreamReader;
33import java.io.OutputStream;
    import java.io.OutputStreamWriter;
34^{^{\circ}}import java.net.HttpURLConnection;
35
    import java.net.URL;
36
37
     import java.net.URLEncoder;
38
     import java.nio.charset.StandardCharsets;
39
     import java.util.ArrayList;
40import java.util.Iterator;
41
     import java.util.List;
42
     public class MainActivity extends AppCompatActivity {
43
44// Attributes for main activity
45
         Button btnStartExp, btnContinue;
46
47
         private static final int PERMISSIONS_REQUEST = 1;
48
49
         // Instance variables for GetUserExperimentData (Async class)
50
51static InputStream inputStream = null;52
         static String json;
         static JSONObject jObj = null;<br>static String error = "";53
54
         static string error = \gamma<br>ArrayList<String> exps = new ArrayList<>();<br>ArrayList<String> expIds = new ArrayList<>();
55
56
57
         UserData userData = new UserData();
58
         // User details
59
         String userId;
60
         String username;
61
62
63
         @Override
64
         protected void onCreate (Bundle savedInstanceState) {
65
66
             super.onCreate(savedInstanceState);
             setContentView(R.layout.activity_main);
67
68
69
             chechAndRequestPermissions();
70
             btnStartExp = findViewById(R.id.btnStartExp);
71
72
             btnContinue = findViewById(R.id.btnCountinue);
```

```
74final String username = getIntent().getStringExtra("username");
 7576
 77
               // UserData class
 78
               userData.setUsername(username);
 79
 80
 81
 82
               String[] user = new String[1];
 9.3user[0] = username;84
 85
               GetUserExceptionentlata userData = new GetUserExceptionentlata();
 86
               userData.execute(user);
 B7BB
               // OnClick for Start New Experiment
 89
               btnStartExp.setOnClickListener(new View.OnClickListener() {
 909.1@Override
 92public void onClick (View view) {
 93
                        Intent intent = new Intent (MainActivity.this,
                                 com.c00098391.planttracker.CaptureText.class);
 94//intent.putExtra("usename", username); // intent.putExtra("userid", userId);
 95
 96
 97startActivity(intent);
 98
                   \rightarrown:
 99
100
101
               // OnClick for Continue Experiment
               btnContinue.setOnClickListener(new View.OnClickListener() {
102
109
                    AOverride
104
                    public void onClick (View view) {
105
                        Intent intent = new Intent (MainActivity.this,
                                 com.c00098391.planttracker.ContinueExperiment.class);
106
107
                        intent.putExtra("username", username);
                        intent.putExtra("exps", exps);<br>intent.putExtra("userid", userId);<br>intent.putExtra("expids", expIds);
108
109
110
111
                        startActivity(intent);
112
                   \mathbf{1}W113
114
115
          \rightarrow116
117
118
           // Async task for getting user experiment data, this is done here because it was
           causing
119
           // problems when done in ContinueExperiment.java.
120
           public class GetUserExperimentData extends AsyncTask<String, Void, JSONObject> {
121
122
               @Override
123
               protected JSONObject doInBackground(String... args) {
124
125
                    try{
126
                        URL ur1 = newURL ("http://www.c0009839.candept.com/API/getExperimentDetails.php");
127
128// put params in a JSON Object
129
                        JSONObject dataParams = new JSONObject();
130
                        dataParams.put("username", args[0]);
131
132
                        // Set up connection
                        HttpURLConnection conn = (HttpURLConnection) url.openConnection();
133
134
                        conn.setReadTimeout(15000);
135
                        conn.setConnectTimeout(15000);
                        conn.setRequestMethod("POST");
136
137
                        conn.setDoInput(true);
138
                        conn.setDoOutput(true);
139
140
                        //send data
141
                        OutputStream os = conn.getOutputStream();
142
                        BufferedWriter writer = new BufferedWriter(
143
                                new OutputStreamWriter(os, StandardCharsets.UTF 8));
144
                        writer.write(getPostDateString(dataParams));
```
145 146 writer.flush(); 147 writer.close(); 148  $os.close()$ 149 // Get Response 150 151  $int$  responseCode = conn.getResponseCode(); 152 error = String.valueOf(conn.getResponseCode()); 153 154 if (responseCode = HttpURLConnection.HTTP OK) { inputStream = conn.getInputStream(); 155 BufferedReader in = new BufferedReader (new 156 InputStreamReader(inputStream)); 157 StringBuilder  $sb = new StringBuilder()$ ; 158 String line; 159 160 while(null!=  $(line = in.readLine())$ } 161 sb.append(line).append("\n"); 162 163  $in.close()$ ; 164 inputStream.close(); 165  $json = sb.toString()$ ; Log.i("API Camera: ", json); 166 167  $\mathbf{1}$ 168 else{ Log.e ("Buffer Error", "Error Getting Result " +responseCode) ; 169 170  $\mathbf{1}$ 171 try{ 172  $jObj = new JSONObject(json);$ 173 jObj.put("error\_code", error); 174 }catch(JSONException e){ Log.e("JSON Parser", "Error Parsing Data " + e.toString()); 175  $176$  $\mathbf{1}$ 177 }catch(Exception e){ Log.e("Exception: ", "Overall Try Block " + e.toString()); 178 179 J 180 return jObj; 1// end of doInBackground 181 182 183 **BOyarride** 184 protected void onPostExecute (JSONObject result) { 185 186  $try$  { 187 188 if (result  $!=$  null) { 189 190 String dataFound = result.getString("message"); 191 if (dataFound.equals("Data found")){ 192 193  $userId = result.getString("userial")$ : 194 userData.setUserid(userId); 195 // username = result.getString("username"); 196 197 JSONArray jsonArray = result.getJSONArray("exp"); 198 199 // Loop gets details to display to user and stores them in the exps array  $200$ // also gets the experiment ids and stores them in the explds array to  $201$ // enable me to retrieve correctly the correct experiment details for (int  $i = 0$ ; i  $\leq$ jsonArray.length();i++){ 202  $203$  $String rep =$ jsonArray.getJSONObject(i).getString("replicant"); 204  $String$  expt = jsonArray.getJSONObject(i).getString("expt"); 205 String treatment = jsonArray.getJSONObject(i).getString("treatment"); String expId = jsonArray.getJSONObject(i).getString("id");<br>exps.add(rep + " " + treatment + " " + expt);  $206$ 207  $20B$ expIds.add(expId);  $209$  $\lambda$ 210 }else{

```
Toast.makeText(getApplicationContext(), result.getString(
211
                                        "message"), Toast.LENGTH_LONG).show();
212219\overline{1}214\left\{ \right.215Toast.makeText(getApplicationContext(),
216"Unable to retrieve data from the server",
                                   Toast.LENGTH LONG).show();
217
                      \mathbf{F}}catch(JSONException e){
218
219e.printStackTrace();
220\overline{\mathbf{1}}221
              }// End of onPostExecute
222
          1// End of GetUserExperimentData
223
          // Turn json object to string for post
224225
          public String getPostDateString(JSONObject params) throws Exception{
226StringBuilder result = new StringBuilder();
227
22Rboolean first = true;229
              Iterator\langle String \rangle itr = params.keys();
230
231
              while(itr.hasNext()){
232
                   String key = itr.next();
233
                   Object value = params.get(key);234
                  if(first){
235
                       first = false;236
                  lelsel
237
                       result.append ("E");
238
239
                  result.append(URLEncoder.encode(key, "UTF-8"));
                  result.append("=");
240
                  result.append(URLEncoder.encode(value.toString(), "UTF-8"));
241242\mathbf{1}243return result.toString();
244
         \mathcal{L}245246// Static block to load the OpenCv lib.
247
         static {
248
              System.loadLibrary("opency java3");
249
          \mathbf{1}250
         // Check if required permissions have been granted
251
252
          private boolean chechAndRequestPermissions(){
253
              int permissionCAMERA = ContextCompat.checkSelfPermission(
254
255
                       this, Manifest.permission.CAMERA);
256
              int writeStoragePermission = ContextCompat.checkSelfPermission(
257
                       this, Manifest.permission.WRITE_EXTERNAL_STORAGE);
25R259
260
              int readStoragePermission = ContextCompat.checkSelfPermission(
                       this, Manifest.permission.READ_EXTERNAL_STORAGE);
261
262
263
              int fineLocationPermission = ContextCompat.checkSelfPermission(
264
                       this, Manifest.permission.ACCESS FINE LOCATION) ;
265
266
              int courseLocationPermission = ContextCompat.checkSelfPermission(
267this, Manifest.permission.ACCESS COARSE LOCATION);
268
269
270
              List<String> listPermissionsNeeded = new ArrayList<>();
271
              if (permissionCAMERA != PackageManager.PERMISSION_GRANTED) {
272
                   listPermissionsNeeded.add(Manifest.permission.CAMERA);
273
274
              \mathbf{I}275
              if (writeStoragePermission != PackageManager.PERMISSION_GRANTED) {
276
                   listPermissionsNeeded.add(Manifest.permission.WRITE_EXTERNAL_STORAGE) ;
277
              1
278
              if (readStoragePermission != PackageManager.PERMISSION GRANTED) {
                   listPermissionsNeeded.add(Manifest.permission.READ_EXTERNAL_STORAGE) ;
279280
281
              if(fineLocationPermission != PackageManager.PERMISSION GRANTED) {
282
                   listPermissionsNeeded.add(Manifest.permission.ACCESS FINE LOCATION);
```
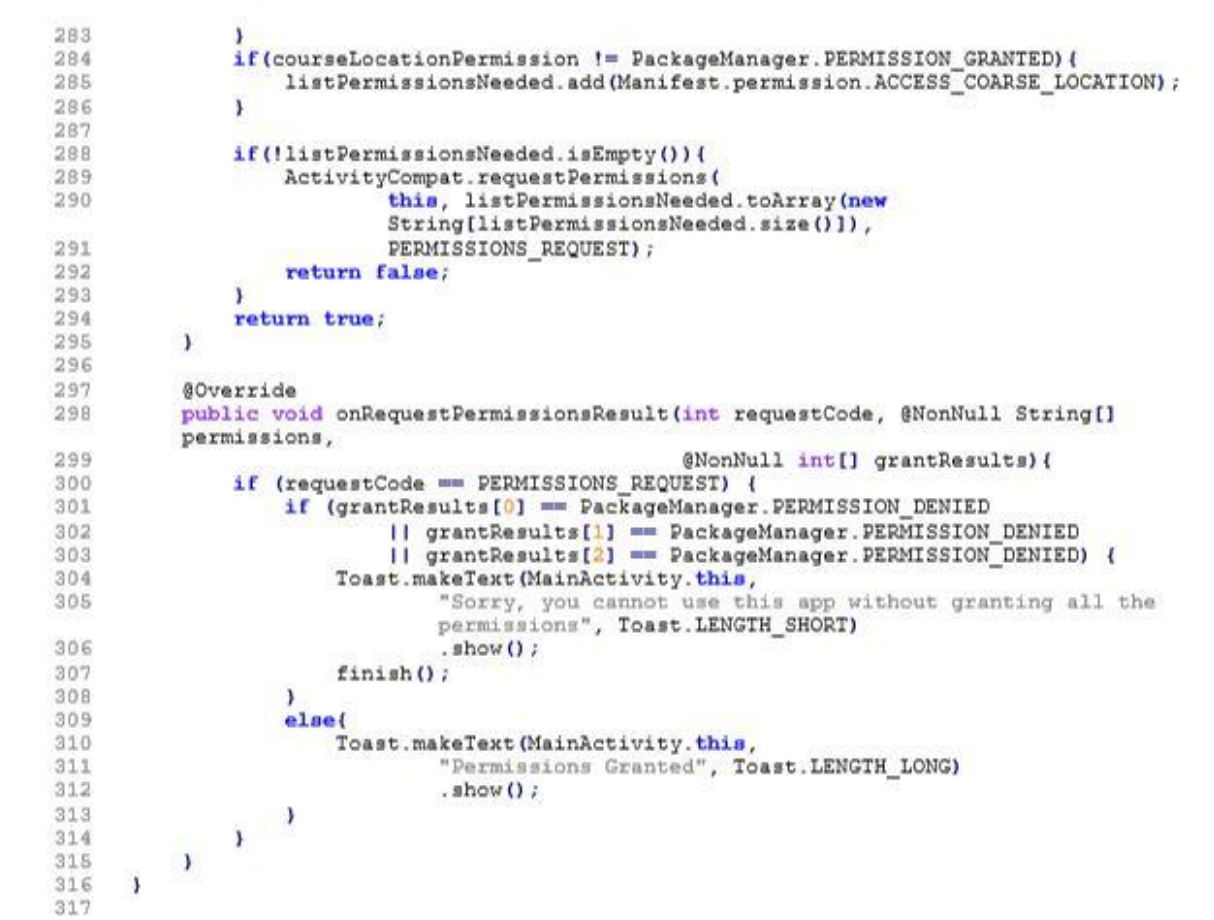

## <span id="page-9-0"></span>LoginActivity.java

```
ï
     package com.c00098391.planttracker;
 \overline{2}_{3}1 + 4* Student Name: Darran Gahan
 4
      * Student Number: C00098391
\overline{a}\tilde{6}* Class is to handle the login of a user.
 7
      \bullet\tilde{B}\ddot{9}10<sup>2</sup>import android.annotation.SuppressLint;
11import android.content.Intent;
12import android.os.AsyncTask;
     import android.support.v7.app.AppCompatActivity;
13
14import android.os.Bundle;
     import android.text.TextUtils;
15
     import android.util.Log;
有点
17
     import android.view.View;
18
     import android.widget.Button;
     import android.widget.EditText;
1.920<sup>2</sup>import android.widget.Toast;
2122.import org.json.JSONException;
23
     import org.json.JSONObject;
2425import java.io.BufferedReader;
26import java.io.BufferedWriter;
27import java.io.InputStream;
2Rimport java.io.InputStreamReader;
29import java.io.OutputStream;
30<sup>2</sup>import java.io.OutputStreamWriter;
     import java.net.HttpURLConnection;
31import java.net.URL;<br>import java.net.URL;<br>import java.net.URLEncoder;
32
3334import java.nio.charset.StandardCharsets;
没局
     import java.util.Iterator;
36
37public class LoginActivity extends AppCompatActivity {
38
39
         // Async class variables
40
         static InputStream inputStream = null;
         static String json;
41
         static JSONObject jObj = null;42
43
         static String error = "";
44
         // View attributes
45
46
         Button btnSignIn;
         EditText etName, etPassword;
47
48
49
         @Override
         protected void onCreate (Bundle savedInstanceState) {
50
51super.onCreate(savedInstanceState);
52
             setContentView(R.layout.activity login);
53
54// Edit Texts
             etName = findViewById(R.id, etName);55
             etPassword = findViewById(R.id.etPassword);
56
57
              // Buttons
58
             btnSignIn = findViewById(R.id.btnSignIn);
59
60
              // onClick listener
61
             btnSignIn.setOnClickListener(new View.OnClickListener() {
62
                  @Override
63
                  public void onClick (View view) {
64
65
                       if (TextUtils.isEmpty(etName.getText()) &&
                      TextUtils.isEmpty(etPassword.getText())) {
                           Toast.makeText(getApplicationContext(),
66
67
                                    "Please enter a username and password",
                                    Toast.LENGTH LONG) .show ();
68
69
                       else if (TextUtils.isEmpty((etName.getText()))) {
                           Toast.makeText(getApplicationContext(),<br>"Please enter a username", Toast.LENGTH_LONG).show();
70
71
```

```
72
 73else if (TextUtils.isEmpty((etPassword.getText()))){
 74Toast.makeText(getApplicationContext(),
 75"Please enter a password", Toast. LENGTH_LONG) . show () ;
 76
                           Jelse {
 77String[] loginInfo = new String[2];
                                commit of the extension of the state of the contract of the contract of the contract of the contract of the contract of the contract of the contract of the contract of the contract of the contract of the contract of the co
 7879京作
 81
                                lr.execute(loginInfo);
 B2x
 83
 84\overrightarrow{y_i}/\overrightarrow{y_i} sign in on click
 R5
 資長
 87
            \mathbf{1}88// Async task to post login data
 89
            @SuppressLint("StaticFieldLeak")
 90
            public class LoginRequest extends AsyncTask<String, Void, JSONObject>{
 910793
                 @Override
 94protected JSONObject doInBackground(String... args) {
 95
 96try
                           URL url = new0.7URL("http://c0009839.candept.com/API/loginregister.php");
 98
 99
                           // put params in a Json Object
100
                           JSONObject loginParams = new JSONObject();
                           composed in the magnetic measure of the series of the series of the series of the series of the series of the series of the series of the series of the series of the series of the series of the series of the series of the 
101
1.02
103
104
105
                           // Set up connection
                           HttpURLConnection conn = (HttpURLConnection) url.openConnection();
106
                           conn.setReadTimeout(15000);
107
108
                           conn.setConnectTimeout(15000);
109
                           conn.setRequestMethod("POST");
110
                           conn.setDoInput(true);
                           conn.setDoOutput(true);
111
112
                           // Send data
113
114
                           OutputStep 15 os = conn.getOutputStream();
115
                           BufferedWriter writer = new BufferedWriter(
116
                                     new OutputStreamWriter(os, StandardCharsets.UTF 8));
                           writer.write(getPostDataString(loginParams));
117
118
119
                           writeer flush():
120writer.close();
121
                           os.close();
122
123
                           // Get response
                           int responseCode = conn.getResponseCode();
124
125
                           error = String.valueOf(conn.getResponseCode());
126
127
                          if (responseCode == HttpURLConnection.HTTP OK) {
                                inputStream = conn.getInputStream();
128
129
                                BufferedReader in = new BufferedReader (new
                                InputStreamReader(inputStream));
130
                                StringBuilder sb = new StringBuilder();
131
                                String line;
132
133
                                while (null != (line = in.readLine())) {
134
                                     sb.append(line).append("\n");
135
                                \mathbf{A}136
                                in.close()137
                                inputStream.close();
138
                                json = sb.toString();
                                Log.i("APT: ", json);
139
140
141
                           leLog.e("Buffer Error", "Error Getting Result " +responseCode);
142
```

```
143
                         \mathbf{1}144
                         try{
145
                             jObj = new JSONObject(json);jObj.put("error_code", error);
146
                         }catch(JSONException e){
147
148
                             Log.e("JSON Parser", "Error Parsing Data " + e.toString());
149
                        \lambda) catch (Exception e) {
150Log.e("Exception: ", "Overall Try Block " + e.toString());
151
152
153
                    return jObj;
               1// end doInBackground
154
155
                // Interact with returned json object
155
157
                @Override
158
               protected void onPostExecute (JSONObject result) {
159
160
                    try
161
                        if(result != null){
162
                             String isAuthUser = result.getString("message");
163
                             if (isAuthUser.equals("Successfully logged in")) {
164
165
                              Intent intent = new Intent (LoginActivity.this,
                                       com.c00098391.planttracker.MainActivity.class);
166
167
                              intent.putExtra("username", etName.getText().toString());
168
169
                              startActivity(intent);
170
                             leToast.makeText(getApplicationContext(), result.getString(<br>"message"), Toast.LENGTH_SHORT).show();
171
172
173
                             \mathbf{1}174
                         le175
                             Toast.makeText(getApplicationContext(),
176
                                       "Unable to retrieve data from the server",
177
                                      Toast.LENGTH LONG).show();
178
                         \overline{1}}catch(JSONException e){
179
                         e.printStackTrace();
180
181
                    \overline{\mathbf{1}}182
               \mathbf{r}183
          \lambda184
185
           // Turn json object to string for post
186
           public String getPostDataString(JSONObject params) throws Exception {
187
188
                StringBuilder result = new StringBuilder();
189
               boolean first = true;
190
               Iterator <String> itr = params.keys();
191
192
                while(itr.hasNext()){
                    String key = itr.next();<br>Object value = params.get(key);
193
194
195
                    if(first){
196
                        first = false;197
                    le198
                         result.append("4");
199
                    result.append(URLEncoder.encode(key, "UTF-8"));
200
201
                    result.append("=");
                    result.append(URLEncoder.encode(value.toString(), "UTF-8"));
202
203
                \mathbf{1}204
               return result.toString();
205
           \rightarrow205
      \overline{\phantom{a}}207
```
### <span id="page-12-0"></span>CaptureText.java

```
Ï
     package com.c00098391.planttracker;
 \overline{2}1 + 4\overline{\mathbf{3}}* Created by Darran Gahan
 ä
      * Student Number: C00098391
 E
 Ř.
 \eta\ddot{B}* Class to allow a user to capture an image containing text before
 iq.
     * moving to a view activity to ensure the text that was detected
      * is correct.
10^{-1}\bullet11
10
1.3<sup>°</sup>import android. Manifest;
14
     import android.content.Context;
     import android.content.Intent;
15
     import android.content.pm.PackageManager;
16
     import android.graphics.Bitmap;
17
18
     import android.graphics.BitmapFactory;
19
     import android.graphics.ImageFormat;
20 -import android.graphics.SurfaceTexture;
21import android.hardware.camera2.CameraAccessException;
22^{1}import android.hardware.camera2.CameraCaptureSession;
22 -import android.hardware.camera2.CameraCharacteristics;
24import android.hardware.camera2.CameraDevice;
うに
     import android.hardware.camera2.CameraManager;
26
     import android.hardware.camera2.CameraMetadata;
27
     import android.hardware.camera2.CaptureRequest;
28import android.hardware.camera2.TotalCaptureResult;
29
     import android.hardware.camera2.params.StreamConfigurationMap;
30
     import android.media.Image;
2.1import android.media.ImageReader;
32 -import android.os.Handler;
33
     import android.os.HandlerThread;
34
     import android.support.annotation.NonNull;
35
     import android.support.v4.app.ActivityCompat;
36
     import android.support.v7.app.AppCompatActivity;
37
     import android.os.Bundle;
20import android.util.Log;
39
     import android.util.Size;
40
     import android.util.SparseIntArray;
     import android.view.Surface;
41
     import android.view.TextureView;
42
43
     import android.view.View;
44
     import android.widget.Button;
45
     import android.widget.ImageView;
46
     import android.widget.Toast;
47
48
     import java.io.ByteArravOutputStream;
     import java.io.File;<br>import java.io.FileOutputStream;
49
50
     import java.io.IOException;
51
52
     import java.io.OutputStream;
     import java.nio.ByteBuffer;
53
     import java.util.ArrayList;
54
55
    import java.util.List;
56
57
58
    public class CaptureText extends AppCompatActivity {
5960
         // Over lay grid image
         private ImageView gridImage;<br>private static final String TAG = "CaptureText";
61
62
63
         private Button btnCaptureText;
         private TextureView textureView;
64
         private static final SparseIntArray ORIENTATIONS = new SparseIntArray();
65
66
         static {
             ORIENTATIONS.append(Surface.ROTATION 0, 90);
67
68
              ORIENTATIONS.append(Surface.ROTATION_90, 0);
69
              ORIENTATIONS. append (Surface. ROTATION 180, 270);
              ORIENTATIONS.append(Surface.ROTATION 270, 180);
70
        \rightarrow71
7273
        private String cameraId;
```

```
74protected CameraDevice cameraDevice;
          protected CameraCaptureSession cameraCaptureSessions;
 75
 76
          protected CaptureRequest.Builder captureRequestBuilder;
 77
          private Size imageDimension;
 78private ImageReader imageReader;
          private File file;
 79
 80
 81
          protected String fileLoc;
          private static final int REQUEST CAMERA PERMISSION = 200;
 B283
          private Handler mBackGroundHandler;
          private HandlerThread mBackgroundThread;
 84
 85
 86
          String username;
 87
          String userId;
 合月
 89
          @Override
 90
          protected void onCreate (Bundle savedInstanceState) {
              super.onCreate(savedInstanceState);
 91
               setContentView(R.layout.activity capture text);
 92
 93
 94
               gridImage = findViewById(R.id.gridImage);
 95textureView = findViewById(R.id.texture);
 96
               assert textureView != null;
 -97textureView.setSurfaceTextureListener(textureListener);
 98
              btnCaptureText = findViewById(R.id.btnCaptureText);99
              assert btnCaptureText != null;
100
101
              // Get user info
              username = getIntent().getStringExtra("username");
102
103
              userId = getIntent().getStringExtra("userid");
104
105
106
              btnCaptureText.setOnClickListener(new View.OnClickListener() {
107
                   @Override
                  public void onClick (View view) {
108
109
110
                       captureText();
111
                  \lambda\mathcal{W}112
113
114
          )// END OF ON CREATE
115
116
117
          TextureView.SurfaceTextureListener textureListener = new
          TextureView.SurfaceTextureListener() {
118
               @Override
119
              public void onSurfaceTextureAvailable(SurfaceTexture surfaceTexture, int i,
              int il) \left\{120
                  openCamera ();
121\mathbf{A}122
123
               @Override
              public void onSurfaceTextureSizeChanged(SurfaceTexture surfaceTexture, int
124
              i, int i1) {
125
126
              \lambda127
128
               @Override
129
              public boolean onSurfaceTextureDestroyed(SurfaceTexture surfaceTexture) {
130
                  return false;
131
              \overline{1}132
133
               @Override
              public void onSurfaceTextureUpdated(SurfaceTexture surfaceTexture) {
134
135
136
               3
          \mathbf{F}137
138
139
          private final CameraDevice.StateCallback stateCallback = new
          CameraDevice.StateCallback() {
140
               @Override
              public void onOpened(@NonNull CameraDevice camera) {
141
142
                  Log.e(TAG, "In onOpened");
```

```
143
                    camerabevice = camera;144
                    createCameraPreview();
145
               \mathbf{I}146
147
               @Override
              public void onDisconnected(@NonNull CameraDevice cameraDevice) {
148
149
                    cameraDevice.close();
150
               \mathbf{r}151
152
               @Override
               public void onError (@NonNull CameraDevice cameraDevice, int i) {
153
154cameraDevice.close();
155
                \prime\primecameraDevice = null156
               \mathbf{1}\mathcal{V}157158
159
           final CameraCaptureSession.CaptureCallback captureCallBackListener = new
           CameraCaptureSession.CaptureCallback() {
160
               @Override
161
               public void onCaptureCompleted(CameraCaptureSession session, CaptureRequest
               request, TotalCaptureResult result) {
                    super.onCaptureCompleted(session, request, result);<br>Toast.makeText(CaptureText.this, "Saved: " + file,
162
163
                    Toast.LENGTH LONG).show();
                    createCameraPreview();
164
165
               \mathbf{F}\mathbf{1}.
166
167
168
           protected void startBackgroundThread() {
               mBackgroundThread = new HandlerThread("Camera Background");
169
170
               mBackgroundThread.start();
171
               mBackGroupdHandler = new Handler(mBackgroundThread.getLooper ());
172
           \lambda173
174
           protected void stopBackgroundThread(){
175
               mBackgroundThread.quitSafely();
176
               try
177
                    mBackgroundThread.join();
178
                    mBackgroundThread = null;179
                    mBackGroupdHandler = null180
               } catch (InterruptedException e) {
181
                    e.printStackTrace();
182
               \mathbf{r}\mathbf{L}183
184
185
           protected void captureText(){
186
               if (null == camerablevice) {
187
                    Log.e(TAG, "Camera Device is null");
188
                    return;
189
               \mathbf{r}190
               CameralManager manager = (CameralManager)191
               getSystemService(Context.CAMERA SERVICE);
192
               try{
193
                    CameraCharacteristics characteristics =
                    manager.getCameraCharacteristics(cameraDevice.getId());
194
                    Size[] jpegSizes = null;195
                    if (characteristics != null) {
196
                        jpegSizes =
                        characteristics.get(CameraCharacteristics.SCALER_STREAM_CONFIGURATION_
                        MAP)
197
                                 .getOutputSizes(ImageFormat.JPEG);
198
                    \lambda199
                    int width = 640;
200
                    int height = 640;
201
                    if(jpegSizes != null && 0 < jpegSizes.length){
202
                        width = jpegSizes[0].getWidth();
203
                        height = jpegSizes[0]. getHeight ();
204
205
                    ImageReader reader = ImageReader.newInstance(width, height,
                    ImageFormat.JPEG, 1);
                    List<Surface> outputSurfaces = new ArrayList<>(2);
206
207
                    outputSurfaces.add(reader.getSurface());
```
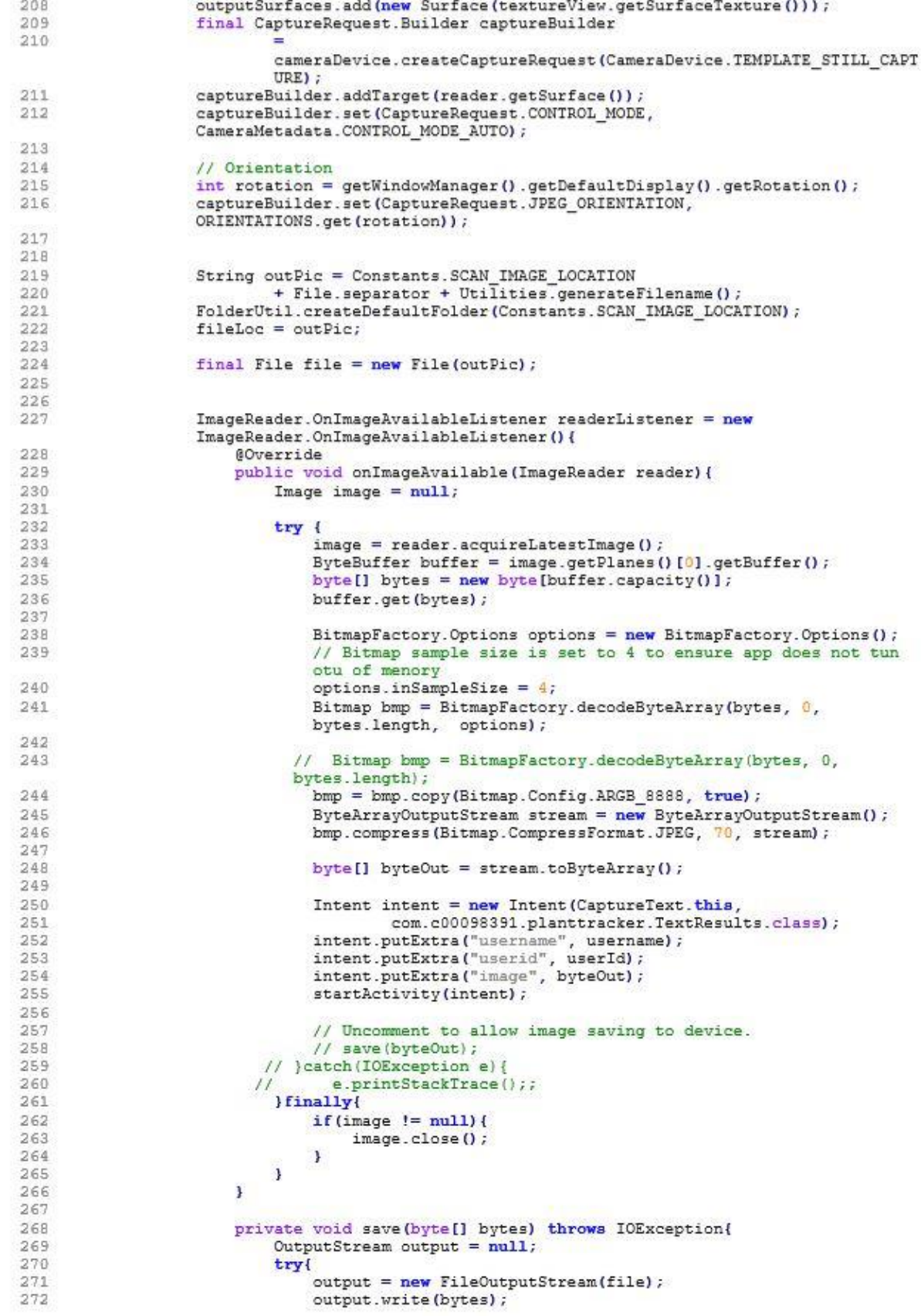

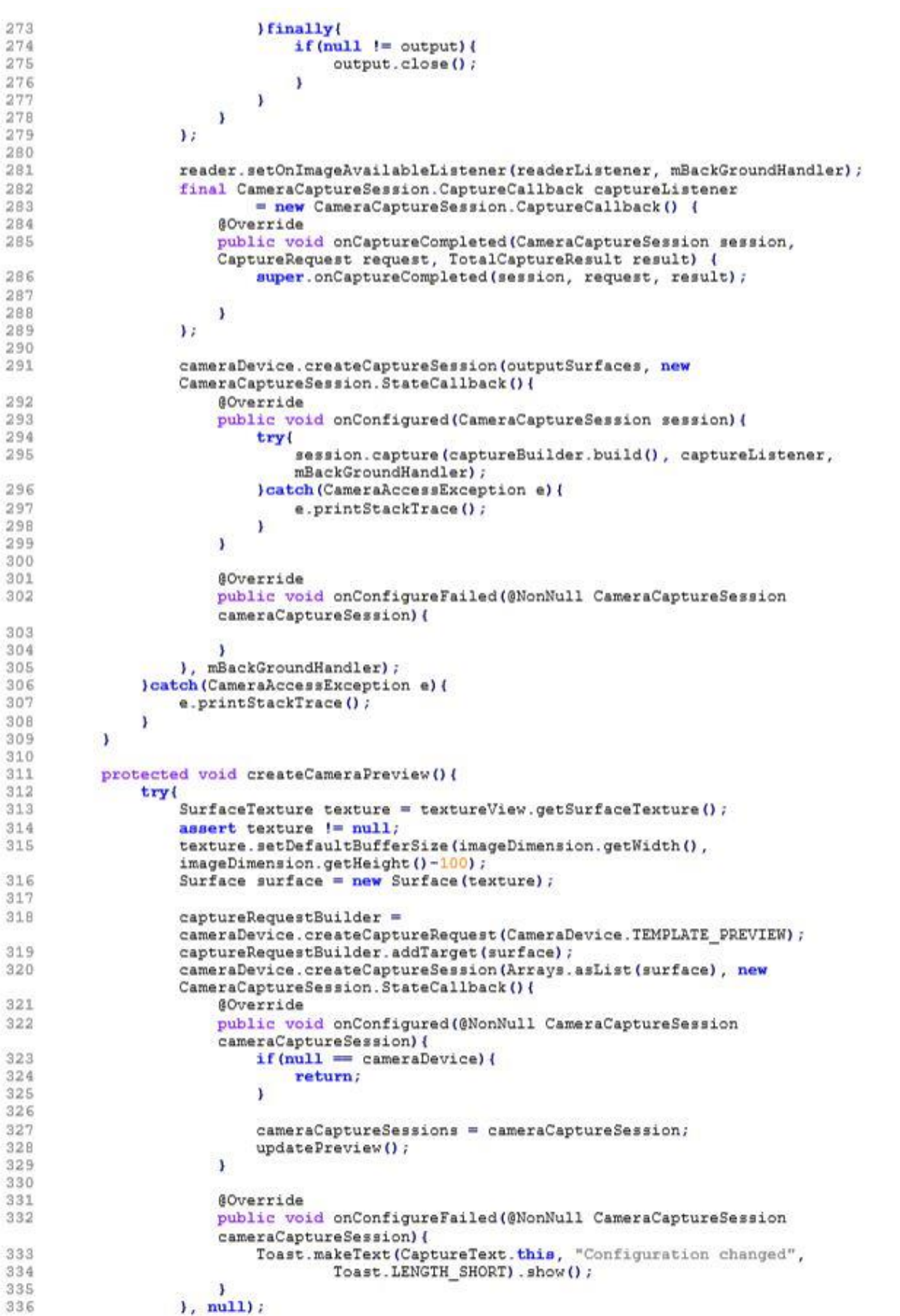

```
337
               }catch(CameraAccessException e){
338
                   e.printStackTrace();
339
340
          \mathbf{L}341
           private void openCamera () {
342CameraManager manager = (CameraManager)
343
               getSystemService(Context.CAMERA_SERVICE);
244Log.e(TAG, "in openCamera()");
345
               try{
346
                   cameraId = manager.getCameraIdList()[0];
347
                   CameraCharacteristics characteristics =
                   manager.getCameraCharacteristics(cameraId);
348StreamConfigurationMap map
349
                            characteristics.get(CameraCharacteristics.SCALER STREAM CONFIGURAT
                            ION MAP) ;
350
                    assert map != null;351
                    imageDimension = map.getOutputStream(SurfaceTexture.class) [0];352
353
                   if (ActivityCompat.checkSelfPermission(this, Manifest.permission.CAMERA)
354
                            != PackageManager. PERMISSION GRANTED
355
                            && ActivityCompat.checkSelfPermission(this,
356
                            Manifest.permission.WRITE_EXTERNAL_STORAGE) !=<br>PackageManager.PERMISSION_GRANTED){
357
資料所
359
                        ActivityCompat.requestPermissions(CaptureText.this, new String[]{
360
                                 Manifest.permission.CAMERA,
361
                                 Manifest.permission.WRITE EXTERNAL STORAGE),
                                 REQUEST CAMERA PERMISSION);
362
363
                            return:
364
                        ٦.
                        manager.openCamera (cameraId, stateCallback, null);
365
366
                    } catch (CameraAccessException e) {
367
                    e.printStackTrace();
368
369
                    Log.e(TAG, "in Open Camera (permissions");
370
          \rightarrow371protected void updatePreview() {
372
               if (null == camerablevice) {
373Log.e(TAG, "Update Preview Error..");
374
375
               \mathbf{1}376
               captureRequestBuilder.set(CaptureRequest.CONTROL MODE,
               CameraMetadata.CONTROL MODE AUTO) ;
377
               try{
378
                   cameraCaptureSessions.setRepeatingRequest(captureRequestBuilder.build(),
379
                            null, mBackGroundHandler);
380
               }catch(CameraAccessException e){
381
                    e.printStackTrace();
382
               \mathbf{I}\rightarrow383
384
385
           private void closeCamera () {
386
               if (null != camerablevice) {
387
                   cameraDevice.close();
388
                   cameralevice = null;389
               \mathbf{1}if (mull := imageReader)390
                    imageReader.close();
391
392
                    imageReader = null;393
               \mathbf{F}394
          \overline{\phantom{a}}395
396
           @Override
397
           public void onRequestPermissionsResult(int requestCode, @NonNull String[]
           permissions.
398
                                                   @NonNull int[] grantResults) {
               if (requestCode == REQUEST_CAMERA_PERMISSION)
399
                    if (grantResults[0] == PackageManager.PERMISSION_DENIED) {
400
401
                        // Close app
402
                        Toast.makeText(CaptureText.this,
```

```
403
                                        "Sorry, you cannot use this app without granting<br>permission", Toast.LENGTH_LONG)
404
                                        , show();finish ();
405
                 \mathcal{F}406
407
408
            \rightarrow409
410
             @Override
411
             protected void onResume () {
                  super.onResume();
412
                  Log.e(TAG, "in onResume");<br>startBackgroundThread();
413
414
                  if(textureView.isAvailable()){
415
416
                       openCamera ();
417lele418
                       textureView.setSurfaceTextureListener(textureListener);
419
                   ÿ
420
             \mathbf{I}@Override
421
            protected void onPause(){<br>
Log.e(TAG, "in OnPause");<br>
closeCamera();
422
423
424
425
                  stopBackgroundThread();
426
                  super.onPause();
427
            \rightarrow428
429
       \mathcal V430
```
#### <span id="page-19-0"></span>TestResults.java

```
s.
     package com.c00098391.planttracker:
 \sigma\mathbf{a}import android.annotation.SuppressLint;
 \Deltaimport android.content.Context;
     import android.content.Intent;
 \overline{\mathfrak{m}}\epsilonimport android.graphics.Bitmap;
     import android.graphics.BitmapFactory;
 \tilde{B}import android.os.AsyncTask;
 \alphaimport android.support.annotation.NonNull;
10
     import android.support.v7.app.AppCompatActivity;
    import android.os.Bundle;
11
12import android.util.Base64;
    import android.util.Log;
1914import android.view.View;
15
     import android.widget.Button;
16
    import android.widget.ImageView;
     import android.widget.TextView;
17
18
     import android.widget.Toast;
19
20<sub>2</sub>import com.google.android.gms.tasks.OnFailureListener;
     import com.google.android.gms.tasks.OnSuccessListener;
2122^{1}import com.google.firebase.ml.vision.FirebaseVision;
23import com.google.firebase.ml.vision.common.FirebaseVisionImage;
^{24}import com.google.firebase.ml.vision.text.FirebaseVisionText;
うに
     import com.google.firebase.ml.vision.text.FirebaseVisionTextRecognizer;
2627
     import org.json.JSONException;
28import org.json.JSONObject;
29 - 7930
    import java.io.BufferedInputStream;
31import java.io.BufferedReader;
32
     import java.io.BufferedWriter;
     import java.io.ByteArrayOutputStream;
33
34
     import java.io.File;
     import java.io.FileInputStream;
35
36
     import java.io.FileNotFoundException;
27import java.io.IOException;
38import java.io.InputStream;
39
     import java.io.InputStreamReader;
    import java.io.OutputStream;
40<sup>2</sup>43 -import java.io.OutputStreamWriter;
42
     import java.io.RandomAccessFile;
     import java.net.HttpURLConnection;
43
44
     import java.net.URL;
    import java.net.URLEncoder;
45
46import java.nio.charset.StandardCharsets;
47
     import java.nio.file.Files;
48
     import java.nio.file.Paths;
49.
     import java.text.SimpleDateFormat;
50
     import java.util.Arrays;
51import java.util.Calendar;
     import java.util.Iterator;
52
53
     import java.util.List;
54
     import java.util.concurrent.ExecutionException;
55
56
    public class TextResults extends AppCompatActivity {
57
58
         ImageView ivText;
59TextView tvText;
60
         Button btnShowText, btnInputdetailsMaually;
61
         String data:
62
63
         // Async variables
         static InputStream inputStream = null;
64
65
         static String json;
66
         static JSONObject jObj = null;
         static String error = ";
67
68
69
         String username;
70
         String userId;
71
         String rep;
72
         String treatment;
72String expt;
```

```
7475
 76
          // Location variables
 77
          String lat = ";
          String lon = \cdots;78
 79
          // Weather variables
 80
          private static final String APP_ID = "blidc521fd3secc6374e2e331dc090e3";<br>String units = "metric";
 81
 82
 83
          String url;
          String weather = ";
 RA0.586
          @SuppressLint("ClickableViewAccessibility")
 87
          @Override
 8B
          protected void onCreate (Bundle savedInstanceState) {
 84super.onCreate(savedInstanceState);
 90setContentView(R.layout.activity text results);
 9192
              ivText = findViewById(R.id.vText);93tvText = findViewById(R.id.vText);btnShowText = findViewById(R.id.btnShowText);94btnInputdetailsMaually = findViewById(R.id.btnInputDetailsMaually);
 95
 9K97
              // Start Location service and get lat and lon
              startService(new Intent(TextResults.this,
 GB
                       com.c00098391.planttracker.GPS.class));
 0.0100
              final GPS gps = new GPS (TextResults.this);
101
102
103
              lat = Double.toString(qps.getLattice())104
              lon = Double.toString(qps.getLongitude());
105
106
              // url for weather data
107
              ur1 ="http://api.openweathermap.org/data/2.5/weather?lat="+lat+"&lon="+lon+"&units=
               "+units+"aappid="+APP_ID;
108
109
              username = getIntent().getStringExtra("username");
              userId = getIntent().getStringExtra("userid");
110
111112
113
              BitmapFactory. Options options = new BitmapFactory. Options ();
114
               final byte[] byteArray = getIntent().getByteArrayExtra("image");
115
              Bitmap bm = BitmapFactory.decodeByteArray(byteArray, 0, byteArray.length);
116
117
              // Call to get detect text from image
118
              runTextRecognition(bm);
119
120
               // encoded image
121String encodedImg = Base64.encodeToString(byteArray, Base64.DEFAULT);
1.22
129// Set format for time and date
              SimpleDateFormat df = new SimpleDateFormat("dd-M+yyyy");<br>SimpleDateFormat tf = new SimpleDateFormat("hh:mm:ss");
124
125126
127
               // Create strings for time and date
128
               final String date = df.format(Calendar.getInstance() .getTime());
              final String time = tf.format (Calendar.getInstance().getIime());
129
130
131
              String weatherData = null;132
              try {
133
                   weatherData = new TextResults.GetWeatherTask(weather).execute(url).get();
              } catch (InterruptedException e) {
134
595e.printStackTrace();
              } catch (ExecutionException e) {
136
137e.printStackTrace();
1.28
              \mathbf{V}129
140
              // String array for experiment details
               final String [] expDetails = new String[11];
141
              expDetails[0] = date; expDetails[1] = time;142
143
              expDetails[2] = encodedImg;144
```

```
145
                expDetails[3] = username;146
                expDetails[4] = userId;expDetails[5] = weatherData;147
148
                expDetails[6] = lat;149
                expDetails[7] = lon;
150
151
               ivText.setImageBitmap(bm);
152
153
                // Onclick to upload text results
                btnShowText.setOnClickListener(new View.OnClickListener() {
154
155@Override
                     public void onClick (View view) {
156
157
                         String textResults = getTextData();<br>String [] parts = textResults.split(" ");
158
159
160
                         rep = parts[1];161
                         treatment = parts[2];
                         ext{ = parts[4] + " " + parts[5];}162
163
164
                         expDetails[6] = rev165
                         expDetails[9] = expt;
166
                         expDetails[10] = treatment;167168
                         UploadData ud = new UploadData();
169
                         ud.execute(expDetails);
170
                    \mathcal{F}171
                11:172
173
                // button to move to input details manually
                btnInputdetailsMaually.setOnClickListener(new View.OnClickListener() {
174
175
                     @Override
176
                    public void onClick (View view) {
177
                         Intent intent = new Intent (TextResults.this.
                         com.c00098391.planttracker.InputDetails.class);
                         intent.putExtra("image", byteArray);<br>intent.putExtra("image", byteArray);<br>intent.putExtra("cime", time);<br>intent.putExtra("username", username);
178
179
180
181
182
                         intent.putExtra("userid", userId);
                         intent.putExtra("weather", weather);
183
                         intent.putExtra("lat", lat);<br>intent.putExtra("lat", lat);
184
185
186
187
                         startActivity(intent);
188
                    \mathbf{v}\mathbf{D}:
189
190
191
           ) // end of on create
192
193
           public void setTextData(String data) {
194
               this.data = data;195
           \overline{\phantom{a}}196
           public String getTextData(){
197
                return this.data;
198
           A
199200// Method to detect text from image
201
           private void runTextRecognition (Bitmap b) {
202
                FirebaseVisionImage image = FirebaseVisionImage.fromBitmap(b);
203
                FirebaseVisionTextRecognizer recognizer = FirebaseVision.getInstance()
204
                          .getOnDeviceTextRecognizer();
205
                btnShowText.setEnabled(false);
206
                recognizer.processImage(image)
207
                         .addOnSuccessListener(new OnSuccessListener<FirebaseVisionText>() {
208
                              @Override
209public void onSuccess (FirebaseVisionText texts) {
                                  btnShowText.setEnabled(true);
210211processTextRecognitionResult(texts);
212
213\ddot{\phantom{1}}214\overline{11}215
                         .addOnFailureListener(
216new OnFailureListener() {
```

```
217
                                          @Override
218public void onFailure (@NonNull Exception e) {
219btnShowText.setEnabled(true);
220
                                               e.printStackTrace();
221
                                          \lambda222
                                   \mathbf{F}223\mathbf{Y}224
            \mathbf{1}225
226
            // Method to get detected text
            private void processTextRecognitionResult(FirebaseVisionText texts){
227228List<FirebaseVisionText.TextBlock> blocks = texts.getTextBlocks();
229
                 if(blocks.size() = 0){
230
                      Toast.makeText(TextResults.this, "No text found",
                      Toast.LENGTH_LONG).show();
                      //return {}^{mn};
231222\mathbf{1}233
234
                 StringBuilder sb = new StringBuilder();
235
                 Boolean first = true;
236
                 String s = \pi;
237
238
                for (int i = 0; i < blocks.size(); i++){
239
                      List<FirebaseVisionText.Line> lines = blocks.get(i).getLines();
                      for (int j = 0; j < lines.size(); j++){
240241
                           List<FirebaseVisionText.Element> elements =
                           lines.get(j).getElements();
242
243
                           for (int k = 0; k < elements.size(); k++){
244
                                // Graphic textGraphic = new TextGraphic(mGraphicOverlay,
                                elements.get(k));
245
                                // mGraphicOverlay.add(textGraphic);
246
クルワ
                                sb.append(elements.get(k).getText() + "");248249
                                s = s + \text{elements.get}(k) \cdot \text{getText}(k) + \text{``''},250
                           \mathbf{F}251
                     \rightarrow\ddot{\phantom{1}}252253
254
                 tvText.setText(s);
255
256
                 setTextData(s);
257
            \mathcal{L}258
259
            // Async task for sending data i.e. image date and time..
260
            public class UploadData extends AsyncTask<String, Void, JSONObject> {
261
262
263
                 @Override
264protected JSONObject doInBackground(String... args){
265
266
                      try{
                           URL url = new267
                           URL("http://www.c0009839.candept.com/API/CreateExperiment.php");
268
269
                           // put params in a JSON Object
270
                           JSONODject dataParams = new JSONObject();
                           dataParams.put("date", args[0]);
271
                           dataParams.put("time", args[1]);<br>dataParams.put("time", args[1]);<br>dataParams.put("image", args[2]);
272
273
274
                           dataParams.put ("username", args[3]);
                           dataParams.put("userid", args[4]);<br>dataParams.put("weather", args[5]);
275
276
                          dataParams.put("weather", args[5]<br>dataParams.put("lat", args[6]);<br>dataParams.put("lon", args[7]);<br>dataParams.put("rep", args[8]);<br>dataParams.put("expt", args[9]);<br>dataParams.put("expt", args[9]);
277
278
279
280
281dataParams.put("treatment", args[10]);
282283
                           Log.i("DATAPARAS", dataParams.toString());
284
285
                           // Set up connection
```

```
286
                        HttpURLConnection conn = (HttpURLConnection) url.openConnection();
                        conn.setReadTimeout(15000);
287
288
                        conn.setConnectTimeout(15000);
289
                        conn.setRequestMethod("POST");
290
                        conn.setDoInput(true);
291
                        conn.setDoOutput(true);
292
293
                        //send date
298OutputStream os = conn.getOutputStream();
295
                        BufferedWriter writer = new BufferedWriter(
                                new OutputStreamWriter(os, StandardCharsets.UTF 8));
296
297
                        writer.write(getPostDateString(dataParams));
298
299
                        writer.flush();
300
                        writer.close0;
301
                        os.close()302
303
                        // Get Response
304
                        int responseCode = conn.getResponseCode();
                        error = String.valueOf(conn.getResponseCode());
305
306
307
                        if (responseCode == HttpURLConnection.HTTP OK) {
                            inputStream = conn.getInputStream();
308309
                            BufferedReader in = new BufferedReader (new
                            InputStreamReader(inputStream));
310StringBuilder sb = new StringBuilder();
311String line;
312
313
                            while (null!= (line = in.readLine())) {
314sb.append(line).append("\n");
315316
                            in.close();
317
                            inputStream.close();
318
                            json = sb.tosstring();
319
                            Log.i("API Camera: ", json);
320
                        \overline{\phantom{a}}321else
                            Log.e("Buffer Error", "Error Getting Result " +responseCode);
322
323
                        \lambda324
                        try{
325
                            jObj = new JSONObject(json);jObj.put("error_code", error);
326
                        Jeatch (JSONException e) {
327
                            Log.e("JSON Parser", "Error Parsing Data " + e.toString());
328329
330
                   }catch(Exception e){
                        Log.e("Exception: ", "Overall Try Block " + e.toString());
331
332
                   3
333
                   return jObj;
              1// end of doInBackground
334
335
336
               AOverride
               protected void onPostExecute (JSONObject result) {
337
338
339
                   try {
340
341
                        if (result := null) {
342
343
                            String uploadSuccess = result.getString("message");
344
                            if (uploadSuccess.equals("Successfully created experiment")){
345
                                Toast.makeText(getApplicationContext(), result.getString(
346
                                          "message"), Toast.LENGTH LONG).show();
347
348
349
                                String expId = result.getString("expid");
350
353
352
                                Intent intent = new Intent (TextResults.this,
353
                                         com.c00098391.planttracker.DetectDisease.class);
                                intent.putExtra("username", username);<br>intent.putExtra("userid", userId);
354
355
                                intent.putExtra("rep", rep);<br>intent.putExtra("rep", rep);<br>intent.putExtra("treatment", treatment);
35.6
357
```

```
intent.putExtra("expt", expt);<br>intent.putExtra("expid", expId);
358
359
360
                                startActivity(intent);
361
362
                            le363
                               Toast.makeText(getApplicationContext(),
                                         "error", Toast.LENGTH_LONG).show();
364
365
                           \mathbf{L}\left\{ \right\}366367
                           Toast.makeText(qetApplicationContext(),
368
                                     "Unable to retrieve data from the server".
                                    Toast.LENGTH_LONG).show();
369
                       3
370
                   }catch(JSONException e){
371
                       e.printStackTrace();
372
                   \mathbf{v}\sqrt{1}373
374
375
          // Turn json object to string for post
376
377
          public String getPostDateString(JSONObject params) throws Exception{
378
379
               StringBuilder result = new StringBuilder();
              boolean first = true;380
381
               Iterator<String> itr = params.keys();
382
383
               while(itr.hasNext()){
384
                   String key = itr.next();
385
                   Object value = params.get(key);
386
                   if(first){
387
                       first = false;388
                   telset
                       result.append("&");
389
390
                   result.append(URLEncoder.encode(key. "UTF-8"));
391
392
                   result.append("=");
393
                   result.append(URLEncoder.encode(value.toString(), "UTF-8"));
394
               -1
395
               return result.toString();
396
          \mathbf{1}397
398
           // Async task to get weather details
399
          @SuppressLint("StaticFieldLeak")
400
          private class GetWeatherTask extends AsyncTask<String, Void, String> {
401
402
               private String weather;
403
404
               public GetWeatherTask (String weather) {
405
                   this.weather = weather;
406
               \mathbf{1}407
408
               @Override
               protected String doInBackground(String... strings){
409
410
                   String weather = "UNDEFINED";
411
412
                   try {
413
                       URL url = new URL(strings[0]);
414
                       HttpURLConnection urlConnection = (HttpURLConnection)
                       url.openConnection();
415
                       InputStream stream = new
416
                       BufferedInputStream(urlConnection.getInputStream());
417
                       BufferedReader bufferedReader = new BufferedReader (new
                       InputStreamReader(stream));
418
                       StringBuilder builder = new StringBuilder();
419
420
                       String inputString;
421
                       while ((inputString = bufferedReader.readLine()) != null){
422
                           builder.append(inputString);
423
                       \mathbf{A}424
425
                       JSONObject topLevel = new JSONObject (builder.toString());
426
                       JSONObject main = topLevel.getJSONObject("main");
```

```
427
                           String temp = String.valueOf(main.getDouble("temp"));
428
429
                           String overview = topLevel.getJSONArray("weather")
                           .getJSONObject(0).get("main").toString();<br>String desc = topLevel.getJSONArray("weather")<br>.getJSONObject(0).get("description").toString();
430
431
432
433
434
                          weather = temp + "C, " + overview + "(" + desc + ")";
435
436
                          urlConnection.disconnect();
437
                      }catch (IOException | JSONException e) {
438
                           e.printStackTrace();
439
                      <sup>1</sup>
440
                      return weather;
               \rightarrow441442
                 @Override
443
                protected void onPostExecute (String temp) {
444
445
                     weather = "Current Weather " + temp;
446
                 \big)\mathbf{r}447
448
449 }
450
```
## <span id="page-26-0"></span>InputDetails.java

```
package com.c00098391.planttracker;
 ä
 \overline{2}f^{\pm\omega}\mathcal{R}\overline{4}* Student Name: Darran Gahan
      * Student Number: C00098391
 \overline{5}\tilde{E}* Class is used to allow user to input details manually if text detection does not
 \overline{7}work
 \mathbf{g}\rightarrow\overline{9}10
     import android.annotation.SuppressLint;
11import android.content.Intent;
12
     import android.os.AsyncTask;
13import android.support.v7.app.AppCompatActivity;
14import android.os.Bundle;
15
     import android.util.Base64;
16
     import android.util.Log;
17
     import android.view.View;
18import android.widget.Button;
19
     import android.widget.EditText;
20<sub>2</sub>import android.widget.Toast;
2122import org.json.JSONException;
23
    import org.json.JSONObject;
^{24}25<sub>2</sub>import java.io.BufferedInputStream;
26import java.io.BufferedReader;
27import java.io.BufferedWriter;
28import java.io.IOException;
    import java.io.InputStream;<br>import java.io.InputStreamReader;
2930
    import java.io.InputStreamRe<br>import java.io.OutputStream;<br>import i.u. io OutputStream;
3122.import java.io.OutputStreamWriter;
33
    import java.net.HttpURLConnection;
    import java.net.URL;<br>import java.net.URLEncoder;
34
35
36
     import java.nio.charset.StandardCharsets;
27import java.util.Iterator;
38
     import java.util.concurrent.ExecutionException;
3940
    public class InputDetails extends AppCompatActivity {
41
          // Async class variables
42
43
          static InputStream inputStream = null;
44static String json;
          static JSONObject j0bj = null;<br>static String error = "";
45
46
47
4B49
          Button btnCreateExp;
50
         EditText etRep, etTreat, etExpt;
名生
         // Experiment variables
52
53
          String rep;
54String treatment;
55
          String expt;
55
          // Intent varaible
D.7
58
          String userId;
59
          String username;
60
          String time;
61
          String date;
62
63
         // Location variables
64
          String lat = n^{m};
          String 1on = "";
65
66
67
         // Weather variables
68
          private static final String APP ID = "b11dc521fd3aecc6374e2e331dc090e3";
          String weather = ";
69
70
          String units = "metric";
          String url;
71
72
```

```
73
          @Override
74protected void onCreate(Bundle savedInstanceState) {
 75
              super.onCreate(savedInstanceState);
              setContentView(R.layout.activity_input_details);
 76
 77
 78// Start Location service and get lat and lon
              startService(new Intent(InputDetails.this,
 79
80
                      com.c00098391.planttracker.GPS.class));
81
              final GPS gps = new GPS (InputDetails.this);
82lat = Double.toString(qps.getLattice());
              lon = Double.toString(gps.getLongitude());
83
              ur1 =84
              "http://api.openweathermap.org/data/2.5/weather?lat="+lat+"&lon="+lon+"&units=
              "+units+" &appid="+APP_ID;
85
86
              btnCreateExp = findViewById(R.id.btnCreateExp);etRep = findViewById(R.id.etRep);878B
              etTreat = findViewById(R.id.etTreat);
              etExpt = findViewById(R.id.etExpt);京身
9091// Get data from intent
92byte[] byteArray = getIntent().getByteArrayExtra("image");
              date = getIntent() .getStringExtra("date");
93time = getIntent().getStringExtra("time");
94
95
              username = getIntent().getStringExtra("username");
              userId = getIntent().getStringExtra("userid");
969798
              // Get weather
99
              String weatherData = null;100
              try {
                  weatherData = new GetWeatherTask(Weather) . execute(url).get();
101
              ) catch (InterruptedException e) {
102
103
                  e.printStackTrace();
104
              } catch (ExecutionException e) {
105
                  e.printStackTrace();
106
              \overline{1}107
108
              String encodedImg = Base64.encodeToString(byteArray, Base64.DEFAULT);
109
110
              // Array for experiment details
111
              final String [] expDetails = new String[11];
              expDetails[0] = date;112
              expDetails[1] = time;113
              expDetails[2] = encodedImg;114
              expDetails[3] = username;115
116
              expDetails[4] = userId;117
              expDetails[5] = weatherData;
118
              expDetails[6] = lat;119
              expDetails[7] = lon;120
121122
              // button to create create experiment in database
123
              btnCreateExp.setOnClickListener(new View.OnClickListener() {
124
                  @Override
125
                  public void onClick (View view) {
126
                      rep = etRep.getText() . toString() ;127
                      ext{ = etExpt.getText() . toString() ;}128
129
                      treatment = etfreat.getText() . toString();
130
131
                      expDetails[0] = rep;expDetails[9] = expt;132
133
                      expDetails[10] = treatment;134
135
                      CreateExperiment ce = new CreateExperiment ();
136
                      ce.execute(expDetails);
137
138
                  - 1
             W139
          \lambda140141
142
          // Async task for sending data
143
          public class CreateExperiment extends AsyncTask<String, Void, JSONObject> {
```

```
145
146
                ROVerride
147
               protected JSONObject doInBackground(String... args) {
148
149
                     try{
                          URL url = new150
                          URL ("http://www.c0009839.candept.com/API/CreateExperiment.php");
151
152
                          // put params in a JSON Object
                          JSONObject dataParams = new JSONObject();
153
                          dataParams.put ("date", args[0]);<br>dataParams.put ("time", args[1]);<br>dataParams.put ("image", args[2]);
154155
156
                          dataParams.put("username", args[3]);
157
                         dataParams.put("userid", args[4]);<br>dataParams.put("weather", args[5]);
158
159
                         dataParams.put("weather", args [b]<br>dataParams.put("lat", args [6]);<br>dataParams.put("lon", args [7]);<br>dataParams.put("rep", args [8]);<br>dataParams.put("expt", args [9]);
160
1.61
162
163
                         dataParams.put("treatment", args[10]);
164
165
                         Log.i("DATAPARAS", dataParams.toString());
166
167
                          // Set up connection
168
169
                         HttpURLConnection conn = (HttpURLConnection) url.openConnection();
170
                          conn.setReadTimeout(15000);
                          conn.setConnectTimeout(15000);
171
172
                          conn.setRequestMethod("POST");
173
                          conn.setDoInput(true);
174
                          conn.setDoOutput(true);
175
176
                          //send date
177
                          OutputStream os = conn.getOutputStream();
178
                         BufferedWriter writer = new BufferedWriter(
                                   new OutputStreamWriter(os, StandardCharsets.UTF_8));
179
180
                         writer.write(getPostDateString(dataParams));
181
182
                          writer.flush();
183
                         writer.close();
184
                         os.close();
185
186
                          // Get Response
                          int responseCode = conn.getResponseCode();
187
188
                          error = String.valueOf(conn.getResponseCode());
189
                         if (responseCode == HttpURLConnection.HTTP_OK){
190
191
                              inputStream = conn.getInputStream();
192
                              BufferedReader in = new BufferedReader (new
                              InputStreamReader(inputStream));
193
                              StringBuilder sb = new StringBuilder();
194
                              String line;
195
                              while (null!= (line = in.readLine())) {
196
197
                                   sb.append(line).append("\n");
198
199
                              in.close();
200inputStream.close();
201
                              json = sb.toString();
202
                              Log.i("API Camera: ", json);
203
                          -1
204else{
                              Log.e("Buffer Error", "Error Getting Result " +responseCode) ;
205
206
                          ٠
207
                          try
208
                              jObj = new JSONObject(json);jObj.put("error_code", error);
209
                          }catch(JSONException e){
210Log.e("JSON Parser", "Error Parsing Data " + e.toString());
211
212
                          \lambda213
                     } catch (Exception e) {
                         Log.e("Exception: ", "Overall Try Block " + e.toString());
214
```
144

```
215
                   ¥
216return j0bj;
              }// end of doInBackground
217218219
               @Override
220
              protected void onPostExecute (JSONObject result) {
221
222
                   try {
223
                       if (result := null)224225
226String uploadSuccess = result.getString("message");
                           if (uploadSuccess.equals("Successfully created experiment")){
227228
                                Toast.makeText(getApplicationContext(), result.getString(
229"message"), Toast.LENGTH_LONG).show();
230
231
                                String expId = result.getString("expid");
232
233
234
                                Intent intent = new Intent (InputDetails, this,
                                         com.c00098391.planttracker.DetectDisease.class);
235
236
                                intent.putExtra("username", username);
237
                                intent.putExtra("userid", userId);
                                intent.putExtra("rep", rep);<br>intent.putExtra("expt", expt);
238239240
                                intent.putExtra("treatment", treatment);
                                intent.putExtra("expid", expId);
241
242
243
                                startActivity(intent);
244
245246247
                           le248Toast.makeText(getApplicationContext(), result.getString(
249"message"), Toast.LENGTH_LONG).show();
250
251
                       le252
                           Toast.makeText(getApplicationContext(),
253
                                    "Unable to retrieve data from the server",
                                    Toast.LENGTH_LONG).show();
254\overline{\mathbf{3}}}catch(JSONException e){
255e.printStackTrace();
256
257
                   <sup>1</sup>
258\rightarrow259\mathbf{1}260
261
          // Turn json object to string for post
          public String getPostDateString(JSONObject params) throws Exception{
262
263
264
               StringBuilder result = new StringBuilder();
              boolean first = true;
265Iterator<String> itr = params.keys();
266
267
268
              while (itr. has Next () )269
                   String key = itr.next();
270Object value = params.get(key);
271
                   if(first){
272
                       first = false;273
                   le274
                       result.append("5");
275
                   ÿ.
276result.append(URLEncoder.encode(key, "UTF-8"));
277
                   result.append("=");
                   result.append(URLEncoder.encode(value.toString(), "UTF-8"));
278
279\mathbf{1}280
               return result.toString();
281
          \overline{\mathbf{3}}282
283// Async task to get weather info
284@SuppressLint("StaticFieldLeak")
285
286
          private class GetWeatherTask extends AsyncTask<String, Void, String> {
```
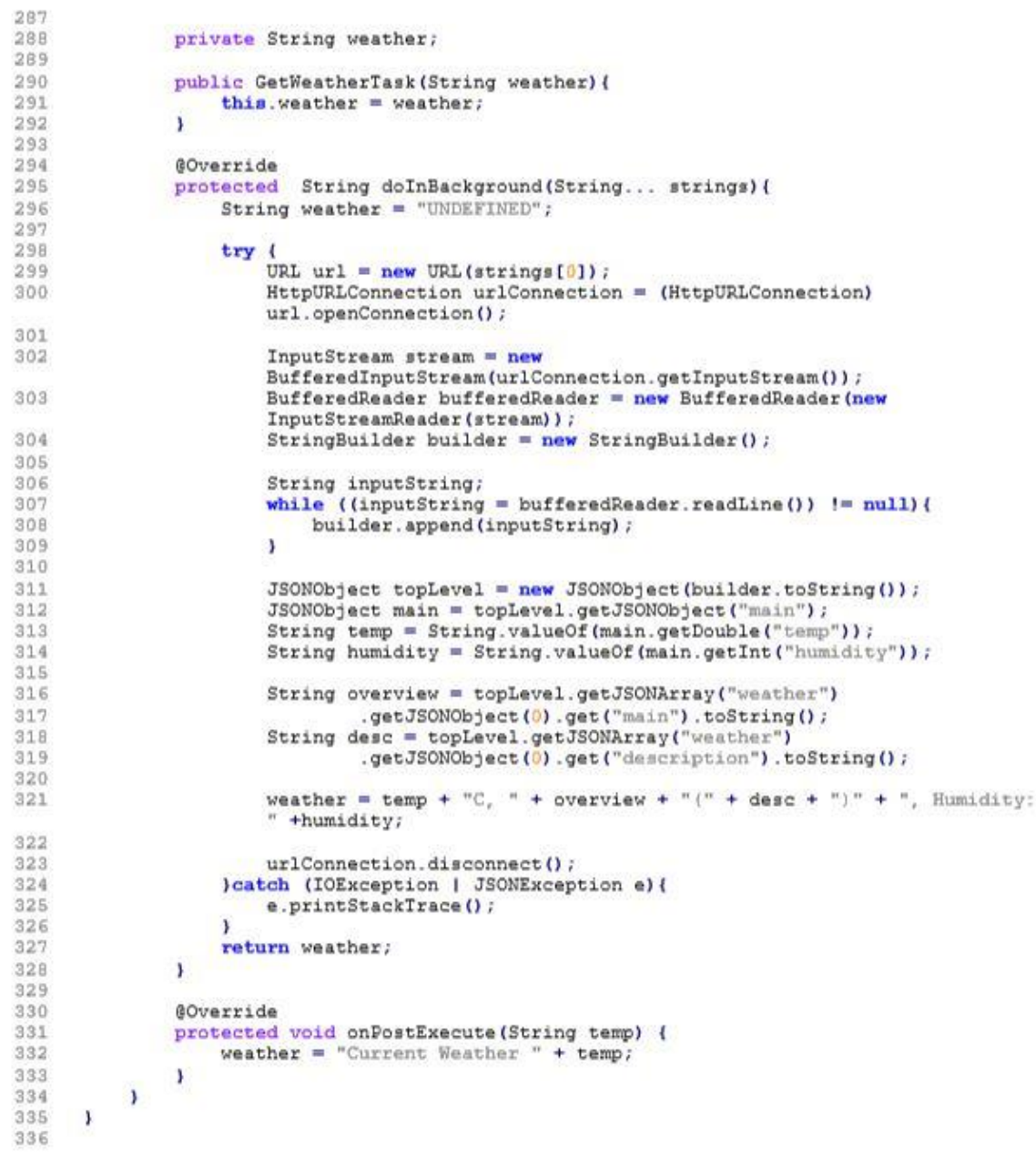

### <span id="page-31-0"></span>DetectDIsease.java

```
ğ,
     package com.c00098391.planttracker;
 \sigma\overline{3}1 + 4* Created by Student: Darran Gahan
 \overline{4}* Student Number: C00098391
 \overline{R}\ddot{\epsilon}\overline{\mathcal{A}}* Class is used to capture an image and send it to DiseaseAnalysis class to be
      analysed
 \overline{R}* class implements camera2 Api to perform this and also records the GPS location
      and the Weather
 \alpha\frac{1}{2}1011
12import android. Manifest;
13
     import android.content.Context;
14import android.content.Intent;
15
     import android.content.pm.PackageManager;
16
     import android.graphics.Bitmap;
17
     import android.graphics.BitmapFactory;
1B
     import android.graphics.ImageFormat;
19import android.graphics.SurfaceTexture;
20import android.hardware.camera2.CameraAccessException;
21import android.hardware.camera2.CameraCaptureSession;
22.import android.hardware.camera2.CameraCharacteristics;
23import android.hardware.camera2.CameraDevice;
24import android.hardware.camera2.CameraManager;
25import android.hardware.camera2.CameraMetadata;
26
     import android.hardware.camera2.CaptureRequest;
     import android.hardware.camera2.TotalCaptureResult;
27
28import android.hardware.camera2.params.StreamConfigurationMap;
29
     import android.media.Image;
30
     import android.media.ImageReader;
31import android.os.AsyncTask;
32
     import android.os.Handler;
33
     import android.os.HandlerThread;
34import android.support.annotation.NonNull;
35
     import android.support.v4.app.ActivityCompat;
36import android.support.v7.app.AppCompatActivity;
27import android.os.Bundle;
38
     import android.util.Base64;
39
     import android.util.Log;
40
     import android.util.Size;
41import android.util.SparseIntArray;
42
     import android.view.Surface;
43
     import android.view.TextureView;
44
     import android.view.View;
     import android.widget.Button;
45
46
     import android.widget.ImageView:
47
     import android.widget.Toast;
48
49
     import org.json.JSONException;
50import org.json.JSONObject;
51
52
     import java.io.BufferedInputStream;
     import java.io.BufferedReader;<br>import java.io.ByteArrayOutputStream;
535455
     import java.io.File;
56
     import java.io.FileOutputStream;
     import java.io.IOException;<br>import java.io.InputStream;
57
58
     import java.io.InputStreamReader;<br>import java.io.OutputStream;
59
60
     import java.net.HttpURLConnection;
61
62
     import java.net.URL;
     import java.nio.ByteBuffer;
63
64
     import java.text.SimpleDateFormat;
65
     import java.util.ArrayList;
66
     import java.util.Arrays;
     import java.util.Calendar;
67
68
     import java.util.List;
69
     import java.util.concurrent.ExecutionException;
70
71
     public class DetectDisease extends AppCompatActivity {
```

```
// Over lay grid image<br>private ImageView gridImage;
 73
 74private static final String TAG = "CaptureText";
 75
 76
           private Button btnDetectDisease, btnEndExperiment;
 77
 78
           private TextureView textureView;
 79
 80
           private static final SparseIntArray ORIENTATIONS = new SparseIntArray();
 81
           static {
                ORIENTATIONS.append(Surface.ROTATION_0, 90);<br>ORIENTATIONS.append(Surface.ROTATION_90, 0);<br>ORIENTATIONS.append(Surface.ROTATION_180, 270);<br>ORIENTATIONS.append(Surface.ROTATION_270, 180);
 8283
 84
 85
           \overline{ }86
 R7RRprivate String cameraId;
 0.0protected CameraDevice cameraDevice;
           protected CameraCaptureSession cameraCaptureSessions;
 90
 91protected CaptureRequest.Builder captureRequestBuilder;
 92
           private Size imageDimension;
           private ImageReader imageReader;
 93
           private File file;
 9495
 96
           // Location variables
           String lat = "";<br>String lon = "";
 9798
 99100
           // Weather variables
           private static final String APP_ID = "b11dc521fd3aecc6374e2e331dc090e3";
1.01
102
           String weather = ''';
           String units = "metric";
103
104
           String <math>ur1 ="http://api.openweathermap.org/data/2.5/weather?lat="+lat+"slon="+lon+"sunits="+un
           its+"Lappid="+APP ID;
105
106
           protected String fileLoc;
           private static final int REQUEST CAMERA PERMISSION = 200;
107
           private Handler mBackGroundHandler;
108
109
           private HandlerThread mBackgroundThread;
110
           UserData userData = new UserData();
111
112
           // variables for experiment info and user
           String expt;
113
114
           String treatment;
115
           String rep;
116
           String username;
           String userId;
117
118
           String expId;
119
120
           @Override
           protected void onCreate (Bundle savedInstanceState) {
121
122
                super.onCreate(savedInstanceState);
                setContentView(R.layout.activity_detect_disease);
123
124
                gridImage = findViewById(R.id.gridImage);125
126
                textureView = findViewById(R.id.texture);
127
                assert textureView != null;
128
                textureView.setSurfaceTextureListener(textureListener);
129
                btnDetectDisease = findViewById(R.id.btnDetectDisease);
130
                assert btnDetectDisease != null;
131
               btnEndExperiment = findViewById(R.id.btnEndExperiment);
132
133
                // Get user info
                //username = getInternet() .getStringExtra("usename") ;134
135
                //userId = getInternet() .getStringExtract("userid");rep = getInternet() .getStringExtract"rep") ;<br>expt = getIntent().getStringExtra("expt");
136
137
                treatment = getIntent().getStringExtra("treatment");
1.3.R
129
                expId = getIntent().getStringExtra("expid");
140
                \frac{1+\epsilon}{\epsilon}141
142
```
72

```
143
144
                username = userData.getUsername();
145
                userId = userData.getUserId();
146
               Toast.makeText(DetectDisease.this, username + " DATA FOUNd " + userId,
147
               Toast.LENGTH LONG) .show () ;
148
149
               // Start Location service and get lat and lon
150
151
               startService(new Intent(DetectDisease.this,
152
                        com.c00098391.planttracker.GPS.class));
153
               final GPS gps = new GPS (DetectDisease.this);
154
               lat = Double.toString(gps.getLatitude());
               lon = Double.toString(qps.getLongitude());
155
156
               btnEndExperiment.setOnClickListener(new View.OnClickListener() {
157
158
                   @Override
159
                   public void onClick (View view) {
                        Intent intent = new Intent (DetectDisease.this,
160
                                 com.c00098391.planttracker.MainActivity.class);
161
162
                        startActivity(intent);
163
                   \overline{\phantom{a}}164
               \mathcal{W}165
166
               btnDetectDisease.setOnClickListener(new View.OnClickListener() {
167
                   @Override
                   public void onClick (View view) {
168
169
                        detectDisease();
170
                   ា
               11:171
172
173
          J// END OF ON CREATE
174
175
           TextureView.SurfaceTextureListener textureListener = new
          TextureView.SurfaceTextureListener() {
176
               ROVerride
               public void onSurfaceTextureAvailable(SurfaceTexture surfaceTexture, int i,
177
               int 11) 4178
                   openCamera ();
179
               \overline{1}180
               @Override
181
182
               public void onSurfaceTextureSizeChanged(SurfaceTexture surfaceTexture, int
               i. int il) \ell183
184
               \mathbf{I}185
186
               @Override
187
               public boolean onSurfaceTextureDestroyed(SurfaceTexture surfaceTexture) {
188
                   return false;
189
               \mathbf{r}190
191
               @Override
192
               public void onSurfaceTextureUpdated(SurfaceTexture surfaceTexture) {
193
194
               \mathbf{1}\mathbf{E}195
196
197
           private final CameraDevice.StateCallback stateCallback = new
           CameraDevice.StateCallback() {
198
               @Override
199
               public void onOpened(@NonNull CameraDevice camera) {
                   Log.e(TAG, "In onOpened");<br>cameraDevice = camera;
200
201createCameraPreview();
202
               \mathbf{V}203204
205
               AOverride
206
               public void onDisconnected(@NonNull CameraDevice cameraDevice) {
207
                   cameraDevice.close();
208\mathbf{r}209
               @Override
210
```

```
211public void onError (@NonNull CameraDevice cameraDevice, int i) {
212
                   cameraDevice.close();
213// cameraDevice = null; // not used
214ា
          \mathbf{v}215
216final CameraCaptureSession.CaptureCallback captureCallBackListener = new
217
           CameraCaptureSession.CaptureCallback() {
218@Override
219
               public void onCaptureCompleted(CameraCaptureSession session, CaptureRequest
               request, TotalCaptureResult result) {
                   super.onCaptureCompleted(session, request, result);<br>Toast.makeText(DetectDisease.this, "Saved: " + file,
220
221
                    Toast. LENGTH LONG) . show ();
222
                   createCameraPreview();
223
               \mathbf{r}224
          \mathcal{X}225
           protected void startBackgroundThread(){
226mBackgroundThread = new HandlerThread ("Camera Background");
227
22RmBackgroundThread.start();
229mBackGroupdHandler = new Handler(mBackgroundThread.getLooper()) ;
230
           \mathbf{1}231
232
           protected void stopBackgroundThread(){
233
               mBackgroundThread.quitSafely();
234
               try{
235
                   mBackgroundThread.join();
236
                   mBackgroundThread = null;mBackGroundHardler = null;237
238
               }catch(InterruptedException e){
239
                   e.printStackTrace();
240\overline{\mathbf{3}}241\mathcal{P}242
243
           protected void detectDisease(){
244
               if (null = cameraDevice) {
245
                   Log.e(TAG, "Camera Device is null");
246
                    return;
247
               \mathbf{1}248
249
               CameraManager manager = (CameraManager)
               getSystemService(Context.CAMERA SERVICE);
250
               try{
251
                   CameraCharacteristics characteristics =
                   manager.getCameraCharacteristics(cameraDevice.getId());
                   Size[] jpegSizes = null;クロワ
253if (characteristics != null) {
254
                        jpegSizes =characteristics.get(CameraCharacteristics.SCALER_STREAM_CONFIGURATION
                        MAP)
255
                                 .getOutputSizes(ImageFormat.JPEG);
256
                   int width = 640;
257
258int height = 640;
                   if (jpegSizes != null && 0 < jpegSizes.length) {
259
                        width = jpegSizeS10].getWidth();<br>height = jpegSizeS10].getHeight();
260
261
262
                   \mathbf{I}263
                   ImageReader reader = ImageReader.newInstance(width, height,
                   ImageFormat. JPEG, 1);
264List<Surface> outputSurfaces = new ArrayList<>(2);
265outputSurfaces.add(reader.getSurface());
266
                   outputSurfaces.add(new Surface(textureView.getSurfaceTexture()));
267
                   final CaptureRequest.Builder captureBuilder
268
                            cameraDevice.createCaptureRequest(CameraDevice.TEMPLATE STILL CAPT
                            URE);
269
                   captureBuilder.addTarget(reader.getSurface());
270
                   captureBuilder.set(CaptureRequest.CONTROL MODE,
                   CameraMetadata.CONTROL MODE AUTO) ;
271
272
                   // Orientation
```
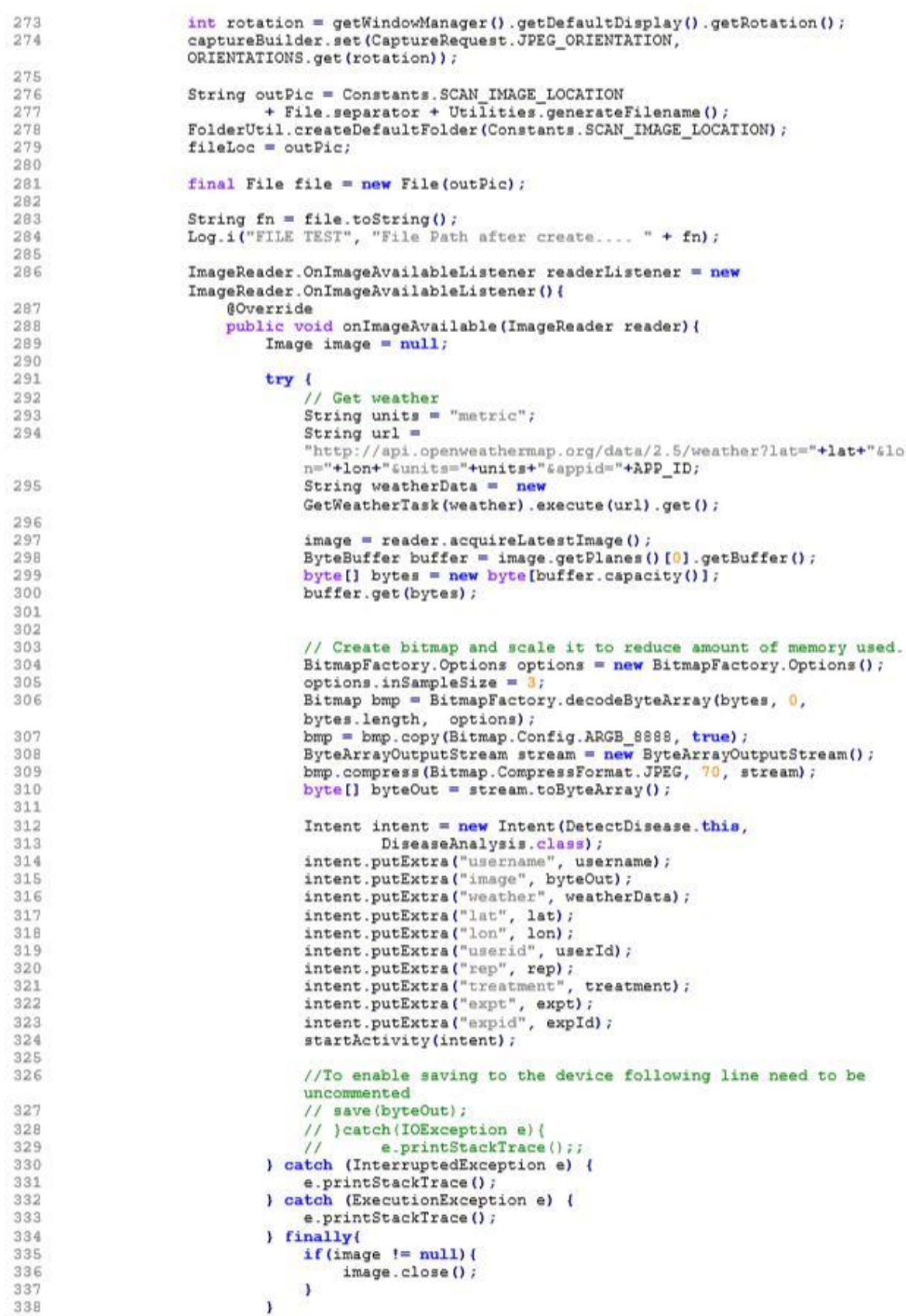
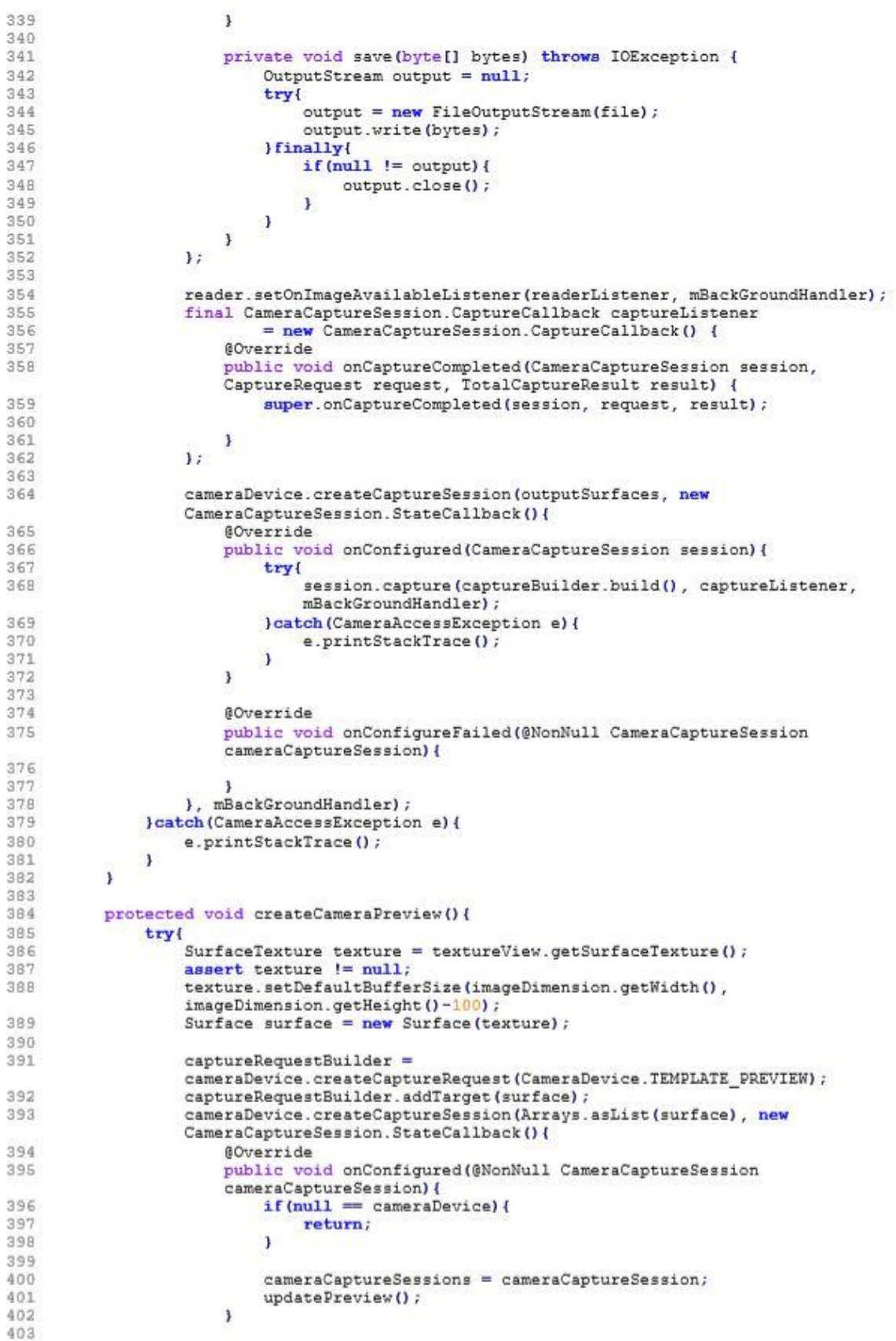

```
404
                         AOverride
405
                         public void onConfigureFailed(@NonNull CameraCaptureSession
                         cameraCaptureSession) {
                              Toast.makeText(DetectDisease.this, "Configuration changed",
406Toast.LENGTH SHORT).show();
407
408
                         \overline{\phantom{a}}\}, null);
409
410
                } catch (CameraAccessException e) {
411e.printStackTrace();
412
                \mathbf{j}413
           \mathcal{L}414415
           private void openCamera () {
                CameraManager manager = (CameraManager)
416
                getSystemService(Context.CAMERA SERVICE);
417
                Log.e(TAG, "in openCamera()");
418
                try{
419
                    cameraId = manager.getCameraIdList()[0];
420
                    CameraCharacteristics characteristics =
                    manager.getCameraCharacteristics(cameraId);
421
                    StreamConfigurationMap map
422
                              characteristics.get(CameraCharacteristics.SCALER STREAM CONFIGURAT
                              ION MAP) ;
423
                    assert map \overline{!=} null;
424
                    imageDimension = map.getOutputStream(SurfaceTexture.class) [0];425
426
                    if (ActivityCompat.checkSelfPermission(this, Manifest.permission.CAMERA)
427
                              != PackageManager.PERMISSION_GRANTED<br>&& ActivityCompat.checkSelfPermission(this
428
429
                             Manifest.permission.WRITE_EXTERNAL_STORAGE) !=<br>PackageManager.PERMISSION_GRANTED){
430
431
432
                         ActivityCompat.requestPermissions(DetectDisease.this, new String[]{
433
                                            Manifest.permission.CAMERA,
434
                                           Manifest.permission.WRITE EXTERNAL STORAGE)
435
                                  REQUEST CAMERA PERMISSION) ;
436
                         return;
437
                    \rightarrowmanager.openCamera(cameraId, stateCallback, null);<br>}catch(CameraAccessException e){
438
439
440
                    e.printStackTrace();
441
442
                Log.e(TAG, "in Open Camera (permissions");
443
           \overline{1}444
445
           protected void updatePreview(){
                if (null == camerablevice)446
                    Log.e(TAG, "Update Preview Error..");
447
0.00x
                captureRequestBuilder.set(CaptureRequest.CONTROL_MODE,
449
                CameraMetadata.CONTROL MODE AUTO) ;
450
                try{
451
                    cameraCaptureSessions.setRepeatingRequest(captureRequestBuilder.build(),
452
                              null, mBackGroundHandler);
453
                } catch (CameraAccessException e) {
454
                    e.printStackTrace();
455
                Ã
456
           \overline{1}457
458
           private void closeCamera () {
                if(null != cameraDevice) {
459
                    cameraDevice.close();
460
461
                    cameraDevice = null;462
                з
463
                if (null := imageReader)464
                    imageReader.close();
465
                    imageReader = null;\mathbf{1}466
467
           \mathbf{1}46R
           @Override
469
```
470 public void onRequestPermissionsResult(int requestCode, @NonNull String[] permissions. @NonNull int[] grantResults) { 471 if (requestCode == REQUEST\_CAMERA\_PERMISSION) { 472 if (grantResults[0] == PackageManager.PERMISSION\_DENIED) { 473 474 // Close app 475 Toast.makeText(DetectDisease.this, "Sorry, you cannot use this app without granting<br>permission", Toast.LENGTH\_LONG) 476 477  $. show 0:$ 478 finish (); 479  $\rightarrow$  $\mathbf{1}$ 480 481  $\mathbf{r}$ 482 483 @Override 484 protected void onResume () { 485 super.onResume(); 486 Log.e(TAG, "in onResume"); 487 startBackgroundThread(); 488 if(textureView.isAvailable()){ 489 openCamera () ; lelse{ 490 textureView.setSurfaceTextureListener(textureListener); 491 492  $\mathbf{1}$ 493 ٦ 494 **@Override** 495 protected void onPause () { 496 Log.e(TAG, "in OnPause"); 497 closeCamera (); 498 stopBackgroundThread(); 499 super.onPause(); 500 501 502 private class GetWeatherTask extends AsyncTask<String, Void, String> { 503 504 private String weather; 505 506 public GetWeatherTask (String weather) { 507 this. weather = weather; 508 y 509  $510$ **@Override**  $511$ protected String doInBackground(String... strings) { 512 String weather = "UNDEFINED";  $513$ 514 try ( 515 URL url =  $new$  URL(strings[0]); HttpURLConnection urlConnection = (HttpURLConnection) 516 url.openConnection();  $517$  $518$ InputStream stream = new BufferedInputStream(urlConnection.getInputStream()); 519 BufferedReader bufferedReader = new BufferedReader (new InputStreamReader(stream)); 520 StringBuilder builder =  $new$  StringBuilder();  $521$ 522 String inputString; while ((inputString = bufferedReader.readLine()) !=  $null$  { 523 524 builder.append(inputString); 525 Â. 526  $JSONObject$  topLevel = new  $JSONObject$  (builder.toString()); 527 JSONObject main = topLevel.getJSONObject("main"); 528 String temp = String.valueOf(main.getDouble("temp"));<br>String temp = String.valueOf(main.getDouble("temp"));<br>String humidity = String.valueOf(main.getInt("humidity")); 529 530 531 String overview = topLevel.getJSONArray("weather") 532 533 .getJSONObject(0).get("main").toString(); 534 String desc = topLevel.getJSONArray("weather") 535 .getJSONObject(0).get("description").toString(); 536 537 weather = temp + "C, " + overview + "(" + desc + ")" + ", Humidity:

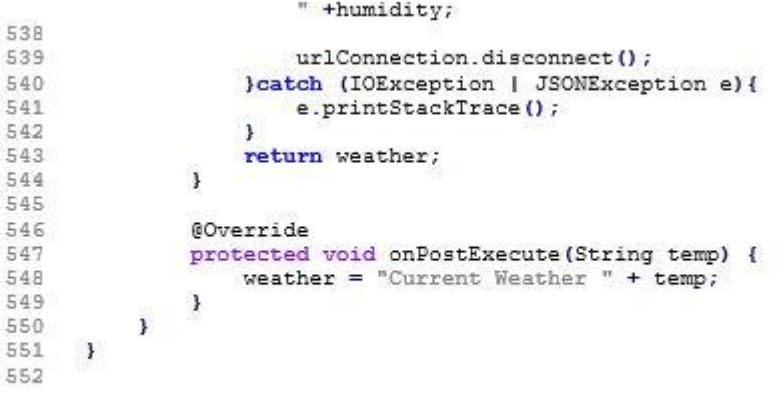

### DiseaseAnalysis.java

```
package com.c00098391.planttracker;
 \mathcal{I}.
 \overline{2}144\overline{a}* Created by Student: Darran Gahan
 \overline{4}* Student Number: C00098391
 \overline{5}\epsilon\overline{7}* Class is used to analyse a bitmap image and detect a colour selected by a user
     * by touching the location on the screen.
 \overline{R}-47\mathbf{Q}1011import android.annotation.SuppressLint;
12import android.content.DialogInterface;
1.3^{\circ}import android.content.Intent;
14import android.graphics.Bitmap:
15
     import android.graphics.BitmapFactory;
16
     import android.graphics.Color;
17
     import android.graphics.Rect;
     import android.graphics.drawable.BitmapDrawable;
18
19
     import android.graphics.drawable.Drawable;
20<sup>°</sup>import android.os.AsyncTask;
21
     import android.support.constraint.ConstraintLayout;
22 -import android.support.v7.app.AppCompatActivity;
     import android.os.Bundle;
23<sup>°</sup>24import android.util.DisplayMetrics;
25
     import android.util.Log;
26
     import android.view.MotionEvent;
27\,import android.view.View;
28 -import android.widget.Button;
29import android.widget.ImageView;
-20import android.widget.LinearLayout;
21import android.widget.TextView;
32import android.widget.Toast;
33
34
    import com.google.android.gms.flags.Flag;
35
    import org.json.JSONException;
25 -import org.json.usunzxcepti
37
38
     import org.opencv.android.Utils;
39
    import org.opencv.core.Mat;
40
     import org.opencv.core.Size;
41
     import org.opencv.imgproc.Imgproc;
42
43
    import java.io.BufferedReader;
44
     import java.io.BufferedWriter;
45
    import java.io.InputStream;
46
     import java.io.InputStreamReader;
47
     import java.io.OutputStream;
48<sup>°</sup>import java.io.OutputStreamWriter;
49
    import java.net.HttpURLConnection;
50
     import java.net.URL;
51
    import java.net.URLEncoder;
52
     import java.nio.charset.StandardCharsets;
53import java.util.HashMap;
54import java.util.Iterator;
55
56
    public class DiseaseAnalysis extends AppCompatActivity {
57
58
         // Attributes for view
59
         ImageView imgView;
60
         TextView tvAnalysis;
61Button btnUploadAnalysis;
62
63
         // Variables for use with intent
         String username;
64
65
         String userId;
         String lat = n^{n};
66
         String lon = "";
67
         String weather = "";
68
69
         String rep;
70
         String treatment;
71
         String expt;
         String expId;
72
73
```

```
74
          UserData userData = new UserData () ;
 75
 76
 77@SuppressLint("ClickableViewAccessibility")
 78
          AOverride
          protected void onCreate (Bundle savedInstanceState) {
 79
 80
              super.onCreate(savedInstanceState);
 81
 82setContentView(R.layout.activity disease analysis);
 資度
 RAbtnUploadAnalysis = findViewById(R.id.btnUploadAnalysis);
 85
              tvAnalysis = findViewById(R.id.tvAnalysis);
 86資与
              imgView = findViewById(R.id.imgView);
 克良
 89
              imgView.getHeight();
 90
              imgView.getWidth();
 91
 92
              imgView.setDrawingCacheEnabled(true);
 93
              imgView.buildDrawingCache(true);
 9495username = userData.getUsername();
 96
              userId = userData.getUserId();
 979899// All variables passed from the detect stage
              expt = getIntent() .getStringExtra("expt");100
              //username = getIntent().getStringExtra("username");
101
102
              //userId = getIntent().getStringExtra("userid");
              weather = getInternet() .getStringExtra("weather") ;103
104
              lat = getIntent().getStringExtra("lat");
105
              lon = getIntent().getStringExtra("lon");
              rep = getIntent().getStringExtra("rep");
106
107
              treatment = getIntent().getStringExtra("treatment");
108
              expt = getIntent().getStringExtra("expt");
109
              expId = getIntent().getStringExtra("expid");
110
111
              final byte[] byteArray = getIntent().getByteArrayExtra("image");
              final Bitmap bm = BitmapFactory.decodeByteArray(byteArray, 0,
112
              byteArray.length);
113
              imgView.setImageBitmap(bm);
114
115
116
              Mat mat = new Mat ();
117
              Utils.bitmapToMat(bm, mat);
118final Mat hsvMat = \text{mat};
119
120
              // OnTouch to get location to in turn get color at that location
              imgView.setOnTouchListener(new View.OnTouchListener() {
121
122
                   @Override
                  public boolean onTouch(View view, MotionEvent motionEvent) {
123
124
125//convert location on image view to location on bitmap
                       float xRatio = (float)bm.getWidth() / imgView.getWidth();
126
                       float xPos = motionEvent.getX() * xRatio;
127
128float yRatio = (float)bm.getHeight() / imgView.getHeight();
                       float yPos = motionEvent.getY() * yRatio;129
130
                       int xP = (int) xPos;131
132
                      int yP = (int) yPos;133
134
135
                       // pixel at onTouch location
136
                       int pixel = bm.getDirel(xP, yP);
137
138
                       // Get RGB values of pixel at given location
                      int redValue = Color.read(pixel);
int blueValue = Color-blue(pixel);139
140
                      int greenValue = Color.green(pixel);
141
142
                       // Get the average color around the selected pixel
143
144
                       // this takes a 9 X 9 grid around the selected location
                      // and averages the color.
145
```
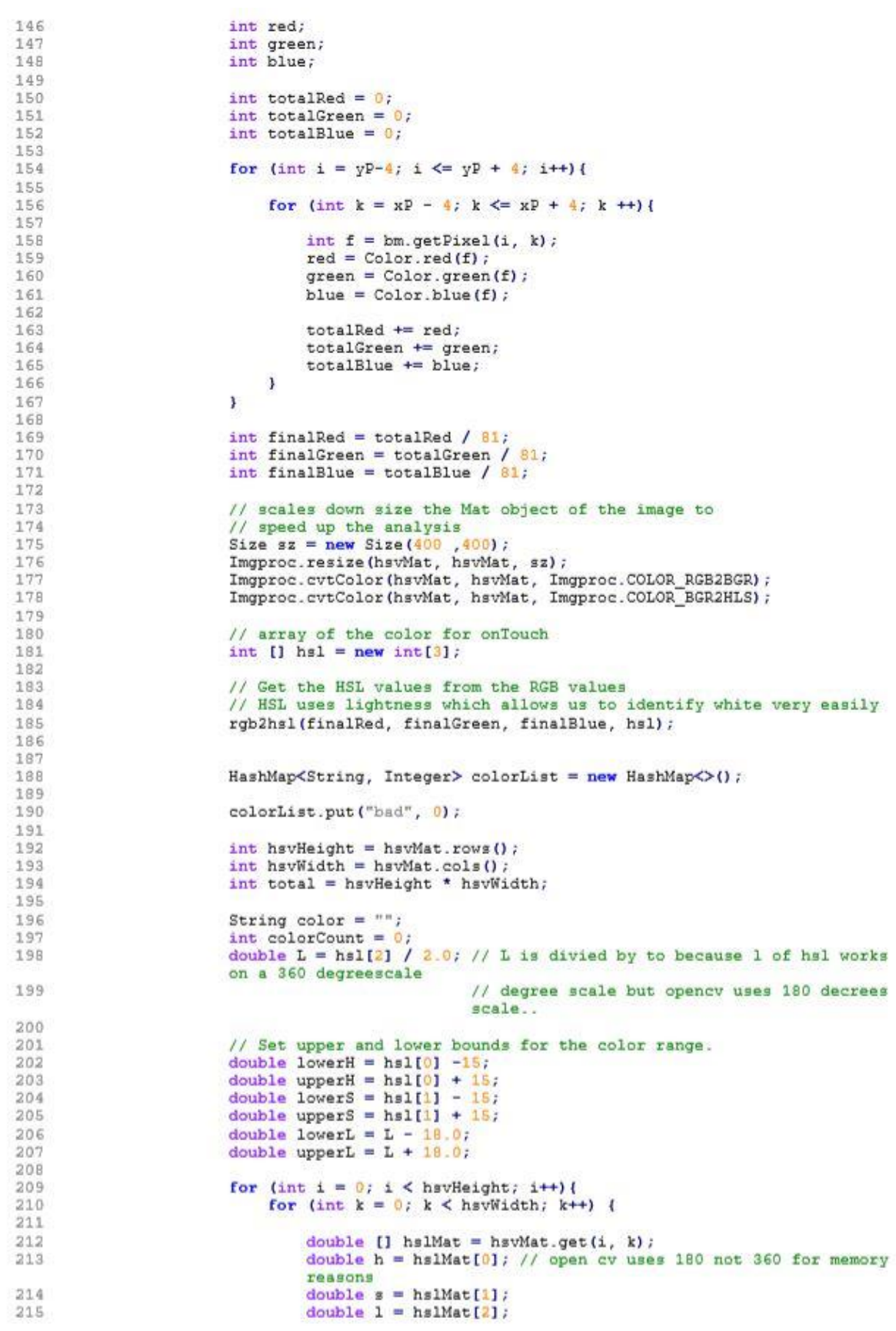

// White 217  $218$ if  $(1 \ge 90)$  &&  $(1 \le 100)$  {  $219$  $color = "white";$ 220 X  $1/$  Bad  $221$ else if ( $(h \geq 1$ owerH &&  $h \leq 1$ upperH) && (s >= 1owerS && s 222  $\Leftarrow$  upperS) && (1 >= lowerL && 1  $\Leftarrow$  upperL)) { 223  $color = "bad";$ 224  $\overline{\phantom{a}}$ 225  $/$   $\star$  $226$ \* Have white and bad .... 227  $\frac{1}{2}$  $22B$ 229 if (colorList.containsKey(color)) { 230 colorCount = colorList.get(color); 231 colorCount++; 232 colorList.put(color, colorCount);  $233$ 234  $\}$  else {  $colorCount = 1;$ 235 236 colorList.put(color, colorCount); 237  $\mathbf{I}$ 238 239  $\mathbf{1}$  $240$ 4 // Anything that's not white and not bad == leaf.  $241$ 242 243 double disease; 244 int whiteCount = colorList.get("white"); 245  $int$  badCount = colorList.get ("bad"); double leaf = total - whiteCount;<br>disease = (badCount / leaf) \* 100.0; 246 247 248 249 String analysis = String.format("%.2f", disease); 250 251 Intent intent = new Intent (DiseaseAnalysis.this, com.c00098391.planttracker.DiseaseResult.class); 252 intent.putExtra("disease", analysis); 253 254 intent.putExtra("image", byteArray); intent.putExtra("image", byteArray);<br>intent.putExtra("lat", lat);<br>intent.putExtra("lon", lon);<br>intent.putExtra("weather", weather);<br>intent.putExtra("username", username);<br>intent.putExtra("usernid", username); 255 256 257 258 intent.putExtra("userid", userId); 259 intent.putExtra("rep", rep); 260 261 intent.putExtra("treatment", treatment); intent.putExtra("expt", expt);<br>intent.putExtra("expid", expId);<br> $\frac{1}{2}$ 262 263 intent.putExtra("expid", expid);<br>intent.putExtra("red", redValue);<br>intent.putExtra("blue", blueValue);<br>intent.putExtra("green", greenValue); 264  $265$ 266 267 startActivity(intent); 268 269 return false; 270  $\overline{\phantom{a}}$  $W:$  $271$ 272 273  $\mathbf{1}$ 274 275  $1 + 4$ 276 \* Method to convert color from RGB to HSL color space \* Method takes an input for rgb and returns the hal values 277  $278$  $+1$  $279$ private void rgb2hsl(int r, int g, int b, int hsl[]) { 280 281 float var R =  $(r / 255f)$ ; 282 float  $var[G = (g / 255f];$ 283 float  $var B = (b / 255f)$ ; 284 //Min. value of RGB float var\_Min; 285 //Max. value of RGB  $286$ float var\_Max; 287 float del Max; //Delta RGB value

216

```
268
                   if \{var_R > var_G\}289
                    { var Min = var G; var Max = var R; }
290
291
                    else
292
                    \{ \text{ var Min} = \text{var R} \} var Max = var G; }
293
                   \begin{array}{ll} \textbf{if} & (\texttt{var\_B} > \texttt{var\_Max}) \texttt{ var\_Max} = \texttt{var\_B}; \\ \textbf{if} & (\texttt{var\_B} < \texttt{var\_Min}) \texttt{ var\_Min} = \texttt{var\_B}; \end{array}294
295
296
297
                   del Max = var Max - var Min;
298
299float H = 0, S, L;
                   L = ( var_Max + var_Min ) / 2f;
300
301
302
                    if ( del Max == 0) { H = 0; S = 0; } // gray
303//Chroma
                   else {
                         if (L < 0.5)304
                               S = del Max / ( var Max + var Min );
305
306
                         else
                               S = del Max / (2 - var Max - var Min);307
308
                         float del_R = ( ( ( var_Max - var_R ) / 6f ) + ( del_Max / 2f ) ) /
309
                         del Max;
                         float del G = ( ( ( var Max - var G ) / 6f ) + ( del Max / 2f ) ) /
310
                         del Max;
311float del B = ( ( ( var Max - var B ) / 6f ) + ( del Max / 2f ) ) /
                         del_Max;
312
313
                         if ( var R == var Max)H = \overline{del}B - \overline{del}C;<br>
H = (1 / 3f) + \overline{del}R - \overline{del}B;<br>
H = (1 / 3f) + \overline{det}R - \overline{det}B;<br>
H = (1 / 3f) + \overline{det}R - \overline{det}B;
314315
316
317
                              H = (2 / 3f) + del G - del R;
318
319
                         if (H < 0) H = 1.
                         if (H > 1) H = 1;
320
321\overline{1}hs1[0] = (int) (360*H);<br>hs1[1] = (int) (S*100);
322
323
324
                   hsl[2] = (int) (L*100);
325326\mathbf{r}\rightarrow327
328
```
#### DiseaseResults.java

```
package com.c00098391.planttracker;
 ä
 \sigma1 - \frac{1}{2}\mathcal{R}* Created by Student: Darran Gahan
 \overline{4}* Student Number: C00098391
 \overline{5}后
     * Class is used to display the analysis to the user it displays the image, the
 \overline{7}analygis
 \overline{B}* and the color that the user selected.
 \overline{a}\rightarrow10
11import android.content.Intent;
12
     import android.graphics.Bitmap;
13import android.graphics.BitmapFactory;
14import android.graphics.Color;
15
     import android.os.AsyncTask;
16
     import android.support.v7.app.AppCompatActivity;
17import android.os.Bundle;
18
    import android.util.Base64;
19
     import android.util.Log;
20<sub>2</sub>import android.view.View;
21import android.widget.Button;
22
     import android.widget.ImageView;
23
     import android.widget.TextView;
24
     import android.widget.Toast;
25
26.import org.json.JSONException;
27
    import org.json.JSONObject;
2829
     import java.io.BufferedInputStream;
30<sup>°</sup>import java.io.BufferedReader;
   import java.io.BufferedWriter;
3122.import java.io.IOException;
33 import java.io.InputStream;
34 import java.io.InputStreamReader;<br>35 import java.io.OutputStream;
36
     import java.io.OutputStreamWriter;
27import java.net.HttpURLConnection;
38
     import java.net.URL;
39
     import java.net.URLEncoder;
    import java.nio.charset.StandardCharsets;
40^{\circ}41
     import java.text.SimpleDateFormat;
42
     import java.util.Calendar;
43
     import java.util.Iterator;
44import java.util.concurrent.ExecutionException;
45
46
    public class DiseaseResult extends AppCompatActivity {
47
48
         // Vew Attributes
49
         ImageView imgView;
50
         Button btnUploadAnalysis, btnEndExperiment;
名生
         TextView tvAnalysis, tvColor;
52
53
         // Variables for uploading
         static InputStream inputStream = null;
54
55
         static String json;
         static JSONObject j0bj = null;55
         static String error = m + 1D.7
58
59
         UserData userData = new UserData();
60
         // variables for analysis information
61
62
         String username;
63
         String userId;
64
         String rep;
65
         String treatment;
         String expt;
66
67
         String expId;
68
         int red;
69
         int green;
70
         int blue;
         String lat = "";
71
         String lon = \cdots;
72
```

```
73
           String weather = "";
 74<br>75AOverride
 76
          protected void onCreate(Bundle savedInstanceState) {
 77
               super.onCreate(savedInstanceState);
 78
               setContentView(R.layout.activity_disease_result);
 79
 80
              imgView = findViewById(R.id.ivAnalysis);
 81btnUploadAnalysis = findViewById(R.id.btnUploadAnalysis);
               tvAnalysis = findViewById(R.id.tvAnalysis);
 82
               tvColor = findViewById(R.id.tvColor);
 83
 84高压
 86
               username = UserData.getUsername();
 87
               userId = UserData.getUserId();
 88
 89
               String analysis = getIntent().getStringExtra("disease");
               lat = getIntent().getStringExtra("lat");<br>lon = getIntent().getStringExtra("lon");
 9091weather = getInternet() .getStringExtra("weather");92
 9.9// username = getIntent().getStringExtra("username");
              //userId = getIntent().getStringExtra("userid");
 94
 95
               rep = getInternet() .getStringExtract("rep");96
               treatment = getIntent() .getStringExtra("treatment");
 97
               expt = getIntent().getStringExtra("expt");
 98
               expId = getIntent().getStringExtra("expid");
               red = getInternet() .getIntExtract("red", 0);99
100
               green = getInternet() .getIntExtract("green", 0);blue=getIntent().getIntExtra("blue", 0);
101
102
               // Set textview to selected color
103
               tvColor.setBackgroundColor(Color.rgb(red, green,blue));
104
               Toast.makeText(DiseaseResult.this, username + " DATA FOUNd " + userId,
105
               Toast.LENGTH LONG) .show () ;
106
107
               final byte[] byteArray = getIntent().getByteArrayExtra("image");
               Bitmap bm = BitmapFactory.decodeByteArray(byteArray, 0, byteArray.length);
108
109
110
               tvAnalysis.setText(analysis);
111
112
               imgView.setImageBitmap(bm);
113
114
               // Base64 encode image
115
               String encodedImg = Base64.encodeToString(byteArray, Base64.DEFAULT);
116
117
               // Set format for time and date
              final SimpleDateFormat df = new SimpleDateFormat ("dd-M-yyyy");<br>final SimpleDateFormat tf = new SimpleDateFormat ("hh:mm:ss");
118
119
120
121// Create strings for time and date
122
               String date = df. format (Calendar.getInstance().getTime());
123
               String time = tf.format(Calendar.getInstance().getTime());
124
125
               final String [] analysisDetails = new String[13];
126
               analysisDetails[0] = date;127
               analysisDetails[1] = time;128analysisDetails[2] = encodedImg;
               analysisDetails[3] = lat;129
               analysisDetails[4] = lon;
130
               analysisDetails[5] = weather;131
132
               analysisDetails[6] = analysis;133
               analysisDetails[7] = userId;134
               analysisDetails[8] = username;analysisDetails[9] = rep;135
               analysisDetails[10] = treatment;<br>analysisDetails[11] = expt;
136
137
138
              analysisDetails[12] = expId;
139
               // Upload analysis to database with onClick
140
141
              btnUploadAnalysis.setOnClickListener(new View.OnClickListener() {
142
                    @Override
143
                   public void onClick (View view) {
144
```

```
145
                            UploadAnalysis ud = new UploadAnalysis();
146
                            ud.execute(analysisDetails);
147
148
               \mathbf{D}149
150
151
            \mathbf{v}152
            // Async task for sending analysis
153
154
            public class UploadAnalysis extends AsyncTask<String, Void, JSONObject> {
155
156
                  @Override
157
                 protected JSONObject doInBackground(String... args) {
158
159
                      try{
160
                            URL ur1 = newURL("http://www.c0009839.candept.com/API/AnalysisUpload.php");
161
                            // put params in a JSON Object
162
163
                            JSONODject dataParams = new JSONODject();
                           JSONNOPECT GATAFATAMS = new JSONNOPECT<br>dataParams.put("date", args[0]);<br>dataParams.put("time", args[2]);<br>dataParams.put("lat", args[3]);<br>dataParams.put("lat", args[3]);<br>dataParams.put("lon", args[4]);
164
165
166
167
168
                           dataParams.put("weather", args[5]);<br>dataParams.put("enalysis", args[6]);
169
170
                           dataParams.put("userid", args[7]);<br>dataParams.put("userid", args[7]);<br>dataParams.put("username", args[8]);
171
172
173<br>174
                            dataParams.put("rep", args[9]);
                           dataParams.put ("treatment", args[10]);
                           dataParams.put("expt", args[11]);<br>dataParams.put("expt", args[11]);<br>dataParams.put("expid", args[12]);
175
176
177
178
                            // Set up connection
179
                           HttpURLConnection conn = (HttpURLConnection) url.openConnection();
                           conn.setReadTimeout(15000);<br>conn.setConnectTimeout(15000);
180
181
182
                            conn.setRequestMethod("POST");
183
                            conn.setDoInput(true);
184
                           conn.setDoOutput(true);
185
186
                            //send date
187
                            OutputStream os = conn.getOutputStream();BufferedWriter writer = new BufferedWriter(
188
189
                                      new OutputStreamWriter(os, StandardCharsets.UTF_8));
190
                           writer.write(getPostDateString(dataParams));
191
                            writer.flush();
192
193
                           writer.close();
194
                           os.close();
195
                            // Get Response
196
197
                           int responseCode = conn.getResponseCode() ;
198
                            error = String.valueOf (conn.getResponseCode());
199
200
                           if (responseCode == HttpURLConnection.HTTP OK) {
201
                                 inputStream = conn.getInputStream();
202
                                 BufferedReader in = new BufferedReader(new
                                 InputStreamReader(inputStream));
203StringBuilder sb = new StringBuilder();
204
                                String line;
205
                                while(null!= (line = in.readLine())}
206
                                      sb.append(line).append("\n");
207
208
                                3
209
                                in.close();
210inputStream.close();
211json = sb.toString();
212
                                 Log.i("API Camera: ", json);
213
214
                            else{
215
                                Log.e("Buffer Error", "Error Getting Result " +responseCode);
```

```
21.6
                         \mathbf{A}try
217jObj = new JSONObject(json);218219
                              jObj.put ("error_code", error);
220
                         }catch(JSONException e){
                              Log.e("JSON Parser", "Error Parsing Data " + e.toString());
221
222
223
                     } catch (Exception e) {
224
                         Log.e("Exception: ", "Overall Try Block " + e.toString());
225
                     ı
226
                     return j0bj;
               1// end of doInBackground
227
228229
                @Override
               protected void onPostExecute (JSONObject result) {
230231.232
                     try {
233
                         if (result != null) {
234235
236
                              String uploadSuccess = result.getString("message");
237
                              if (uploadSuccess.equals("Successfully uploaded analysis")){
                                   Toast.makeText(getApplicationContext(), result.getString(
238
239"message"), Toast.LENGTH LONG).show();
240
241
                                  Intent intent = new Intent (DiseaseResult.this,
                                            com.c00098391.planttracker.DetectDisease.class);
242
                                   intent.putExtra("username", username);
243intent.putExtra("username", username);<br>intent.putExtra("userid", userId);<br>intent.putExtra("rep", rep);<br>intent.putExtra("expt", expt);<br>intent.putExtra("treatment", treatment);<br>tent.putExtra("semid", expTd);
244
245246
247intent.putExtra("expid", expId);
248
249startActivity(intent);
250
251
                              le252
                                  Toast.makeText(getApplicationContext(), result.getString(
253
                                            "message"), Toast.LENGTH LONG).show();
254
                             \rightarrow255
                         }else{
256
                              Toast.makeText(getApplicationContext(),
                                        "Unable upload results", Toast.LENGTH_LONG) .show ();
257
258
                         л
259
                     }catch(JSONException e){
260
                         e.printStackTrace();
261\mathbf{I}262
               \rightarrow263\mathbf{1}264// Turn json object to string for post
265
266
           public String getPostDateString(JSONObject params) throws Exception{
267
268
                StringBuilder result = new StringBuilder();
                boolean first = true;269
270
                Iterator<String> itr = params.keys();
271
272
                while(itr.hasNext()){
273
                     String key = itr.next();
274
                     Object value = params.get(key);275
                    if(first){
276first = false;277lelsel
278
                         result.append("\varepsilon");
279Ä
280
                     result.append(URLEncoder.encode(key, "UTF-8"));
281result.append("=");
                     result.append(URLEncoder.encode(value.toString(), "UTF-8"));
282
283
                \mathbf{1}284
                return result.toString();
285
           \rightarrow\mathbf{F}286
287
```
#### ContinueExperiment.java

```
package com.c00098391.planttracker;
 à.
 ×,
\alpha1 + 4* Created by Student: Darran Gahan
 \overline{4}* Student Number: C00098391
 \mathcal{R}\kappa* Class is used to allow a user to continue an experiment they previously created
 \overline{7}Ä
 \overline{9}\rightarrow10 -11
12
    import android.content.Intent;
1.3
14import android.support.v7.app.AppCompatActivity;
15import android.os.Bundle;
16
17
    import android.view.View;
18import android.widget.AdapterView;
19 -import android.widget.ArrayAdapter;
20 -import android.widget.ListView;
21 -import android.widget.TextView;
    import java.util.ArrayList;
22
23 -2425 public class ContinueExperiment extends AppCompatActivity {
26
27
         // View attributes
2BTextView tvJson;
         ListView lvExps;
2930
31// Array list for experiment details
         ArrayList\leq String\geq exps = new ArrayList\geq 0;
32
         ArrayList<String>\rangle explds = new ArrayList<)(;
33
34
         // user details
35
    \overline{11}36
           String username;
    \frac{1}{11}String userId;
37
38
         // Static class for Userdata..
29
40
         UserData userData = new UserData();
41
42
         @Override
        protected void onCreate (Bundle savedInstanceState) {
43.
44
             super.onCreate(savedInstanceState);
45setContentView(R.layout.activity_continue_experiment);
46
             tvJson = findViewById(R.id.tvJson);
47
4.8
             lvExpress = findViewById(R.id.IvExpress);49
50<sub>2</sub>//username = getIntent().getStringExtra("username");
             //userId = getIntent().getStringExtra("userid");
51
              exps = getIntent().getStringArrayListExtra("exps");
52
53
             expIds = getIntent().getStringArrayListExtra("expids");
54
              String username = UserData.getUsername();
55
56
             String userId = UserData.getUserId();
57
58
              final ArrayAdapter<String> adapter = new ArrayAdapter<String>(this,
59
                      android. R. layout. simple list item 1, android. R. id. text1
60
                       , exps);
61
             lvExps.setAdapter(adapter);
62
              lvExps.setOnItemClickListener(new AdapterView.OnItemClickListener() {
63
64
                  @Override
                  public void onItemClick(AdapterView<?> adapterView, View view, int i,
65
                  long 1) {
66
67
                      // get selected item
                      String value = adapter.getItem(i);
68
69
                      // get id of selected item
70
                      String expId = expIds.get(i);71
72
```
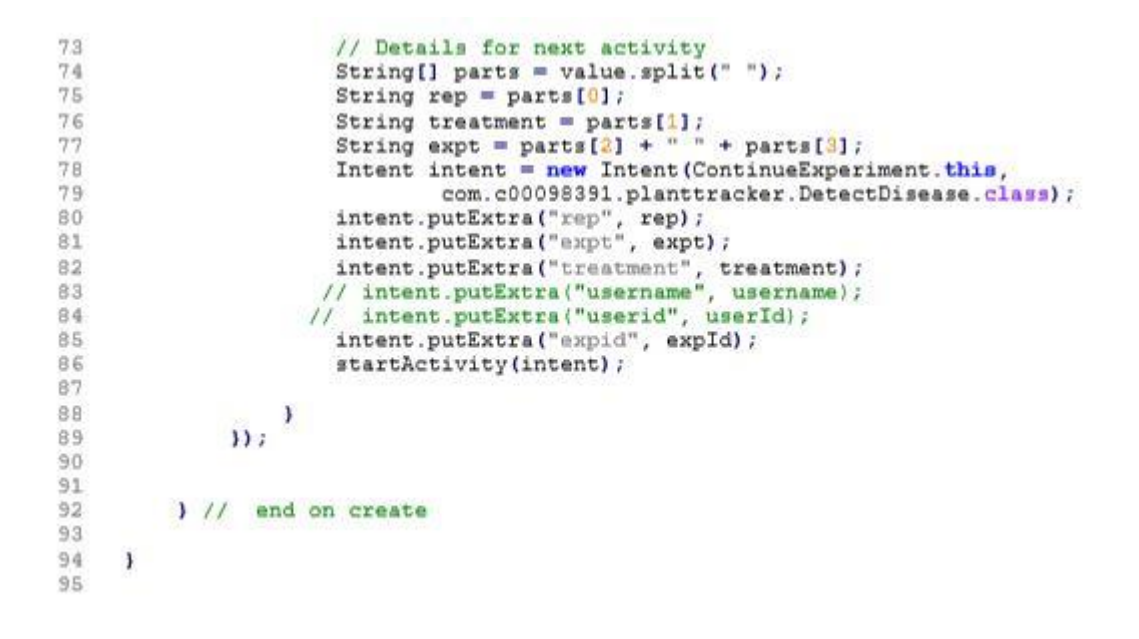

#### FolderUtill.java

```
\mathbf{1}package com.c00098391.planttracker;
 \mathcal{L}\overline{3}import java.io.File;
 \overline{4}1**5* Created by Darran Gahan
 \epsilon\overline{7}\rightarrow\mathbf{B}* Class is used to check if a folder exists on the device for saving images
      * and create it if not.
 \overline{9}*10<sub>1</sub>11
12public class FolderUtil {
1314private FolderUtil(){
15<sub>1</sub>16\mathbf{1}17
18
          public static void createDefaultFolder(String dirPath) {
19
20
                File directory = new File (dirPath) ;
21if (!directory.exists()){
22
                    directory.mkdir();
23
               \mathbf{I}24
         \overline{1}25
26public boolean checkFileExists(String filePath){
27
               File file = new File(filePath);
28
               return file.exists();
29
          \mathbf{1}30 \quad J
```
# Constants.java

```
1package com.c00098391.planttracker;
 \overline{2}3import android.os. Environment;
 \overline{4}5import java.io.File;
 61**7* Created by Darran Gahan<br>* Student Number: C00098391
 B\mathbf{q}10
      \rightarrow11* Class is used to store constants mainly for file naming purposes
12<sup>°</sup>*11314public class Constants {
1516private Constants () {
1718
           \mathbf{I}19
           public static final String SCAN IMAGE LOCATION =
20<sup>°</sup>Environment.getExternalStorageDirectory() +
                    File.separator + "PlantTracker/";
21
22
23
     \overline{ }24
```
### Utilities.java

```
\mathcal{L}package com.c00098391.planttracker;
 \overline{2}\overline{3}import android.annotation.SuppressLint;
 \ddot{4}5.import java.text.SimpleDateFormat;
 6^{\circ}import java.util.Date;
 \overline{7}1**R* Student Name: Darran Gahan
 \overline{9}* Student Number: C00098391;
10\rightarrow1112* This class s used to generate a file name for captured image when saving to
      * users device
13*11415
    public class Utilities {
1617
18private Utilities () {
19
20<sup>°</sup>\mathbf{F}2122public static String generateFilename(){
               @SuppressLint("SimpleDateFormat")SimpleDateFormat sdf
23
                        = new SimpleDateFormat ("yyyy-MM-dd HH-mm-ss") ;
24
25
               return "PlantTracker" + sdf.format(new Date()) + ".jpg";
26
          \mathbf{F}27
     \mathbf{F}28
```
#### UserData.java

```
ï.
    package com.c00098391.planttracker;
 \overline{2}\ddot{3}\overline{4}5
    public class UserData {
 6
 7
         private static String username;
 \mathbf{B}private static String userId;
 9
10
         public static String getUsername() {
11return username;
12Ŧ
13
14
         public static void setUsername (String username) {
15
              UserData.username = username;16
          \mathbf{F}17
18
         public static String getUserId() {
19return userId;
20
          T.
2122
          public static void setUserid (String userId) {
23
              UserData.userId = userId:24
          Ŧ
25
     ł.
26
```
# GPS.java

```
ä
     package com.c00098391.planttracker;
 \overline{2}\overline{a}1 - 4* Student: Darran Gahan
 4
      * Student Number: C00098391
 \overline{5}\overline{6}* Class is used to get the GPS location of the device
 S
 \overline{8}\bullet\overline{a}10
11import android.annotation.SuppressLint;
12
     import android.app.AlertDialog;
1.3import android.app.Service;
14import android.content.Context;
15
     import android.content.DialogInterface;
     import android.content.Intent;
16
     import android.location.Location;
17
     import android.location.LocationListener;
18
19import android.location.LocationManager;
20import android.os.Bundle;
21import android.os. IBinder;
22
     import android.provider.Settings;
23import android.support.annotation.Nullable;
24import android.util.Log;
25
26
     public class GPS extends Service implements LocationListener {
27
28private final Context mContext;
29// Check GPS status
        boolean isGPSEnabled = false;
3021// Check network status
        boolean isNetworkEnabled = false;
3233
         // flag for GPS status
34
         boolean canGetLocation = false;
35
         Location location;
36
          double latitude;
37
         double longitude;
38
39
         // Set the distance to update GPS in meters..
         private static final long MIN_DISTANCE_CHANGE_FOR_UPDATE = 1;
40// Thr minimum time between updates in milliseconds<br>private static final long MIN_TIME_BETWEEN_UPDATES = 1000 * 10; // 10 seconds, 1
41
42
         min = 1000 * 60 * 1.43
         // Declaring a Location Manager
44protected LocationManager locationManager;
45
        public GPS (Context context) {
46
47
              this.mContext = context;
48
              getLocation();
49
         \rightarrow@SuppressLint("MissingPermission")
E, \Omega51
         public Location getLocation() {
52
53
              try{
54
                  locationManager = (LocationManager)
                  mContext.getSystemService(LOCATION_SERVICE);
55
56
                  // Get GPS Status
57
                  isGPSEnabled =
                  locationManager.isProviderEnabled(LocationManager.GPS PROVIDER);
58
                  // Get Network Status
59
60
                  isNetworkEnabled =
                  locationManager.isProviderEnabled(LocationManager.NETWORK PROVIDER);
61
62
                  if (!isGPSEnabled && isNetworkEnabled) {
63
                       // no provider enabled
64
                  le65
                       this.canGetLocation = true;if(isNetworkEnabled){
66
                           locationManager.requestLocationUpdates(
67
                                    LocationManager.NETWORK_PROVIDER,<br>MIN_TIME_BETWEEN_UPDATES,
68
69
```

```
70
                                      MIN DISTANCE CHANGE FOR UPDATE,
 ^{71}_{72}this);
                             Log.d("Network Enabled", "Network Enabled") ;
 73
                             if (locationManager != null) (
 74
                                  location = locationManager.getLastKnownLocation(
 75
                                           LocationManager.NETWORK_PROVIDER);
 76
                                  if (location != null) {
 77
                                       lattice = location.getLattice();
 78longitude = location.getLongitude();
 79\lambda\mathbf{I}80
 81
                         if(isGPSEnabled){
 82
                             if (location == null) {
 83
 84
                                  locationManager.requestLocationUpdates(
 85
                                           LocationManager.GPS PROVIDER,
                                           MIN TIME BETWEEN UPDATES,
 86
                                           MIN DISTANCE CHANGE FOR UPDATE,
 87
 88\overline{\text{this}}) :
                                  Log.d("GPS Enabled", "GPS Enabled");<br>if (locationManager != null){
 89
 9091
                                      location = locationManager.getLastKnownLocation(
 92LocationManager.GPS PROVIDER) ;
 93
                                       if (location != null) {
                                           latitude = location.getLatitude();
 94
 95
                                           longitude = location.getLongitude();
 96
                                      \mathbf{I}97
                                 \rightarrow98\overline{\phantom{a}}99\lambda100
                    \mathbf{A}1.01
                } catch (Exception e) {
102
103
                    e.printStackTrace();
104
                X
105
                return location;
106
           Э
107
108
           // Stop using GPS listener
           public void stopUsingGPS(){
109if(locationManager != null){
110
                    locationManager.removeUpdates(GPS.this);
111
112
                x
113
           \overline{1}114
115
           // Get Latitude
116
           public double getLatitude(){
               if (location != null) {
117
                    latitude = location.getLatitude();
118119
                -
120
                return latitude;
121
           \ddot{\phantom{1}}122
123
           // Get Longitude
124
           public double getLongitude () {
125
               if (location != null) {
                    longitude = location.getLongitude()126
127
                ٠
128
                return longitude;
129
           \lambda130
121
           public boolean canGetLocation(){
132
                return this.canGetLocation;
133
           J.
134
135
           public void showSettingsAlert(){
                AlertDialog.Builder alertDialog = new AlertDialog.Builder(mContext);
136
137
                // Dialog title
138
                alertDialog.setTitle("GPS settings");
139
                // Dialog message
140
                alertDialog.setPositiveButton("Settings", new
                DialogInterface.OnClickListener() {
141
                    @Override
```
142 public void onClick (DialogInterface dialogInterface, int i) { Intent intent = new Intent (Settings.ACTION LOCATION SOURCE SETTINGS) ; 143 144 mContext.startActivity(intent); 145 **B** 146  $\mathbf{D}$ : 147 // if cancel button is pressed alertDialog.setNegativeButton("Cancel", new 148 DialogInterface.OnClickListener() { 149 @Override 150 public void onClick (DialogInterface dialogInterface, int i) { dialogInterface.cancel(); 151 152  $\mathbf{1}$ 153  $\mathbf{D}$ : 154 alertDialog.show(); 155  $\overline{1}$ 156 157 @Nullable 158 @Override 159 public IBinder onBind(Intent intent) { 160 return null; 161  $\overline{\phantom{a}}$ 162 163 @SuppressLint("MissingPermission") 164 @Override 165 public void onLocationChanged (Location location) { 166 167 if(isNetworkEnabled){ 168 locationManager.requestLocationUpdates( LocationManager.NETWORK PROVIDER, 169 170 MIN TIME BETWEEN UPDATES. 171 MIN DISTANCE CHANGE FOR UPDATE, 172  $this)$ ; 173 Log.d("Network Enabled", "Network Enabled"); 174 if(locationManager  $!=$  null){ 175 location = locationManager.getLastKnownLocation( 176 LocationManager.NETWORK PROVIDER) ; 177 if (location  $!=$  null) { 178  $lattice = location.getLattice()$ 179  $longitude = location.getLongitude()$ ; 180  $\overline{ }$ 181  $\lambda$ 182 183 if(isGPSEnabled){ 184 if (location =  $null$ ) { 185 locationManager.requestLocationUpdates( 186 LocationManager.GPS PROVIDER, MIN\_TIME\_BETWEEN\_UPDATES, 187 188 MIN DISTANCE CHANGE FOR UPDATE, 189  $\overline{\text{this}}$ ); Log.d("GPS Enabled", "GPS Enabled");<br>if (locationManager != null){ 190 191 location = locationManager.getLastKnownLocation( 192 LocationManager.GPS\_PROVIDER); 193 194 if (location  $!=$  null) { 195  $lattice = location.getLattice()$ 196  $longitude = location.getLongitude()$ 197  $\mathbf{1}$  $\mathbf{I}$ 198  $\mathcal{Y}^{\pm}$ 199 200 201 202  $\mathbf{I}$ 203 204 @Override  $205$ public void onStatusChanged (String s, int i, Bundle bundle) { 206 207 ï  $208$ 209 @Override 210 public void onProviderEnabled(String s) {  $211$  $212$  $\lambda$ 213

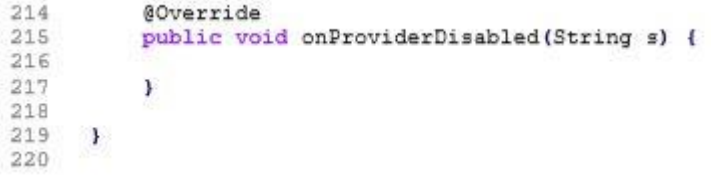

# Web Application

index.php

```
\mathbf{A}\prec?php
 \mathbf{2}7 + 4* Student Name: Darran Gahan
 \overline{3}* Student Number: C00098391
 \overline{4}\overline{5}\rightarrow\epsilon\overline{a}\overline{a}session start();
 \overline{9}require 'db.php';
101112if ($ SERVER ['REQUEST METHOD'] == 'POST') {
13require 'userLogin.php';
14
     Ï.
15
1\,617
      2\pm18<! DOCTYPE html>
19
20<sub>1</sub><html>
2122
          <head>
23<sup>°</sup><title>Plant Tracker Login</title>
24<?php include 'css/css.html';?>
25<sub>2</sub></head>
26
    <body>
27
          <div class="form">
28
29 -30<sub>2</sub>31<div id ="login">
32
                         <h1>Plant Tracker Login</h1>
33
34
35
                         <form action ="index.php" autocomplete="off" method="POST">
36
37<div class="field-wrap">
38
                                  <label>
                                       Username<span class="req">*</span>
39\frac{1}{2}/label>
40
                                  <input type="text" required name="username"
41autocomplete="off"/>
42
                             </div>
                             <div class="field-wrap">
43
44<label>
45
                                       Password<span class="req">*</span>
                                  \langle/label>
46
47
                                       <input type="password" required name="password"
                                       autocomplete="off"/>
48
                             </div>
49
50<button class="button button-block" name="login">Log
                                  In</button>
第3
52
                         </form>
53
                   \frac{2}{\sqrt{div}}5455
          \frac{2}{\sqrt{2}}56
57
58
          <script
          src='http://cdnja.cloudflare.com/ajax/liha/jquery/2.1.3/jquery.min_ja'></script>
59
          <script src="js/index.js"></script>
60
     </body>
61
     \le/html>
62
63
```
# userLogin.php

```
\eta\langle?php
 \overline{2}1 + +\overline{3}* Student Name: Darran Gahan
        * Student Number: C00098391
 \overline{4}*15
 \boldsymbol{6}\overline{7}\mathbf{B}require 'db.php';
 \overline{9}10session start();
111213$username = $ POST["username"];
14$results = $mysqli->query("SELECT * FROM users WHERE username='$username'");
1516$ SESSION['username'] = $username;
17
18
19
20// Check if user with given username exists in db
           if ($results->num_rows == 0) {<br>$255500 ($P$)} = "Error loggin in user $psermame, please try again";
212223header ("location: error.php");
\overline{24}25
           else{ // User exists
2627$userDetails = $results->fetch_assoc();<br>$pass = $_POST['password'];<br>$hashPass = hash('sha256', $pass, false);<br>$_SESSION['userId'] = $userDetails['id'];
2829
30
313233
34
                if ($hashPass == $userDetails['password']) {
35
36
                     $ SESSION['username'] = $userDetails['username'];
37
38
                      // if account has been activated i.e. email verified
39
                    // $ SESSION['active'] = $userDetails['active'];
4041// show user is logged in
                     $ SESSION['logged_in'] = true;
4243
44header("location: profile.php");
45\mathbf{1}46else($ SESSION['message'] = "Error loggin in user $username, please try again";
47
48
                     header ("location: error.php");
4\,9\bf{l}50
51\mathcal{F}
```
# Profile.php

```
\mathbf{1}\leq?php
 \overline{2}1 + 4* Student Name: Darran Gahan
 \overline{a}* Student Number: C00098391
 \overline{4}\bullet\overline{5}6\overline{z}\overline{a}require 'db.php';
 \overline{q}session start();
     // include("includes\header.php");
10^{-1}1112// Check user is logged in
     if ($ SESSION['logged in'] l = 1) {<br>$ SESSION['message'] = "You must be logged in to view the profile page";
191415
          header("location: error.php");
16
     \mathbf{1}17
     else{1 R
          $username = $ SESION['username'];
1920<sub>1</sub>\mathbf{F}212225 -<! DOCTYPE html>
23<sup>°</sup>24<head>
          <meta charset="UTF-8">
25 -26
          <title>Profile <?= $username ?></title>
          <? php include 'css/css.html'; ?>
27
    \prec/head>
282930 <body>
3132
              <div class="nav-bar">
33
34<? php include '../PlantTracker/includes/header.php'; ?>
              \le/div>
35
36
37
38
29<p>
40
              \leq?php
41// Display message about account verfication link only once
              if(isset($ SESSION['message'])){
42
                  echo $_SESSION['message'];
43
44
45
                   // So more messages wont appear after page refresh
46
                   unset ($ SESSION['message']);
47
              \mathbf{F}AR.
              2549
              \langle/p>
5051<div class="profile-container" id="profile-container">
52
              <h1>Plant Tracker Home<h1>
鳥な
              <p>User: <?= $username ?></p>
54
55
56
57
5R<div class="img-div" id="img-div">
5.9
60
                        <!--<img src="img\logo.jpg" alt="profile image" height="200"
                        width="200">-->
61
                  \frac{d}{dx}62
                   <div class="profile-info" id="profile-info">
63
64
65
                   \frac{d}{dx}66
                   <div class="games" id="games">
67
                   \frac{d}{dx}68
69
70
              \lt/div71
              <div class="profile-main" id="profile-main">
```

```
72
73<div class = delete-div>
                   <a href="generateReport.php"><br/>>button class="nav-button"<br>name="generateReport">Generate Report</button></a>
7475
                  76
7778792580
            </div>
81
6283
        84
85
               <!--<p><a href ="profile.php"><?= $email ?></a></p>-->
86
87
68</div>
89
        </form>
90
91
92
            \lt/div93<footer>
94<div class="footer-div" id="footer-div">
95
                   <? php include '../PlantTracker/includes/footer.php'; ?>
96
               </div>
97
98
            </footer>
99
100
101
    </body>
     </head>
102
103
104105
```
# Register.php

```
\mathbf{1}\langle?php
  \overline{2}1*** Student Name: Darran Gahan
 \overline{3}* Student Number: C00098391
  \ddot{4}*15
  \sqrt{6}\overline{7}\overline{8}\begin{array}{ll} \mathsf{Susername} = \mathsf{S} \; \mathsf{POST}['username'] \; ; \\ \mathsf{Semail} = \mathsf{S} \; \mathsf{POST['email']} \; ; \\ \mathsf{Spass1} = \mathsf{S} \; \mathsf{POST['password1']} \; ; \\ \mathsf{Spass2} = \mathsf{S} \; \mathsf{POST['password2']} \; ; \end{array}\overline{Q}10<sup>°</sup>11\,12
13
       if ($pass1 === $pass2) {
14
15$pass = hash('sha256', $pass1, false);16
17\,18// chech if user exists..
              $results = $mysqli->query("SELECT * FROM users WHERE username = '$username'") or
19
              die ($mysqli->error());
2021// User exist
22if (\frac{5}{2} results->num rows > 0){
23<sup>°</sup>$ SESSION['message'] = "Username already exists";
24//header("location: addUser.php");
25
26\overline{1}27else{ // User does not exists
28\{sq1} = \text{"INSERT} INTO users (username, password, email)" . "VALUES ('\texttt{\$username''}, \texttt{``Spass''}, \texttt{``Semail'})\text{''};29
30
                     $mysqli->query($sql);
31$ SESSION['message'] = "$username successfully registered.";
32
33
              \mathbf{F}34
35
36
        \mathbf{1}37
       else{
               $ SESSION['message'] = "Error, input passwords do not match";
38
39
       \mathbf{I}40
```
#### db.php

```
\mathbf 1\langle?php
 \overline{2}1*** Student Name: Darran Gahan
 \overline{3}* Student Number: C00098391
 \ddot{4}*15
 \sqrt{6}\overline{7}\overline{8}\begin{array}{ll} \mathsf{Susername} = \mathsf{S} \; \mathsf{POST}['username'] \; ; \\ \mathsf{Semail} = \mathsf{S} \; \mathsf{POST['email']} \; ; \\ \mathsf{Spass1} = \mathsf{S} \; \mathsf{POST['password1']} \; ; \\ \mathsf{Spass2} = \mathsf{S} \; \mathsf{POST['password2']} \; ; \end{array}Q10<sup>°</sup>11\,12
13
       if ($pass1 === $pass2) {
14
15$pass = hash('sha256', $pass1, false);16
17
18// chech if user exists..
              $results = $mysqli->query("SELECT * FROM users WHERE username = '$username'") or
19
             die ($mysqli->error());
2021// User exist
22if (\frac{5}{2} results->num rows > 0){
23<sup>°</sup>$ SESSION['message'] = "Username already exists";
24//header("location: addUser.php");
25
26\overline{1}27else{ // User does not exists
28\{sq1} = \text{"INSERT} INTO users (username, password, email)" . "VALUES ('Susername', 'Spass', 'Semail')";
29
30
                    $mysqli->query($sql);
31$ SESSION['message'] = "$username successfully registered.";
32
33
             \mathbf{F}34
35
36
        \mathbf{1}37
       else{
              $ SESSION['message'] = "Error, input passwords do not match";
38
39
       \mathbf{I}40
```
viewExperiments.php

```
ă
      \leq?php
 \sim1 + 6* Student Name: Darran Gahan
 3
      * Student Number: C00098391
 \overline{4}*\overline{5}\epsilon\overline{7}^{\circ}session start();
     include ('includes/phpgraphlib.php');<br>require 'db.php';
 \ddot{q}10
31// Check user is logged in
12if($ SESSION['logged in'] l = 1){<br>
$ SESSION['message'] = "You must be logged in to view the profile page";
1314header("location: error.php");
15 -16
     \overline{\phantom{a}}17
      else{18
          $username = $ <b>SESSON</b>[ 'username'] ;5020\mathbf{A}21\overline{22}22// Why charts did not work, DO NOT REMOVE.....
      $ SESSION['disease'] = $ POST['disease'];
24$ SESSION['date'] = $ POST['date'];
25
26
27
     $disease = $ POST['disease']28\frac{4}{3}date = \frac{6}{3} POST['date'];
29
30
     $graph = $ POST['chart'];
31
     sexp_{array} = array();32^{1}33
34
35
    if ($username == "admin") {
          $sql = "SELECT * FROM expindex ORDER BY id ASC";
36
37lelse{
38
          $sql = "SELECT * FROM expindex WHERE username='$username' ORDER BY id ASC";
39
     I
     \texttt{fsresult} = \texttt{\$mysgli}\text{-}\texttt{y}\text{-}\texttt{query}(\texttt{sgl})\text{;}4041
42
     //if($result){
     // while ($row = mysql_fetch_assoc($result)){
43
44
     \frac{1}{1}$id=$row['id'];
               $replicant=$row['replicant'];
45
     \frac{1}{2}46\frac{1}{2}$exp_array[$id]=$replicant;
     \overline{\prime}47
     \frac{1}{\sqrt{2}}48
          飞
     // ksort($exp array);
4.9
50
     115152
     2553
54
     <! DOCTYPE html>
55
     <html>
56
     <head>
          <meta charset="UTF-8">
57
          <title>Report <?= $username ?></title>
5859
     <? php include 'css/css.html'; ?>
60
     </head>
61
     <body>
62
63
     <div class="nav-bar">
64
          <? php include 'includes/header.php'; ?>
     </div>
65
66<p>
67
         \lt/p68
69
     <div class="profile-container" id="profile-container">
70
               <h1>Experiments Associated with <?= $username ?></h1>
71
72<div class="profile-info" id="profile-info">
```

```
7374\lt/div75
 7\,677
      \leq/div>
 78<div class="profile-main" id="profile-main">
 79
           <div class="about-analysis" id="about-analysis">
 80
 R<sub>1</sub><?php
 B<sub>2</sub>
                     if ($result->num_rows > 0) {
 83
 B4echo
                          "<table><tr><th>Id</th><th>ch>ch>ch>Replicant</th><th>Expt</th><th>Treatment</t
                          h><th>View Individual Analysis</th><th>View Experiment
                          Label</th></tr>";
                          while (\text{row} = \text{result} \rightarrow \text{fetch\_assoc}()) {<br>\text{sid} = \text{grow['id"]};85
 B6
 87
                              echo
                              "<tr><td>"_$row["id"]."</td><td>".$row["replicant"]."</td><td>".$r<br>ow["expt"]."</td><td>".$row["treatment"]."</td><td><a
                              href='Experiments.php?id=$id'>Analysis</a></td><td><a
                              href='viewExperimentLabel.php?id=$id'>View Experiment
                              Label</a></td></tr>";
 88
                          X
 89
                          echo "</table>";
 90
                     lelse (
 91echo "No results";
 92\mathbf{I}932\geq0.4</div>
 95
 96
           <form action="addUser.php" method="post" autocomplete="off">
 97
 98
                <div class="delete-div">
 99
100
                     <!--<p><a href ="profile.php"><?= $email ?></a></p>-->
101\frac{d}{dx}102
103
104
           \leq/form>
105
      \lt/div106
107
           <div class="footer-div" id="footer-div">
108
                <? php include 'includes/footer.php'; ?>
109
            </div>
110
111
112
113
      <script
       src='http://cdnia.cloudflare.com/aiax/libs/jquery/2.1.3/jquery.min.ia'></script>
114
       <script src="js/index.js"></script>
115
116
      </body>
117
      \le/html>
```
#### viewExperimentLabel

```
\tilde{\Sigma}<?php
 \overline{a}1 + 4* Student Name: Darran Gahan
 \overline{3}* Student Number: C00098391
 \Delta\ddot{q}\ddot{5}\epsilon\overline{7}session start();
 \overline{B}require 'db.php';
 \frac{1}{2}10^{-1}// Check user is logged in<br>if($_SESSION['logged_in'] != 1){
1112\frac{1}{2} SESSION['message'] = "You must be logged in to view the profile page";
1314header("location: error.php");
15\mathbf{1}16
       else{f}1718
             $username = $ SESSION['username'];
19
       \mathbf{A}20\begin{array}{ll} \texttt{if} & (\texttt{isset}(\$ \texttt{GET['id']})) \{ \\ ~ \texttt{SgetId} = \$ \_ \texttt{GET['id']}; \end{array}21\overline{22}23\mathbf{I}24$id = 1$;<br>$sq1 = "SELECT * FROM expindex WHERE id = $getId";\overline{25}26^{1}27\texttt{fresult} = \texttt{fmysgli}\text{-}\texttt{y}(\texttt{fsgl});\frac{4}{3} \frac{3}{4} \times 1000 \times 1000 \times 28
2430<sub>o</sub>$lat = $data['lat'];
31$lon = $data['lon'];32
       $imagePath = $data['imagepath'];
33
34
35
36
       2537<!DOCTYPE html>
38
39 -\leq html>
40
41<head>
42
                   <title>Plant Tracker Experiment Label</title>
43
                    <? php include 'css/css.html'; ?>
44</head>
       <body>
45
46
47
       <div class="nav-bar">
48<? php include 'includes/header.php'; ?>
49\frac{2}{\text{div}}50
       <p>
       \lt/p51
52
53
       <div class="profile-main" id="profile-main">
54
55
             <div class="picture">
56
57
                          <div id ="login">
5859
                                 <h1>Plant Tracker Experiment Label</h1>
60
                                 <!-- Tag needed to display base64 image -->
61
                                 <!--<img src="data:image/jpeg;base64,<?php echo $image; ?>"/> -->
62
63
64
                                 <img src="<?php echo $imagePath;?>" alt="Image not found">
65
66
                  \frac{2}{\sqrt{2}}67
       \frac{2}{\sqrt{2}}68
              <div class="about-analysis" id="about-analysis">
69
70
71\lt?php
72
                          if ($result->num rows > 0) {
```

```
73
                        echo
                        "<table><tr>><th>Id</th><th>Replicant</th><th>Expt</th><th>Treatment</t
                        h><th>Weather</th><th>Date</th><th>Time</th></tr>";
 74
                             echo
                              <tr><td>".$data["id"]."</td><td>".$data["replicant"]."</td><td>".
                             $data{"expt"}."</td><td>".$data{"treatment"}."</td><td>".$data{"we<br>ather"}."</td><td>".$data{"treatment"}."</td><td>".$data{"we
                             \langle/tr>";
 75
 76
                        echo "</table>";
 77lelse {
 78echo "No results";
 79
                    1
               25食自
 R182</div>
 83
               <div class="picture">
 84<div id ="login">
 85
                             <div id="googleMap" style="width:100%;height:400px;"></div>
                    </div>
 86
           \frac{d}{dx}87
 88
           \le/div>
 R<sub>1</sub>90
       <div class="footer-div" id="footer-div">
 91
 92
           <?php include 'includes/footer.php'; ?>
 93
      </div>
 9495
      <script>
 96function myMap() {
 -9798var lat = <?php echo $lat; ?>;
 99
      var lon = <?php echo $lon; ?>;
100
       var myLatLng = {lat: lat, lng: lon};
101
102
      var mapProp= {
103
         center:new google.maps.LatLng(lat,lon),
104
105
         zoom: 18
         mapTypeId: 'satellite',
106
107
       \mathbf{1}:
108
      var map = new google.maps.Map(document.getElementById("googleMap"), mapProp);
109
110
      var marker = new google.maps. Marker ({
111
           position: myLatLng,
112
           map: map,<br>title: 'Hello World!'
113
114
         );
115
116
       \mathbf{r}117
       </script>
118
119
      <script
       src="https://maps.googleapis.com/maps/api/js?key=AIzaSyDwKOoWZvBoSeYvm1G7egLLvqJBy7ZyN
      yw&callback=myMap"></script>
120
121122
123
124
           <script
           src='http://cdnja.cloudflare.com/ajax/libs/jquery/2.1.3/jquery.min.js'></script>
           <script src="js/index.js"></script>
125
126
      </body>
127
128
      </html>
```
# viewAnalysis.php

```
<?php
江
 \overline{\mathbf{2}}1 + 1* Student Name: Darran Gahan
 \overline{3}* Student Number: C00098391
 \Delta\ddot{r}\overline{\mathbb{F}}\overline{6}\overline{7}session start();
    require 'db.php';
 8<sup>1</sup>\mathbf{q}10 -11\,// Check user is logged in
     if($ SESSION['logged in'] l = 1) {<br>\frac{1}{2} SESSION['message'] = "You must be logged in to view the profile page";
1213
          header("location: error.php");
14
15
16
     else!
17$username = $ \s$ SESSION['username'];
18
     \mathbf{A}19
20
     if (isset($ GET['id'])){
2122
          \sqrt{qetId} = \sqrt{ger['id']};\Box23 -24 -25
     $id = 1;$sq1 = "SELECT * FROM analysis WHERE id =braceed";26
     $result = $mysgli - $query ($sgl);27$data = $result->fetch_assoc();
2829
     $image = $data['image'];
30
     $1at = $data['lat']$1on = $data['lon']31
32^{\circ}$imagePath = $data['imagepath'];
223435
36
    753738 <! DOCTYPE html>
39
     <html>
4041
          <head>
              <title>Plant Tracker Individual Analysis</title>
42
43
              <? php include 'css/css.html'; ?>
          </head>
44
    <body>
45
46
47\,<div class="nav-bar">
48
          <? php include 'includes/header.php'; ?>
    \ll/div>
49
50
     <p>
51
     \lt /p52
53
     <div class="profile-main" id="profile-main">
54<div class="picture">
55^{\circ}5657
58
                  <div id ="login">
59
60
                       <h1>Plant Tracker Individual Analysis</h1>
61
                        <!-- Tag needed to display base64 image -->
                        <!--<img src="data:image/jpeg;base64,<?php echo $image; ?>"/> -->
62
63
                       <img src="<?php echo $imagePath; ?>" alt="Image not found">
64
65
66
               </div>
67
     \ll/div>
68
          <div class="about-analysis" id="about-analysis">
69
70
71
              <?php
72if ($result->num rows > 0) {
```

```
73
                         echo
                          <table><tr><th>Id</th><th>Replicant</th><th>Expt</th><th>Treatment</t
                         h><th>Weather</th><th>Date</th><th>Time</th><th>Analysis</th></tr>";
 74
                              echo
                              "<tr><td>".$data["id"]."</td><td>".$data["replicant"]."</td><td>".
                             $data["expt"]."</td><td>".$data["treatment"]."</td><td>".$data["we<br>ather"]."</td><td>".$data["treatment"]."</td><td>".$data["we
                              <td>".$data["analysis"]."</td></tr>";
 75
                         echo "</table>";
 76
 77
                    le lse {
                         echo "No results";
 78
 79\ddot{\ }80
                2581
           </div>
 82
                <div class="picture">
 83
                    <div id ="login">
 84<div id="googleMap" style="width:100%;height:400px;"></div>
 R.596</div>
           \frac{2}{\sqrt{2}}B7
 88
 89
           \langle/div>
 90
 91<div class="footer-div" id="footer-div">
           <? php include 'includes/footer.php'; ?>
 92.\langle/div>
 93
 94.95
      <script>
 96
      function myMap() {
 97
 98
      var lat = <? php echo $lat; ?>;
      var lon = \langle \text{2php} \rangle echo $lon; 2>;<br>var myLatLng = {lat; lat, lng; lon};
 99
100
1.01
      var mapProp= {
102
103
104
         center:new google.maps.LatLng(lat,lon),
105
         zoom:18,
106
        mapTypeId: 'satellite',
107
      \mathcal{Y}108
      var map = new google.maps.Map(document.getElementById("googleMap"), mapProp);
109
       var marker = new google.maps.Marker({
110
111
           position: myLatLng,
112
           map: map,
113
           title: 'Hello World!'
114
        );
115
116
      \mathcal{Y}</script>
117
118
119
      <script
       src="https://maps.googleapis.com/maps/api/js?key=AIzaSyDwKOoWZvBoSeYvm1G7egLLvqJBy7ZyN
      yw&callback=myMap"></script>
120
           <script
           src='http://cdnjs.cloudflare.com/ajax/libs/jquery/2.1.3/jquery.min.js'></script>
121
           <script src="js/index.js"></script>
122
       </body>
123
1.24\langle/html>
```
# Logout.php

```
\mathbf{1}\langle?php
      7**\overline{\mathbf{2}}* Student Name: Darran Gahan
 \overline{3}* Student Number: C00098391
 \overline{4}\star/
 \overline{5}\acute{\rm{o}}\overline{7}\overline{8}// Logout, unsets and destroys session variables
 \alpha10 session start();
11 session_unset();<br>12 session_destroy();
13
14
     2><!DOCTYPE html>
15<sub>1</sub><html><br><html><br><head>
161718
          <meta charset="UTF-8">
           <title>Error</title>
19
          <?php include 'css/css.html'; ?>
2021 \times /head>
2223 <br/> \left\langle \text{body} \right\rangle2\sqrt{4}<div class="form">
25
                <h1>Plant Tracker Logout</h1>
26<p><?= 'You have been logged out'; ?></p>
27
2829
                 <a href="index.php"><button class="button button-block"/>Home</button></a>
30\langle/div>
31 \quad \text{c/body}32 \times / \text{html}
```
#### lineGraph.php

```
\overline{1}<?php
 \overline{2}1**ä
 \ddot{4}* Student Name: Darran Gahan
        * Student Number: C00098391
 \bar{5}\overline{6}W\ddot{2}\tilde{B}session start();
       include('includes/phpgraphlib.php');
 \alpharequire ('db.php');
10
11
12
      %//$set1 = array (<br>
// 1917 => 4011, 1918 => 4886, 1919 => 5411,<br>
// 1920 => 5831, 1921 => 5865, 1922 => 5704, 1923 => 5337, 1924 => 5144,
13
147.5\frac{1920}{1925} = > 5018, 1926 = > 4971, 1927 = > 4630, 1928 = > 4411, 1929 = > 4287,<br>
\frac{1920}{1935} = > 4116, 1931 = > 3940, 1932 = > 3764, 1933 = > 3562, 1934 = > 3447,<br>
\frac{1935}{1935} = > 3260, 1937 = > 3764, 1933 =
16
17
18
      1/7 1933 => 3200, 1936 => 3215, 1937 => 3366, 1938 => 3569, 1939 => 3595,<br>
1/7 1940 => 4436, 1941 => 5939, 1942 => 7397, 1943 => 8855, 1944 => 9835,<br>
1/7 1945 => 9998, 1946 => 10631, 1947 => 11340, 1948 => 11549, 19
1920
21_{22}\begin{minipage}{.4\linewidth} \texttt{\$replicant = \$ \texttt{SESSION}['replicant'] \texttt{;} \\ \texttt{\$treatment = \$ \texttt{SESSION}['treatment'] \texttt{;} \end{minipage}232425
       $experiment = $ SESSION['experiment'];
26
27
       {\small \begin{tabular}{ll} $link = mysq1 \;connect('localhost', 'root', 'teatterst')$ \\ \hline or die('Could not connect: ' . mysq1_error()); \end{tabular}}28
2930
       mysql select db ('project') or die ('Could not select database');
3132
       sexp_{array} = array();33$query = "SELECT analysis, id FROM analysis WHERE (replicant='$replicant' AND treatment='$treatment' AND expt='$experiment') ";
34
3536
       $result = mysql query ($query) or die ('Query failed: ' . mysql error());
37if($result)
38
             while (\text{row} = \text{mysgl} \text{ fetch assoc}(\text{Sresult}))39
                    $analysis=$row['analysis'];
                    $id=$row['id'];
40
41
                    $exp_array[$id]=$analysis;
42
43
            \rightarrow44
     \mathbf{1}45
46
       ksort ($exp array) ;
       $graph = new PHPGraphLib(600, 400);47
       $graph->addData($exp_array);
48
49
       $graph->setTitleLocation('left');
       $qraph->setTitle("Line Graph of level of disease for each plant in experiment");
50
51$graph->setBars(false);
52
       $graph->setLine(true);
53
       $graph->setDataPoints(false);
       $graph->setLineColor('blue', 'red');
54
55
       $graph->setDataValues(false);
56
       $graph->setXValuesInterval(5);
57
       $graph->setDataValueColor('blue', 'red');
58
       $graph->setLegend(true);
       $graph->setLegendTitle("analysis", "set2");
59
60
       $graph->createGraph();
61
62
63 2>
```
generateReport.php

```
\mathbbm{1}<?php
 \overline{2}1 + 63
      * Student Name: Darran Gahan
 \alpha* Student Number: C00098391
      \star\overline{5}\overline{6}7
 \overline{B}session start();
 \alpharequire ('db.php');
10
11// Check user is logged in
     if($ SESSION['logged in'] != 1){<br>$ SESSION['message'] = "You must be logged in to view the profile page";
121214header("location: error.php");
15
16
     else{17
          $username = $_SESSION['username'];
1819//$email = $ SESSION['email'];
20<sub>2</sub>// $active = $ \overline{S}ESSION['active'];
21浅
222324
     if ($ SERVER['REQUEST METHOD'] = 'POST') {
25
          if(5_POST['chart'] == 'bar'){
26require "barGraph.php";
272829
          else if (5 POST['chart'] = 'line') {
30
             require 'lineGraph.php';
21\mathcal{F}\mathbf{A}32
33
34
     2\geq35
     <!DOCTYPE html>
36
37<html>
38
39
     <head>
         <title>Plant Tracker Report Generator</title>
40
         <? php include 'css/css.html'; ?>
41
42
     \prec/head>
43
     <body>
44
     <div class="nav-bar">
45
         <? php include 'includes/header.php'; ?>
46
     \frac{2}{d}47
4B49
     <div class="form">
50
51
52
         <div id ="login">
53
             <h1>Select Data For Chart</h1>
5455
56
             <form action ="createReport.php" autocomplete="off" method="POST">
57
58
                   <h3>Chart</h3>
                   <select class="chart" name="chart">Chart
59
                          <option value="bar">Bar</option>
60
                         <option value="line">Line</option>
61
62
                   </select>
63
64
                   <h3>Replicant<h3>
65
                   <select class="chart" name="replicant">;
66
67
68
                   <?php
69
                   $query = "SELECT DISTINCT replicant FROM expindex ORDER BY id asc";
70
71
                   $result = $mysqli->query($query);
72
```
```
73
                   while ($row = $result->fetch assoc()) {
                       echo "<option value='".$row['replicant']."'>" . $row['replicant'] .
 74
                       "</option>";
 75
 76
                   Ŧ
 77
                   2578</select>
 79
                      <h3>Treatment<h3>
                       <select class="chart" name="treatment">;
 80
                   \leq?php
 8182
 83
                   $query = "SELECT DISTINCT treatment FROM expindex ORDER BY id asc";
 84$result = $mysqli->query($query);
 85
 86
                   while ($row = $result->fetch assoc()) {
 87
 88
                       echo "<option value='".$row['treatment']."'>" . $row['treatment'] .
                       "</option>";
 资店
 90J
 9125 -92</select>
 93
 94<h3>Expt</h3>
 95
                   <select class="chart" name="experiment">;
 9597<?php
 98
                   $query = "SELECT DISTINCT expt FROM expindex ORDER BY id asc";
 99
                   \frac{1}{2}result = \frac{2}{2}mysqli->query($query);
100
101
                   while ($row = $result->fetch_assoc()){
102
                       echo "<option value='".$row['expt']."'>".$row['expt']."</option>";
103104
                   \mathbf{1}105
                   25 -106
                   </select>
107
108
109
110
11111.221 - -<select class="chart" name="rep">Chart<br><option value="bar">Bar</option>
113
114
115
                         <option value="line">Line</option>
116
                   </select>
117
                   <br>
                   <select class="chart" name="expt">Chart
118
                         119
120121\langle /set \rangle122
                   <br>
123
                   <select class="chart" name="expt">Chart
124<option value="bar">Bar</option>
                         <option value="line">Line</option>
125
126\langle /set \rangle127
128129
130
                   <div class="field-wrap">
131
                       <label>
132
                           Species Name<span class="req">*</span>
133
                       \langle/label>
134
                       <input type="text" name="species" autocomplete="off"/>
                  </div>
135
136-5137
138
                   <br />
dutton class="button button-block" name="login">Get Data</button>
139
140<p>
                       \leq?php
141if (isset($_SESSION['message']) AND lempty($_SESSION['message'])){
142
```
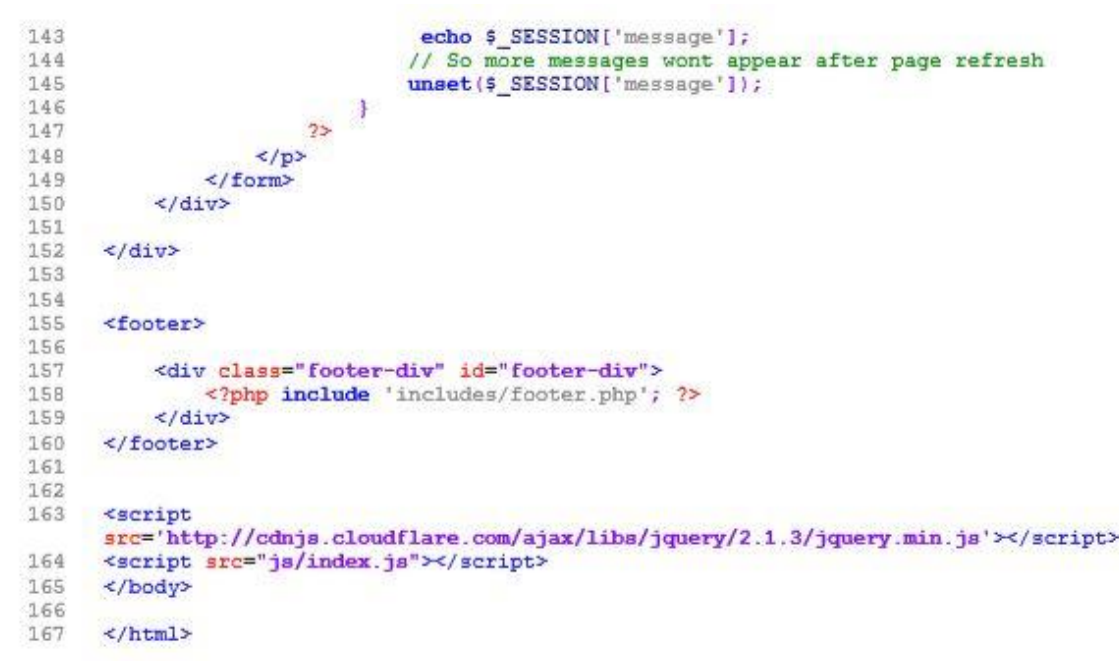

### generateCSV.php

```
\overline{1}\langle?php
 \overline{2}1**\overline{3}* Student Name: Darran Gahan
       * Student Number: C00098391
 \overline{4}\star/
 5
 6\overline{7}\mathbf{B}session start();
    include('includes/phpgraphlib.php');<br>require 'db.php';
 \overline{9}101112$username =$ SESSION['username'];
13//$ SESSION['disease'] = $ POST['disease'];
14// SESSION['date'] = $ POST['date'];
15
16$disease = $ POST['disease'];
1718
1920 -21$exp\; array = array();2223^{1}$sq1 = "SELECT * FROM experiments WHERE expname="Sdisease"$result = $mysqli->query($sql);2425
26if($result){
          while (\text{row} = \text{mysql} \text{ fetch assoc}(\text{Sresult}))27
28$analysis=$row['analysis'];
               $expindex=$row['expindex'];
29 -30
               $exp array[$expindex]=$analysis;
3132
          \overline{1}33
          ksort ($exp_array) ;
34
     \rightarrow35
     $sqlCsv = "SELECT * FROM experiments INTO OUTFILE '../PlantTracker/out.csv' FIELDS
36
     TERMINATED BY ', ' LINES TERMINATED BY '\n';"
3738
    $mysqli->query($sqlCsv);
39
402>41
```
## Experiments.php

```
\mathbf 1<?php
 \overline{2}1 + 4* Student Name: Darran Gahan
 \overline{3}* Student Number: C00098391
 \overline{4}\ddot{t}\overline{5}\epsilon7
 20
      session start();
     include ('includes/phpgraphlib.php');<br>require 'db.php';
 \overline{9}10
14^{\circ}12// Check user is logged in
13
     if (\frac{25}{5} SESSION['logged in'] != 1) {<br>\frac{1}{5} SESSION['message'] = "You must be logged in to view the profile page";
1415
16
          header("location: error.php");
17
      \overline{\phantom{a}}18
     else{1920$username = $ SESION['username'];21\mathbf{L}22
      $username = $ SESSION['username'];
232425 -if (isset({\texttt{SET}}['id')))26
27
          $getId = $GET['id'];28
     \rightarrow2930
     // Why charts did not work, DO NOT REMOVE.....
      $ SESSION('disease') = $ POST('disease');
31\frac{1}{2} SESSION['date'] = \frac{1}{2} POST['date'];
32
33
34
      \frac{1}{2}disease = \frac{1}{2} POST['disease'];
      \frac{4}{3} ate = \frac{6}{3} POST['date'];
35
36
37
38
     şexp array = array();
39
      $sql = "SELECT * FROM analysis WHERE expid='$getId'";
40
41
      $result = $mysqli->query($sql);
4243
      if($result){
44while ($row = mysql_fetch_assoc($result)){
45$id=$row['id'];
46$replicant=$row['replicant'];
47
                $exp_array[$id]=$replicant;
48
49
50
          ksort($exp_array);
     \mathbf{R}S152
     2\geq53
54
55
      <!DOCTYPE html>
      <html>
56
57
     <head>
          <meta_charset="UTF-8">
58
59
           <title>All Analysis <?= $username ?></title>
     <? php include 'css/css.html'; ?>
60
     </head>
61
62
      <body>
63
      <div class="nav-bar">
64
          <? php include 'includes/header.php'; ?>
65
      </div>
66
67
          <p>
          2/p68
69
70
      <div class="profile-container" id="profile-container">
71
               <h1>Analysis Associated with <?= $username ?></h1>
72
```

```
73
           <p><?= $getId ?></p>
 74
 75
       <div class="profile-info" id="profile-info">
 76
 77
       </div>
 78
 79
       </div>
 BO<sup>-</sup>
 81
       <div class="profile-main" id="profile-main">
 8283
            <div class="about-analysis" id="about-analysis">
 0.4\leq?php
 85R.G
                     if ($result->num_rows > 0) {
 87
                          echo
                          "<table><tr><th>Id</th><th>ch>ch>ch>ch>eplicant</th><th>Expt</th><th>Treatment</t
                          h><th>Analysis</th><th>View Individual Analysis</th></tr>";
                          while (\frac{2}{3}row = \frac{2}{3}result - \frac{1}{3}detch_assoc())88
                               $id = $row['id'];6.990echo.
                               "<tr><td>".$row["id"]."</td><td>".$row["replicant"]."</td><td>".$row["expt"]."</td><td>".$row["treatment"]."</td><td>".$row["analysi</td>"."</td><td>".$row["analysi
                               Analysis</a></td></tr>";
 91
                          echo "</table>";
 92
                     else (
 0.2echo "No results";
 94
 95
                     Ÿ
 9625 -97
 98</div>
 QQ<form action="addUser.php" method="post" autocomplete="off"><div class="delete-div">
100101
102
103
                     <!--<p><a href ="profile.php"><?= $email ?></a></p>-->
104
105
                </div>
106
           \angle form>
1.07
       </div>
1.08
109
110
111
            <div class="footer-div" id="footer-div">
112
                <? php include 'includes/footer.php'; ?>
           </div>
113
114
115
116
       <script
       src='http://cdnja.cloudflare.com/ajax/libs/jquery/2.1.3/jquery.min.ja'></script>
117
       <script src="js/index.js"></script>
118
119
       </body>
120</html>
```
### Error.php

```
\overline{1}\langle?php
     1**\overline{2}* Student Name: Darran Gahan
 \ddot{\mathbf{3}}* Student Number: C00098391
 \overline{4}\overline{5}*\epsilon\overline{7}\overline{B}session start();
9
10//$ SESSION['message'] = "You must be logged in to view this page";
112>1213<!DOCTYPE html>
14
15
     <html>
16<head>
17<titlt>Error</titlt>
18
              <? php include 'css/css.html'; ?>
         </head><br><br/>body>
192021\overline{22}23<div class="form">
24
25
26<p>
27\langle?php
                    if (isset($ SESSION['message']) AND !empty($_SESSION['message'])) {<br>echo $_SESSION['message'];
2829
3031// So more messages wont appear after page refresh
32unset ($ SESSION['message']);
33
                    \mathcal{I}else{ // uncomment after testing will route straight to index if no
34
                    session message is se
35
                         echo $ SESSION['message'] = "You must be logged in to view this page";
36
                         // header("location: index.php");
37
                    \mathbf{1}38
                    2\overline{ }39
40\langle/p>
41
42<a href="index.php"><button class="button button-block"/>Home</button></a>
43\langle/div>
4445</body>
     \langle/html>
46
47
```
## Download.php

```
\mathbf 1<?php
 \overline{2}1*** Student Name: Darran Gahan
  \overline{3}* Student Number: C00098391
 \ddot{4}\star /
  5
  67^{\circ}session start();
 \ddot{a}10$username = $ SESSION['username'];
       \begin{aligned} \n\text{Stoday} &= \text{date}("d.m.y"); \\ \n\text{Stime} &= \text{date}("h: i:s"); \n\end{aligned}111213\texttt{\$filename = "PlantTracker__".} \texttt{\$username.} " \texttt{\_} \texttt{\$today.} " \texttt{\_} \texttt{\_} \14
        $export data = unserialize($ POST['export data']);
151617\,// Create file
        $file = <b>fopen</b>($filename, "w");18
19
20foreach ($export data as $line) {
21fputcsv($file, $line);
        \ddot{y}22^{1}2324
       fclose($file);
25
26
        // download
27
        header ("Content-Description: File Transfer");
        header ("Content-Disposition: attachment; filename=".$filename);
2829
       header ("Content-Type: application/csv; ");
30
31
       readfile($filename);
32<sub>2</sub>33
        // deleting file
34
       unlink ($filename);
35
       exit()36
       unlink ($filename);
37
       ext()
```
### csvData.php

```
<?php
 \bar{1}\overline{2}1 + 4.<br>• Student Name: Darran Gahan
 \overline{3}* Student Number: C00098391
 \Delta\rightarrow5
 6\overline{7}session start();
      require ('db.php');
 \overline{8}\alpha10// Check user is logged in
11
      if($ SESSION['logged in'] != 1){
           \frac{1}{2} SESSION['message'] = "You must be logged in to view the profile page";
1212header("location: error.php");
14\rightarrow15
      else{f}16
           \frac{\texttt{\$username} = \$ \texttt{SESSION} \texttt{[} \texttt{username} \texttt{]}; }{ \texttt{\text{}/\$email} = \$ \texttt{\_SESSION} \texttt{[}' \texttt{email} \texttt{]}; }17
18
      // $active = $ SESSION['active'];
19
20\rightarrow2122
23if(s SERVER['REQUEST METHOD'] == 'POST') {
24
           if(s \text{ POST}('chart') == 'bar')25
26
                require 'barGraph.php';
27
           else if (5 \cdot POST('chart')] = 'line'){
2829require 'lineGraph.php';
30
           \mathbf{I}31\mathbf{1}323334
     2\geq35
     <! DOCTYPE html>
36
37
      <html>
38
39
      <head>
40
         <title>Plant Tracker CSV Generator</title>
           <? php include 'css/css.html'; ?>
41
     \langle/head>
42
43
      <body>
44
45
     <div class="nav-bar">
          <? php include 'includes/header.php'; ?>
46
     \leq/div>
A748
49
50
     <div class="form">
51
          <div id ="login">
5253
54
                <h1>Select Data For CSV</h1>
55
56
               <form action ="createCSV.php" autocomplete="off" method="POST">
57
58
59
                        <h3>Replicant<h3>
                          <select class="chart" name="replicant">;
60
6162
                     \leq?php
63
64
                     $query = "SELECT DISTINCT replicant FROM expindex ORDER BY id asc";
65
                     $result = $mysqli->query($query);66
67
                     while ($row = $result->fetch_assoc()) {
                          echo "<option value='".$row['replicant']."'>" . $row['replicant'] .
68
                          "</option>";
69
70\frac{1}{2}71
```

```
72
                  </select>
 73<h3>Treatment<h3>
                      <select class="chart" name="treatment">;
 74
 75
                  <?php
 76
 77$query = "SELECT DISTINCT treatment FROM expindex ORDER BY id asc";
 78$result = $mysqli->query ($query);79
 80
                  while($row = $result->fetch_assoc()){
 81
                      echo "<option value='".$row['treatment']."'>" . $row['treatment'] .
 82</option>";
 83
 84
                  Þ
 85
                  2586
                  </select>
 87
 88
                      <h3>Expt</h3>
 89
                  <select class="chart" name="expt">;
 9091
                  <?php
                  $query = "SELECT DISTINCT expt FROM expindex ORDER BY id asc";
 9293
                  $result = $mysqli->query($query);94
 95
                  while($row = $result->fetch_assoc()){
 96
 97
                      echo "<option value='".$row['expt']."'>".$row['expt']."</option>";
 98
                  \mathbf{I}99
                  2\geq100
                  \le/select>
101
102
103
104
105
106
             21 -<select class="chart" name="rep">Chart
107
                        <option value="bar">Bar</option>
108
                        <option value="line">Line</option>
109
110
                  </select>
111
                  <br>
112
                  <select class="chart" name="expt">Chart
                        <option value="bar">Bar</option>
113
114
                        <option value="line">Line</option>
115
                  \langle /select>
116
                  <br>
117
                  <select class="chart" name="expt">Chart
                        118
119
120
                  </select>
121
122
123
                  <div class="field-wrap">
124
125
                      <label>
126
                          Species Name<span class="req">*</span>
127
                      </label>
128
                      <input type="text" name="species" autocomplete="off"/>
129
                 \langle/div>
              ->
130
131
                  <button class="button button-block" name="login">Get Data</button>
1.32133
134
                  <p>
135
                      <?php
                          if (isset($ SESSION['message']) AND !empty($ SESSION['message'])) {
136
                               echo $ SESSION['message'];
137
138
                               // So more messages wont appear after page refresh
139
                              unset ($_SESSION['message']);
140
                         \rightarrow25141
                  \langle/p>
142
```
## csvBuilder.php

```
\mathbf 1<?php
 \overline{2}1 - x* Student Name: Darran Gahan
 \overline{3}* Student Number: C00098391
 \Delta\overline{5}\bullet\epsilon\overline{\tau}\overline{R}session start();
     include ('includes/phpgraphlib.php');<br>require 'db.php';
 \alpha10
11$sg1 = "SELECT * FROM experiments ORDER BY id ASCII12\texttt{fresult} = \texttt{\$mysqli->query}(\texttt{\$sql)\};13
14
152516
      <!DOCTYPE html>
1718
      \leq html>
19
      <head>
           <meta charset="UTF-8">
20^{1}<title>Report <?= $username ?></title>
21 -<?php include 'css/css.html'; ?>
22^{1}23
     </head>
^{24}<body>
25
     <div class="nav-bar">
2627
           <? php include 'includes/header.php'; ?>
28</div>
29
           <p>
30 -2/p2132
     <div class="profile-container" id="profile-container">
                <h1>Report</h1>
33
                <p><?= $username ?></p>
34-35
36
     \frac{2}{\sqrt{2}}37
            <div class="profile-leagues" id="profile-leagues">
38
39
40
           <form action ="download.php" autocomplete="off" method="POST"><br><!--<input type='submit' value='Export' name='Export'>-->
4142
            <div class="about-analysis" id="about-analysis">
43
44
                <table>
45
                      <tr>
46
                           <th>Id</th>
47
                           <th>expname</th>
                           <th>date</th>
48
49
                           <th>time</th>
50<th>location</th>
51<th>analysis</th>
52
                           <th>userid</th>
53<th>expindex</th>
54
                           <th>notes</th>
55
                           <th>expindex</th>
                      \le/tr>
56
57
               <?php
58
59
                           fuser arr = array();$user_arr[] = array('Id', 'Exp Name', 'Date', 'Time', 'Location',<br>'Analysis', 'User Id', 'Exp Index', 'Notes', 'Exp Index');<br>while ($row = $result->fetch_array()){
60
61
62
63
                                $id = $row["id"];
                                $expname = $row['exname"];
64
                                \frac{4}{3} \text{date} = \frac{4}{3} \text{row} \left[ \text{``date''}\right];65$time = $row["time"];
66
67
                                $location = $row["location"];
68
                                $analysis = $row["analysis"];
69
                                $userid = $row['userid"];
70
                                $expindex = $row["expindex"];
71$notes = $row["notes"];
```
 $72$  $$expindexid = $row['expindex"]$ ;  $73 \\
 74$ \$user\_arr[] = array(\$id, \$expname, \$date, \$time, \$location, \$analysis, \$userid, \$expindex, \$notes, \$expindexid); 75  $25 -$ 76 <tr> 77 <td><?php echo \$id; ?></td> 78 <td><?php echo \$expname; ?></td> 79 <td><?php echo \$date; ?></td><</td><?php echo \$time; ?></td>  $80$  $\overline{81}$ <td><?php echo \$location; ?></td>  $\overline{82}$ <td><?php echo \$analysis; ?></td> <td><?php echo \$userid; ?></td>  $83$ <td><?php echo \$expindex; ?></td> 84 <td><?php echo \$notes; ?></td> 85 86 <td><?php echo \$expindexid; ?></td> 87  $2/tr$ 88 <?php 89 з 90  $25$ </table> 91 92 <?php 93 \$serialize user arr = serialize(\$user arr); 94  $25 -$ 95 96 <textarea name='export\_data' style='display: none;'><?php echo \$serialize\_user\_arr; ?></textarea>  $97$ </div>  $98$  $99$ <br />button class="button button-block" name="login">Generate CSV</button> 100 </form> 101 102  $\lt/div$ 103 104 <div class="footer-div" id="footer-div"><br><?php include 'includes/footer.php'; ?> 105 106  $\frac{d}{dx}$ 107 108 109 110 **<script** src='http://cdnja.cloudflare.com/ajax/libs/jquery/2.1.3/jquery.min.ja'></script>  $111.$ <script src="js/index.js"></script> 112 113 </body> 114 </html>

### createReport.php

```
ï
      \leq?php
 \overline{2}1 + 4* Student Name: Darran Gahan
 \overline{a}\overline{4}* Student Number: C00098391
 \overline{5}\bullet\tilde{g}session_start();<br>include('includes/phpgraphlib.php');
 \overline{\mathcal{A}}\tilde{B}require 'db.php';
 \alpha1011// Check user is logged in
     if($_SESSION['logged_in'] 1 = 1){
12$ SESSION['message'] = "You must be logged in to view the profile page";
1.914header("location: error.php");
15
      \mathbf{1}16
     else{
17
          $username = $ SESION['username'];
1 R
     \mathbf{1}19
20\overline{21}// Why charts did not work, DO NOT REMOVE.....
\overline{22}$ SESION['disease'] = $ POST['disease']$ SESSION['date'] = $ POST['date'];
23DA
25
      $sql = "SELECT id FROM users where username='$username'";
26
     $results = $mysqli->query($sql);$userDetails = $results->fetch assoc();
27
28$userID = $userDetails['id'];
29$ SESSION['replicant'] = $ POST['replicant'];
30
31
      $ESSION['treatment'] = $POST['treatment']32$ SESSION['experiment'] = $ POST['experiment'];
33
      \begin{array}{ll} \mbox{\tt $$replicant = $ $${\tt \$}DOST['replicant']$;} \\ \mbox{\tt $$treatment = $${\tt \$}DOST['treatment']$;} \end{array}3435 -36
     $experiment = $ POST['experiment'];
37
38
39
     $graph = $POST['chart'];
40
41
4243
     if (\frac{2}{3}graph = "bar") {
44$chart = "barGraph.php";45
      else if (sgraph == "line")46
          $chart = "lineGraph.php";47
48\overline{\mathbf{1}}49
50şexp_array = array();馬生
      $sql = "SELECT analysis, time FROM analysis WHERE (replicant='$replicant' AND
52
      treatment='$treatment' AND expt='$experiment')";
53$result = $mysqli->query ($sql);54
55
     if($result){
          while (\text{row} = \text{mysql\_fetch\_assoc}(\text{fresult}))56
57
               $analysis=$row['analysis'];
58
                $time=$row['time'];
               $exp array[$time] = $analysis;
59
60
61
          ksort ($exp_array);
62
63
     \overline{1}64
65
66
     2567
     <!DOCTYPE html>
68
69
      <html>
70<head>
71
          <meta charset="UTF-8">
```

```
<title>Report <?= $username ?></title>
 72
 73<? php include 'css/css.html'; ?>
 74</head>
 75<body>
 7677<div class="nav-bar">
 78
         <? php include 'includes/header.php'; ?>
 79\frac{2}{\text{div}}80
         <p>
 _{81}2/p82
     <div class="profile-container" id="profile-container">
 83
 64<h1>Report</h1>
             <p><?= $username ?></p>
 AF
 86
    878B
     \lt/div89
 90<div class="profile-info" id="profile-info">
 91</div>
 92939495
     </div>
 96<div class="profile-main" id="profile-main">
 9798<div class="about-analysis" id="about-analysis">
 99
100
101
102
        \frac{d}{dx}103
        <form action="addUser.php" method="post" autocomplete="off">
104
105
             <div class="delete-div">
106
107
                <!--<p><a href ="profile.php"><?= $email ?></a></p>-->
108
109
             </div>
110
111
         \le/form>
    \lt/div112
113
114
         <div class="footer-div" id="footer-div">
115
             <? php include 'includes/footer.php'; ?>
116
117
         \lt/div118
119
     <script src="ja/index.ja"></script>
120
121
     </body>
122
123
     \lt/html
```
### createExperiment.php

```
\mathbf{1}<?php
      1 + 1\overline{2}* Student Name: Darran Gahan
 \overline{3}* Student Number: C00098391
 \frac{1}{2}\star\overline{5}\mathsf{6}\overline{7}\mathbf{8}\mathsf{S}if ($ SERVER['REQUEST METHOD'] == 'POST') {
1011
          require 'addExperiment.php';
12\mathbf{I}13142515
     <!DOCTYPE html>
16.17
     thtm118
19<head>
20
               <title>Plant Tracker Login</title>
               <? php include 'css/css.html'; ?>
21</head>
2223<sub>2</sub><body>
2425<div class="form">
2627
                   <div id ="login">
28
29
                         <h1>Create Experiment</h1>
30
31<form action ="addExperiment.php" autocomplete="off" method="POST">
32<div class="field-wrap">
33
24<label>
35
                                       Experiment Name<span class="reg">*</span>
36
                                  \langle/label>
                                  <input type="text" required name="experimentname"
37autocomplete="off"/>
38</div>
39
                                  <br />
<br />
class="button button-block" name="login">Add
                                  Experiment</button>
40
                             <p>
41
                                  \leq?php
42if (isset($ SESSION['message']) AND
                                       lempty($_SESSION['message'])){<br>echo $_SESSION['message'];
43
44// So more messages wont appear after page refresh<br>unset($_SESSION['message']);
45
46
47
                                       ¥
48
                                  2249
50\lt/p51</form>
52\frac{d}{dx}5354</div>
55
56
          <script
          src='http://cdnja_cloudflare_com/ajax/liba/jquery/2_1_3/jquery_min_ja'></script>
57<script src="js/index.js"></script>
58
      </body>
```
## createCSV.php

```
\mathcal{X}<?php
     1 + x\overline{2}* Student Name: Darran Gahan
 \mathbf{a}* Student Number: C00098391
 \frac{1}{2}\overline{5}\rightarrow\kappa\overline{7}\overline{B}session start();
 \overline{9}require ('db.php');
10
1112// Check user is logged in
     if ($ SESSION['logged in'] 1= 1) {<br>\frac{1}{2} SESSION['message'] = "You must be logged in to view the profile page";
1.3行道
15
          header("location: error.php");
16
      n
17
      else(1R$username = $ SESION['username'];
19
20^{\circ}\mathbf{1}// Check user is logged in<br>if($_SESSION['logged_in'] != 1){
212223\frac{1}{2} SESSION['message'] = "You must be logged in to view the profile page";
24header("location: error.php");
ウロ
      \mathbf{1}26
      else{27
           $username = $_SESSION['username'];<br>//$email = $_SESSION['email'];
282930
     // $active = $ SESSION['active'];
31л
32
     if ($ SERVER['REQUEST METHOD'] == 'POST'){
2334
          $ SESSION['username'] = $username;
35
3637
          if ($ POST['chart'] == 'bar') {
38
                require 'barGraph.php';
-29// else if (5 \cdot POST['chart'] == 'line')40
               require 'lineGraph.php';
41\frac{1}{2}\frac{1}{1}42
43
     \mathbf{I}44$sql = "SELECT id FROM users where username='$username'";
45
      $results = $mysqli->query($sql);46
      $userDetails = $results->fetch_assoc();
47
48
      $userID = $userDetails['id'];
49
50
     $replicant = $_POST['replicant']; $treatment = $_POST['treatment'];51
52
      $experiment = $ POST['expt'];
53
5455
      2556
     <! DOCTYPE html>
57
5R<html>
59
60
      <head>
          <title>Plant Tracker CSV Generator</title>
61
62
          <? php include 'css/css.html'; ?>
      </head>
63
64
      <body>
65
66
      <div class="nav-bar">
67
          <? php include 'includes/header.php'; ?
      </div>
68
69
70
     <p>
71\langle/p>
72
```

```
73
      <div class="profile-main">
 7475<div id ="login">
 76
 77
 78
 79<h1>Generate CSV</h1>
 80
                     <div class="img-div" id="img-div">
 R182
 8.3</div>
        <div class="about-analysis" id="about-analysis">
 84
 85
 86
                <form action ="download.php" autocomplete="off" method="POST">
 87
                      <input type="hidden" name="username" value="<? = $username.'.csv'?>"
 合良
                      autocomplete="off"/>
 89
 90
                      <br />button class="button button-block" name="login">Generate CSV</button>
 91<input type='submit' value='Export' name='Export'><br><table border='1' style='border-collapse:collapse;'>
 929394<tr>
 95
                <th>Date</th>
 96
 97
                <th>Time</th>
                <th>Weather</th>
 GB.
                <th>Analysis</th>
 99100
                <th>Replicant</th>
101
                <th>Expt</th>
                <th>Treatment</th>
102
103
                <th>Lat</th>
                <th>Lon</th>
104
105
           </tr>
106
           <?php
           if (\frac{2}{3}usermane = "admin") {
107
108
                $query = "SELECT * FROM analysis WHERE (replicant='$replicant' AND
                treatment='$treatment' AND expt='$experiment')";
109
            lelse!
                $query = "SELECT * FROM analysis WHERE (replicant='$replicant' AND
110
                treatment='$treatment' AND expt='$experiment' AND username='$username')";
111
           T
112
            \frac{1}{2} result = \frac{2}{2} result = \frac{2}{2} result = \frac{2}{2} result = \frac{2}{2} result = \frac{2}{2} result = \frac{2}{2} result = \frac{2}{2} result = \frac{2}{2} result = \frac{2}{2} result = \frac{2}{2} result = \frac{2}{2} re
             113
114
115
                $date =$row['date'];
116
                $time = $row['time'];
117
                $weather = $row['weather'];
118$lat = $row['lat'];
                $lon = $row['lon'];
119
                $analysis = $row['analysis'];
120\frac{1}{2}rep = \frac{1}{2}row['replicant'];
121.122
                $treatment = $row['treatment'];
123
                $expt = $row['expt'];
124
                $user arr[] =array($date,$time,$weather,$lat,$lon,$analysis,$rep,$treatment,$expt);
          25125
126
             <tr>
1.27<td><?php echo $date; ?></td>
128
                <td><?php echo $time; ?></td>
129
                <td><?php echo $weather; ?></td>
130
                <td><?php echo $analysis; ?></td>
1.31<td><?php echo $rep; ?></td>
132
                <td><?php echo $expt; ?></td>
133
                <td><?php echo $treatment; ?></td>
                <td><?php echo $lat; ?></td><?php echo $lat; ?></td></td>
134
135
136
              \le/tr>
197\leq?php
138
           \mathbf{I}139
          25140
          </table>
```

```
141
           \langle?php
         $serialize_user_arr = serialize($user_arr);
142
        25143
       <textarea name='export data' style='display: none;'><?php echo
144
       $serialize_user_arr; ?></textarea>
145
146
147
             </form>
148
           \lt/div149
150
             <p>
151
             \sqrt{p}\frac{2}{\sqrt{2}}152
153
    \frac{d}{dx}154
155
156
    <footer>
157
         <div class="footer-div" id="footer-div">
158
             <? php include 'includes/footer.php'; ?>
159
         </div>
160
161
     </footer>
162
163
164
    <script
     src='http://cdnjs.cloudflare.com/ajax/libs/jquery/2.1.3/jquery.min.js'></script>
     165
166
167
168
     \langle/html>
```
## barGraph.php

```
\mathbf{1}<?php
      \frac{1}{2}\bar{2}* Student Name: Darran Gahan
 \overline{\mathbf{3}}\overline{4}* Student Number: C00098391
 \overline{5}\frac{1}{2}\overline{6}\etasession start();
      include ('includes/phpgraphlib.php');<br>require ('db.php');
 \theta\overline{9}10111213//$name = $ POST['disease'];
      //$date = $ POST['date'];
141516$graph = new PHPGraphLib(700, 550):17//$disease = "black spot";
18
      //$date = '06.03.19';
19
20<sup>°</sup>21$replicant = $_SESSION['replicant'];
      $treatment = $ SESSION['treatment'];
2223
      $expert = $ SESSION['experiment']2425 -$userId = 1;26
      \frac{1}{2}27
      $link = mysql_connect('localhost', 'root', 'testtest')<br>or die('Could not connect: ' . mysql error());<br>mysql_select_db('project') or die('Could not select database');
2829
30
31
32
      $exp_array = array()33
      $query = "SELECT analysis, time FROM analysis WHERE (replicant='$replicant' AND
34
      treatment='$treatment' AND expt='$experiment')";
35$result = mysql_query ($query) or die('Query failed: ' . mysql_error());
36
37
      if ($result) {
           while ($row = mysql fetch assoc($result)){<br>$analysis=$row['analysis'];<br>$expindex=$row['time'];
38
39
40
41$exp array[$expindex]=$analysis;
42
43
           \mathbf{I}44\mathbf{I}45ksort ($exp array);
4647
      $graph->addData($exp_array);
48$graph->setTitle('Analysis level for each plant in experiment');
49$graph->setGradient('lime', 'green');
50
      $graph->createGraph();
51
52
53
    2>
```
### bar.php

```
\overline{1}\leq?php
 ö
        include once ("config.php");
 \dot{3}include once ("/includes/lib/inc/chartphp dist.php");
 \frac{1}{4}is.
       $bar chart data =
 6
 \overline{\tau}array (
                    ray("2010/12", 48.25),<br>
array("2010/12", 48.25),<br>
array("2011/01", 238.75),<br>
array("2011/02", 95.50),<br>
array("2011/03", 300.50),<br>
array("2011/05", 149.25),<br>
array("2011/05", 149.25),<br>
array("2011/06", 128.75),<br>
array("2011
 \mathbf{R}array(
 \overline{9}10
11
12
13147516
17
18
1920<sup>°</sup>21
22^{1}23<sup>°</sup>2425
26
                       \lambda27
               Y_{\overline{z}}28
29sp = new chartphp();
30
       //include("../../example_data.php");<br>$p->data=$bar_chart_data;
31
32$p\rightarrowchart_type = "bar";
33^{\circ}34
       // Common Options
35
       $p->title = "Bar Chart";<br>$p->title = "Bar Chart";
36
27\frac{4p}{3p} \times \frac{4p}{3p} = \frac{4p}{3p} \times \frac{4p}{3p} = \frac{4p}{3p} \times \frac{4p}{3p} = \frac{4p}{3p} \times \frac{4p}{3p} = \frac{4p}{3p} \times \frac{4p}{3p} = \frac{4p}{3p} \times \frac{4p}{3p} = \frac{4p}{3p} \times \frac{4p}{3p} = \frac{4p}{3p} \times \frac{4p}{3p} = \frac{4p}{3p} \times \frac{4p}{3p} = \frac{4p}{3p} \times \frac{4p}{3p} = \frac{4p}{3p} \38
39
        sp->show xticks = true;
40
       $p$->showyticks = true;$p->show\_point\_label = true;\<br>$p->targetx\_start = "2010/12";41.
42
        $p\rightarrowtargetx_end = "2012/04";
43
        $p->targety_start = 250;
44
       $p\rightarrowtargety_end = 250;
45
       \begin{array}{l}\n\text{sp-targetline\_color} = \text{ "purple"}; \\
\text{sp-targetline\_width} = 4; \\
\end{array}4647
       $p->targetline_style = "dashdot"; //line
48
49
       $out = $p$-{}<i>render</i>'(c1');50.
51
52
       25/ includes / lib / js /
53
        <!DOCTYPE html>
54
55
       <html>
56
       <head>
                       <link rel="atylesheet" href="/includes/lib/js/chartphp.css">
57
                       <script src="/includes/lib/js/jquery.min.js"></script>
58<script src="/includes/lib/js/chartphp.js"></script>
5960
               <meta charset="UTF-8">
               <title>Report <?= $username ?></title>
61
       <? php include 'css/css.html'; ?>
62
63
       \langle/head>
64
       <body>
65
        <div class="nav-bar">
66
67
               <? php include 'includes/header.php'; ?>
68
        </div>
69
70
        Kp>
71
               <?php
72
                       echo $disease;
```

```
echo $date;
73
74<br>752>\lt/p76\begin{array}{c} 77 \\ 78 \end{array}<div class="profile-container" id="profile-container">
               <h1>Report</h1>
79
               <p><?= $username ?></p>
 80
 81 <div class="img-div" id="img-div" style="text-align: center;">
 82
 83
         <?php echo $out; ?>
 84 \times / \text{div}85
 86 <div class="profile-info" id="profile-info">
 87
 88 </div>
 89
 90
     </div><br><div class="profile-leagues" id="profile-leagues">
 91
 9293
          <div class="about-info" id="about-info">
 94
 95
 96
          </div>
 9798
          <form action="addUser.php" method="post" autocomplete="off"><br><div class="delete-div">
 99
100
101
                   <!--<p><a href ="profile.php"><?= $email ?></a></p>-->
102
103\lt/div104
          </form>
105
106 \times /div>107
108 <footer>
109
          <div class="footer-div" id="footer-div">
110
              <? php include 'includes/footer.php'; ?>
711\frac{2}{\text{div}}112
113
     </footer>
114
115
     <script
      src='http://cdnjs.cloudflare.com/ajax/libs/jquery/2.1.3/jquery.min.js'></script>
116 <script src="js/index.js"></script>
117
118 </body>
```
### addUser.php

```
\overline{1}\leq?php
     \frac{1}{1+1}\overline{2}\overline{\overline{3}}* Student Name: Darran Gahan
      * Student Number: C00098391
 \overline{4}\bullet\tilde{\mathbf{s}}\epsilon\overline{7}\sf Bsession start();
     require 'db.php';
 \overline{9}10
      // Check user is logged in
11
     if($ SESSION['logged_in'] != 1}{<br>$ SESSION['message'] = "You must be logged in to view the profile page";
12
13header("location: error.php");
14
15
     ñ
16
     else(17$username = $\_SESION['username'];
1R
          //$email = $ SESSION['email'];
19
     // Sactive = $ SESSION['active'];
2021\overline{1}22
23if ($ SERVER['REQUEST METHOD'] == 'POST') {
2425
26
         require 'register.php';
27
     \mathbf{F}28252930<sup>°</sup><!DOCTYPE html>
3132<html>
3334<head>
              <title>Plant Tracker Login</title>
35
               <?php include 'css/css.html'; ?>
36
37
          \langle/head>
    <body>
3839
40
        <div class="nav-bar">
4142
              <? php include '../PlantTracker/includes/header.php'; ?>
        \langle/div>
43
44
45
46
47
48
          <div class="form">
49
                    <div id ="login">
5051<h1>Add User</h1>
52
53
                        <form action ="addUser.php" autocomplete="off" method="POST">
54
55
                             <div class="field-wrap">
56
                                  <label>
57
                                      Username<span class="req">*</span>
58
59
                                  </label>
                                  <input type="text" required name="username"<br>autocomplete="off"/>
60
61
                             </div>
                             <div class="field-wrap">
6263
                                  <label>
                                       Email<span class="req">*</span>
64
65
                                  </label>
66
                                  <input type="email" required name="email" autocomplete="off"/>
67
                             \angle/div>
                             <div class="field-wrap">
68
69
                                  <label>
                                       Password<span class="req">*</span>
70
71
                                  </label>
```
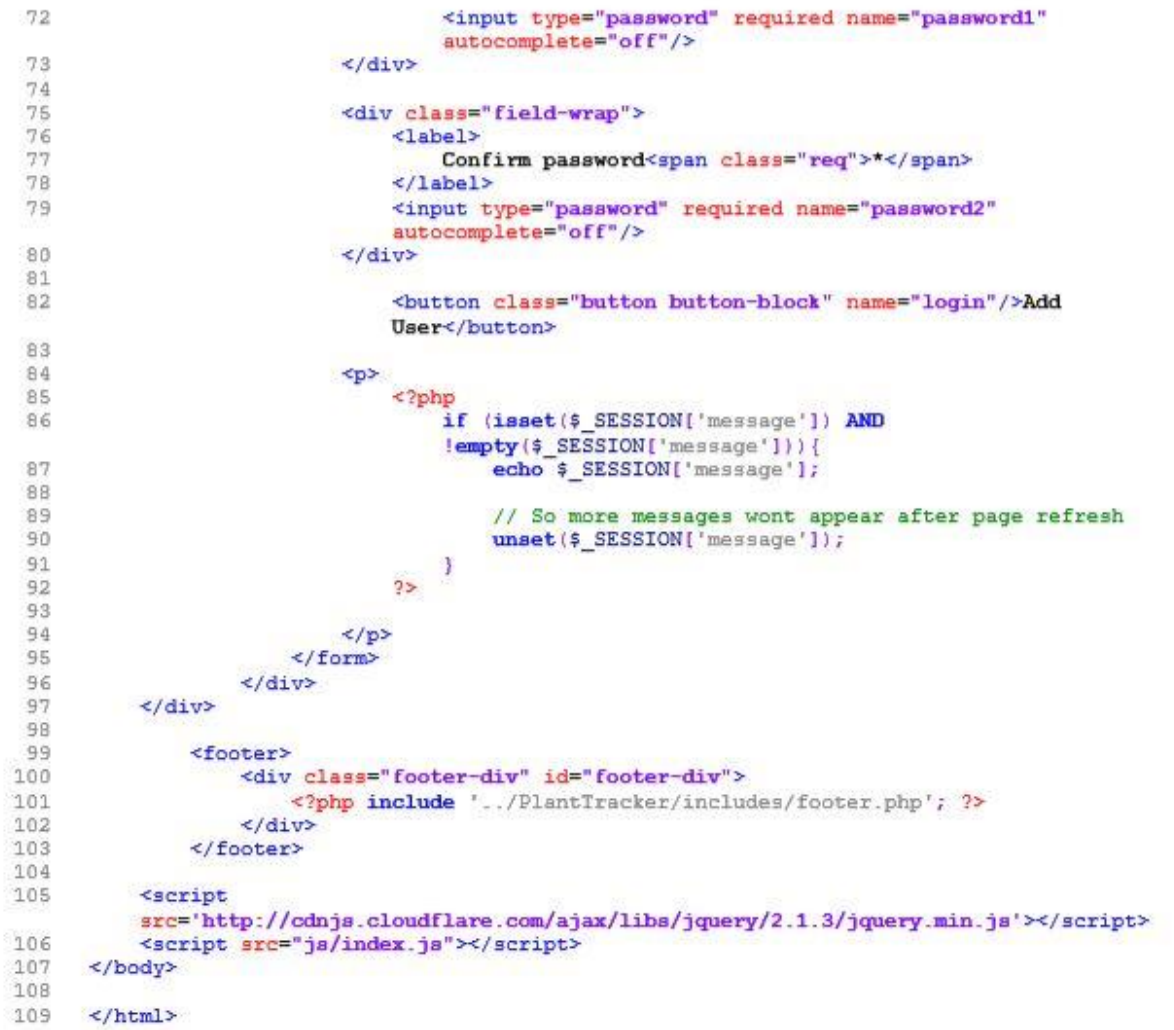

### about.php

```
\mathbb{C}<?php
      /**<br>* Student Name: Darran Gahan<br>* Student Number: C00098391
 \overline{2}\overline{3}\frac{1}{4}* Student Number: C00098391
      \starS.
 \tilde{6}require 'db.php';
 7
 \ddot{a}session start();
 ă
     // include("includes\header.php");
10
11
      // Check user is logged in
     if (s SESSION['logged_in'] != 1 } {
12^{12}$ SESSION['message'] = "You must be logged in to view the profile page";
13
14header("location: error.php");
15
     3
16
     else{17
         $username = $_SESSION['username'];
18
         //$email = $_SESSION['email'];
1920// $active = $ SESSION['active']21\lambda22^{1}2325<!DOCTYPE html>
2425<html>
26
     <head>
         <meta charset="UTF-8">
2728<title>Profile <?= $username ?></title>
         <?php include 'css/css.html'; ?>
2930.
    </head>
31
32
     <body>
33
34<div class="nav-bar">
2526<? php include '../PlantTracker/includes/header.php'; ?>
37
              \leq/div>
38
39
     <p>
40
     \langle p \rangle41
42
43
44<div class="profile-container" id="profile-container">
45
                  <h1>About</h1>
                  <p><?= $username; ?></p>
46
47
                  <h1>Plant Tracker</h1>
48
49
                 <div class="imq-div" id="imq-div">
                       <!--<img src="img\logo.jpg" alt="profile image" height="200"
50
                       width="200" >-->51\langle/div>
52
53
                  <div class="profile-info" id="profile-info">
54
55
                  \frac{2}{d}<div class="games" id="games">
56
57
58
                  \frac{d}{dx}59
60
             \frac{d}{dx}<div class="profile-main" id="profile-main">
61
62
                  <p>
63
                       Plant Tracker is a final year project for a Software Development
                       student at ITCarlow. Plant Tracker is an application that is made up
                       of two parts a mobile application and a website. The mobile
                       application is used to determine the level of disease present on
                       leaves of plants through the use of computer vision by capturing an
                       image on the mobile device which is then analysed by the mobile
                       application. All analyses can be viewed and accessed on the website
```
64

and then used to generate reports about the analysis.

```
65
66.
                        \langle/p>
6768<br>6970<br>71<br>72<br>73<br>74<br>75<br>77<br>77<br>77<br>77<br>
                 \frac{2}{\sqrt{2}}79
      \lescript
      src='http://cdnjs.cloudflare.com/ajax/libs/jquery/2.1.3/jquery.min.js'></script><script src="js/index.js"></script>
_{\rm 80}81
      \frac{\angle \text{body}}{\angle \text{html}}^{\rm 82}83
84
85
86
```
# API

Analysis.php

```
ेत्र
      <?php
 \overline{2}1 + 4* Student Name: Darran Gahan
 \overline{3}\bar{4}* Student Number: C00098391
       *\overline{5}6
 \overline{7}\mathbf{B}include once 'dbConnect.php';
 \overline{9}10 class Analysis {
11
12private $db;
1314
           private $db table = 'analysis';
15
16
           public function __construct(){
17
18
                  $this ->db = new DbConnect();
19
            \mathbf{F}2021^{22}public function addAnalysisToDB($date, $time, $image, $lat, $lon, $weather,
            $analysis, $userId, $username, $rep, $treatment, $expt, $expId){
23
24$imageName = "analysis_rep ".$rep." treatment<br>".$treatment."_".$expt."_".$date."_".$time."_"."_".$username;<br>$imagePath = "../PlantTracker/uploads/AnalysisImages/$imageName";
25
26
2728$query = "INSERT INTO ".$this->db_table." (date, time, imagepath, lat, lon,
29
                 weather, analysis, username, userid, replicant, treatment, expt, expid<br>
VALUES ('$date', '$time', '$umqePath', '$lat', '$lon',<br>
'$weather', '$analysis', '$username', '$userId', '$rep',<br>
'$treatment', '$expt', '$expId')";
30
3132
                  $inserted = mysqli query($this->db->getDb(), $query};
33
34
                 if($inserted = 1){
35
36
                      file put contents ($imagePath, base64 decode($image));
37
38$json['success'] = 1;
                       $json['message'] = "Successfully uploaded analysis";
39 -40
41}else{
42
                       $json['success'] = 0;$json['message'] = "Error in uploading data. MSG from PHP API";
43
44
45
                  return $json;
46
                 //mysqli close($this->db->getDb());
47
            \mathbf{1}A<sub>R</sub>
49
50
      \mathbf{I}5152
     25
```
## AnalysisUpload.php

```
\langle?php
 X
 s
        1 + 1- Student Name: Darran Gahan
 S
          * Student Number: C00098391
 \alpha\frac{1}{2}滨
 \tilde{\kappa}\frac{1}{2}require_once 'dbConnect.php';<br>require_once 'Analysis.php';
 答
 'n
3.0
       \begin{array}{l} \xi \texttt{date} = \cdots \tau \\ \xi \texttt{time} = \cdots \tau \\ \xi \texttt{image} = \cdots \tau \\ \xi \texttt{late} = \cdots \tau \\ \xi \texttt{lon} = \cdots \tau \end{array}11
12123.4
15
16
17开关
       if (isset($ POST['date']))(<br>$date = $ POST['date'];
19
20\mathbf{r}2122if (isset($_POST['time'])){<br>$time = $_POST['time'];
22
24\overline{1}25
26
       if (isset($ POST['image'])) {<br>$image \equiv $ POST['image'];
27282620if (isset($_POST['lat'])){
              $lat = $ POST['lat'];
3122\overline{1}2224if (isset($ POST['lon'])){
25
              $lon = $ POST['lon'];
36
        \overline{\phantom{a}}2738if (isset($_POST['weather'])){
39$weather = $ POST['weather'];
40
        \overline{\phantom{a}}41
42
        if (isset($_POST['analysis'])){
42
              {analysis = $ POST['analysis'];
44
        \overline{1}45
46
        if (isset($_POST['usexid'])){
47fuserId = f POST['userid'];
48
        \mathbf{r}49
50
        if (isset($_POST['usexname'])){
51fusername = f POST['username'];
52
        \overline{\phantom{a}}53
^{54}if (isset($ POST['rep'])){
55
               \frac{2}{\pi} = \frac{2}{\pi} POST['xep'];
56\overline{1}57
58
        if (isset($ POST['txeatment'])) {
59$treatment = $ POST['treatment'];
60
        \mathbf{1}61if (isset($ POST['expu'])){<br>$expt = $ POST['expu'];
62
63
64\overline{\phantom{a}}65
       if (isset($_POST['expid'])){<br>$expId = $_POST['expid'];
66
67
68
69// need analysis, userid, username, rep, treatment, expt,
7071\eta_2
```

```
72$analysisObj = new Analysis();
7475// Upload image
       if (!empty($date) && !empty($time) && !empty($image) && !empty($lon) && !empty($lat)
76Et lempty($analysis) && lempty($weather)<br>
&& lempty($analysis) && lempty($weather)<br>
&& lempty($userId) && lempty($username) && lempty($rep) && lempty($treatment) &&
\eta\eta!empty($expt) && !empty($expId) }{
78\,$json_array = $analysisObj->addAnalysisToDB($date, $time, $image, $lat, $lon,<br>$weather, $analysis, $userId, $username, $rep, $treatment, $expt, $expId);
79
80
             echo json_encode($json_array);
\mathfrak{B} \mathfrak{1}\mathcal{F}82B3B425
```
### constants.php

```
\mathbf{1}<?php
        1**\mathcal{D}* Student Name: Darran Gahan
  \overline{3}* Student Number: C00098391
  \overline{4}\star5
         * Configuration settings to connect to the database
  6\overline{7}\star\theta\star/
  \overline{9}\begin{array}{ll} \hspace{0.5cm} \textbf{define} \left( \texttt{"host"} \right, \texttt{"localhost"} \right); \\ \textbf{define} \left( \texttt{"user"} \right, \texttt{"root"} \right); \end{array}1011
12define("password", 'testtest');
13define("db", "project");
14
152\geq1617
18
```
## CreateExperiment.php

```
\overline{1}\leq?php
 \overline{2}1 + 4\overline{3}* Student Name: Darran Gahan
 \alpha* Student Number: C00098391
 5
        \rightarrow\epsilon\overline{2}require_once 'dbConnect.php';<br>require_once 'Experiment.php';
 \overline{8}s
1011
12\frac{4}{3} sdate = "";
13<sup>°</sup>$time = "";<br>
//$image = "";<br>
//$rep = "";1415
16
       \frac{7741}{7741} = \frac{1}{10}<br>\frac{77}{7741} = \frac{1}{10}17
18
       //$userId = "3";192021if (isset(s_POST('date'))){<br>
§date = §_POST['date'];
22\overline{2}\, \overline{3}24\rightarrow25
       if (isset(s_POST['time']))(<br>
$time = $_POST['time'];
262728
       \mathbf{F}29
30
       if (isset($ POST['image'])) {
             $image = $ POST['image'];
3132
       \mathbf{F}33
       if(isset($_POST['username'])){
3435
             $username = $ POST['username'];
36\rightarrow37
38
       if(isset($ POST['userid'])){
39
             $userId = $POST['userid'];
40
       \mathbf{R}41
       if (insert(5_POST['rep']))(<br>
*rep = \frac{1}{7}POST['rep']42
43
4\,4J
45
46
       if (isset(s) POST['expt']) {
47
             sexpt = s_POST['expt'];
48
       \mathbf{1}49
      if (isset($_POST['treatment'])) {
50
              $treatment = $ POST['treatment'];
5152\rightarrow53if (insert(5_POST['weather']) {\n   $weather = $_POST['weather'])\n}545556
       \mathbf{I}57
       if (isset($_POST['lat'])) {
58
59
             $1at = $POST['lat'];
60
       \mathbf{I}61
       \begin{array}{rl} \texttt{if} & (\texttt{isset}(\texttt{s\_POST}('lon'))) \{ \\ \texttt{slon} = \texttt{\$\_POST['lon'] \texttt{;}} \end{array}6263
       \overline{ }64
65
66
67
68
       $experimentObj = new Experiment();
69
70
       // Upload experiment
71if(!empty($date) && !empty($time) && !empty($image)){
72^{\circ}
```
## dbConnect.php

```
\frac{1}{2}<?php
      1**\overline{3}* Student Name: Darran Gahan
       * Student Number: C00098391
 \overline{4}\star\overline{5}* Connection to the database
 \epsilon\frac{7}{8}*1\overline{9}10include once 'constants.php';
1\,1class DbConnect{
12
1314private $connect;
1516
               public function __construct(){
17
1\,\mathrm{S}$this->connect = mysqli_connect(host, user, password, db);
1920if (mysqli connect errno($this->connect)){
2122echo "Unable to connect to MySQL Database: " . mysqli_connect_error();
23
                    \mathbf{I}\mathbf{J}2425
26public function getDb() {
27
                    return $this->connect;
               \overline{1}28\mathbf{1}29
30
31
    32
```
### Experiment.php

```
\frac{1}{2}<?php
          14.4\tilde{3}* Student Name: Darran Gahan
           * Student Number: C00098391
   4
   ŝ
            \frac{1}{2}\epsilon7
          include once 'dbConnect.php';
   \tilde{R}\overline{9}10
          class Experiment {
 11private $db:
 5.713private $db table = "expindex";
 14
 15
 16public function construct(){
 17$this~\rightarrow db = new DbConnect();18
 79\overline{\phantom{a}}20<sub>o</sub>^{21}public function addExperimentToDB($date, $time, $image, $username, $userId, $rep, $expt, $treatment, $weather, $lat, $lon){
 2223\frac{1}{24}//$sql = "SELECT id FROM users WHERE username='$username'";
 25
                        //$results = mysqli query($this->db->getDb(), $sql);
 26
                        //$row = mysqli_fetch_row($results);
 27//$userId = $row[0];2829
                        \begin{array}{ll}\mathsf{SimagelName} = "rep ".\mathsf{Spec}" \text{ treatment} \\ \text{"}. \mathsf{Stream} = " \mathsf{Spec} \texttt{pt."} ".\mathsf{`date."} "". \mathsf{System} \\ \end{array}30
 91$imagePath = "../PlantTracker/uploads/ExpInfoImages/$imageName";
 3233
 3435
                        \frac{1}{2} = "INSERT INTO ".$this->db_table." (date, time, imagepath, username,
 36
                        userid, replicant, expt, treatment, weather, lat, lon)<br>userid, replicant, expt, treatment, weather, lat, lon)<br>VALUES ('$date', '$time', '$magePath', '$username', '$userIc<br>'$rep', '$expt', '$treatment', '$weather', '$lat', 
 37
                                                                                                                                          'SuserId',
 3R
 29$inserted = myaqli_query($this->db->getDb(), $query);
 道作
 41
 42
 43
                        $sql = "SELECT id FROM expindex WHERE time='$time'";
                        $results = mysqli_query($this->db->getDb(), $sql);<br>$row = mysqli_fetch_row($results);<br>$expId = $row[0];
 AA.
 45
 4647
 48
 49
                        if ($inserted == 1) {
 50file put contents ($imagePath, base64 decode ($image));
 51
 52
                               \begin{array}{l} \mathfrak{F} \mathfrak{json}('success') = 1; \\ \mathfrak{F} \mathfrak{json('message')} = "Successfully created experiment"; \\ // \mathfrak{F} \mathfrak{json('userid')} = \$userId; \\ // \mathfrak{F} \mathfrak{json('isername')} = \$username; \\ \mathfrak{F} \mathfrak{json('expid')} = \$expId; \\ // \mathfrak{F} \mathfrak{json('exp')} = \$exp; \\ // \mathfrak{F} \mathfrak{json('treatment')} = \$tree; \\ // \mathfrak{F} \mathfrak{json('treatment')} = \$treeatment; \end{array}535.45.5
 56
 57
 58
 59
 云竹
 61
 62
                        lelse!
                               *ison['success'] = 0;<br>*json['success'] = "Error in uploading data. MSG from PHP experiment API";
 63
 64式長
 66return $json;
                        //mysqli_close($this->db->getDb());
 67
 68
                 \lambda69
70
        \mathbf{I}71
      2372
```
## ExperimentDetails.php

```
\overline{\mathbb{1}}<?php
 \overline{2}1 + +* Student Name: Darran Gahan
 \overline{3}\overline{4}* Student Number: C00098391
      *1\overline{a}\ddot{\rm e}\overline{7}\mathsf Binclude once 'dbConnect.php';
 \overline{9}10class ExperimentDetails{
11
12private $db:
          private $db table = "experimentindex';
13
14
15
          public function ___ construct(){
               $this->db = new DbConnect()1617
          \cdot1819
          public function expDetailsToUser ($username) {
20^{1}$userSql = "SELECT id FROM users WHERE username='$username'";
2122
               $userResults = mysqli query(\text{5this} - \text{db} - \text{yetDb}(), \text{Susersql});$row = mysqli_fetch_assoc($userResults);
2324
               $userId =$row['id'];
25
2627
               $sql = "SELECT id, replicant, expt, treatment FROM expindex WHERE
               username='$username'";
28
               $results = mysqli query({$this->db->getDb()}, $sq1);2930if (mysqli_num_rows(\$results) > 0) {
31$json['message'] = "Data found";while ($row = mysqli_fetch_assoc($results))<br>$rows[] = $row;
32
33
34
               \text{else}$json['message'] = "No data found";35
36
37
               $json['exp'] = $rows;$json['userid'] = $userId;38
39
               $json['username'] = $username;
               return $json;
40
41
          \mathbf{1}42\mathbf{r}43442>
```
# getExperimentDetails.php

```
\,1\langle?php
 \overline{2}1**\overline{3}* Student Name: Darran Gahan<br>* Student Number: C00098391
 \overline{4}\overline{5}*16\overline{7}\betarequire once 'dbConnect.php';
      require once 'ExperimentDetails.php';
 \overline{9}10<sub>1</sub>11//$username = ";
1213<sup>°</sup>if(isset($ POST['username'])){
14$username = $ POST['username'];
15<sup>1</sup>\mathbf{I}1617$experimentDetailsObj = new ExperimentDetails();
1819if(!empty($username)){
20<sub>2</sub>21$json array = $experimentDetailsObj->expDetailsToUser($username);
22echo json encode ($json array);
23\overline{1}2425
     2>
```
### Image.php

```
\mathcal{A}<?php
 \overline{2}1 + 4* Student Name: Darran Gahan
 \overline{3}\overline{4}* Student Number: C00098391
 \overline{5}*\overline{6}include once 'dbConnect.php';
 \etaBclass Image (
 \circ10<sup>°</sup>11private $db;
1213private 6db table = 'images';
14public function construct(){
15
16
17$this ->db = new DbConnect();
18
          \lambda19
\overline{20}21
          public function addImageToDB($date, $time, $image, $lat, $lon, $weather){
22
               $query = "INSERT INTO ".$this->db table." (date, time, image, lat, lon,
23
               weather)
24VALUES ('$date', '$time', '$image', '$lat', '$lon', '$weather')";
25
26$inserted = mysqli query({$this->db->getDb()}, $query);2728if($inserted == 1){
                    \frac{2}{3} son['success'] = 1;<br>\frac{2}{3} son['message'] = "Successfully uploaded image";
2930
3132le$json['success'] = 0;
33
                    $json['message'] = "Error in uploading data. MSG from PHP API";
3435
36
               return $json;
37
               //mysqli close($this->db->getDb());
38
          \overline{1}39
40public function notImageTest($date, $time){
41
42
43$query = "INSERT INTO ".$this->db table." (date, time)
                             VALUES ('$date', '$time')";
4445
46
              $insected = mysgli query ($this~\neg\forall db~\neg\forall getDb(), $query);47
48
               if ($inserted == 1) {
                    $json['success'] = 1;49
50
                    $json['message'] = "Successfully uploaded Date and Time";
5152
               le\frac{1}{2}<br>\frac{1}{2}son['success'] = 0;<br>\frac{1}{2} = "Error in uploading data. MSG from PHP API";
5354
55
               À
56
               return $json;
57
               // mysqli_close($this->db->getDb());
58
          \overline{1}59
    \mathbf{1}60
61
62.
    25
```
## imageUpload.php

```
<?php
 1
 \overline{2}\overline{I}* Student Name: Darran Gahan<br>* Student Number: C00098391
 \mathcal{Q}\overline{4}\star\overline{5}\boldsymbol{6}\gammarequire once 'dbConnect.php';
       require once 'Image.php';
 \mathbf{B}\ddot{Q}\frac{4}{3} date = "";
10<sup>°</sup>\begin{array}{l} \n\text{state} = \n\begin{array}{r}\n\text{time} = \n\end{array} \\
\text{time} = \n\begin{array}{r}\n\text{time} = \n\end{array} \\
\text{time} = \n\begin{array}{r}\n\text{time} = \n\end{array} \\
\text{state} = \n\end{array}1.1\,1213\frac{1}{2} = \frac{1}{2}141516
17if (isset($_POST['date'])){
18
19
               \frac{4}{3}date = \frac{2}{3} POST['date'];
20\frac{1}{2}2122^{1}if (isset($_POST['time'])){
23
               $time = $ POST['time'];
       \mathbf{I}2425
       2627
28if (isset($_POST['lat'])){<br>$lat = $_POST['lat'];
293031\overline{\phantom{a}}32
       if (insert(\frac{2}{5}POST['lon']))(<br>}= 2 - 133
34
35
       \mathcal{A}36
37if (isset($_POST['weather'])) {
               $Weather = $POST['Weather'];
38
39
       B
404142
       $imageObj = new Image()43
4445
        // Upload image
       if(!empty($date) && !empty($time) && !empty($image) && !empty($lon) && !empty($lat)){
46
47
              \Sjson_array = \SimageObj->addImageToDB(\Sdate, \Stime, \Simage, \Slat, \Slon, \Sweather); echo json_encode(\Sjson_array);
48
49
50
       \overline{\phantom{a}}5152
        7*53
       if(!empty($date) && !empty($time)){
54
               $json array = $imageObj->notImageTest($date, $time);
55
               echo json_encode($json_array);
56
       \frac{1}{\star}57
58
59
60
       2>
```
## Loginregister.php

```
\mathbf{1}\langle?php
 \overline{2}1**
      * Student Name: Darran Gahan
 \ddot{\mathcal{L}}* Student Number: C00098391
 \overline{4}5
      *\epsilonrequire once 'user.php';
 \overline{7}\mathbb{R}$username = n_n;
 \overline{q}$password = "");10\frac{2}{3} email = \frac{1}{3}1112// username, password and email sent from app
131415if (isset($ POST['username'])) {
               $username = $_POST['username'];
16\overline{1}171.B
19if (isset($ POST['password'])){
20$password = $ POST['password'];
21\overline{1}22if (isset($_POST['email'])){
2324
               $email = $ POST['email'];
25
          \overline{1}2627$userObject = new User()2829
          // Registration
30if(!empty($username) && !empty($password) && !empty($email)){
3132
               $hashed password = hash("sha256", $password, false);
33
               $json registration = $userObject->createNewUser($username, $hashed password,
               \frac{2}{\text{Semail}}34
               $success =json_encode($json_registration);
35
               $ret = $success['message'];
36
               //echo $ret;
37
               echo json encode ($json registration);
38
          \mathbf{A}39
          // Login
40
41
         if(!empty($username) && !empty($password) && empty($email)){
4243$hashed_password = hash("sha256", $password, false);
              $json_array = $userObject->loginUsers($username, $hashed password);
4445
46
               echo json encode ($json array);
47\mathcal{Y}2>48
```
# test-connection.php

```
\mathbf{1}<?php
 \overline{2}1*** Student Name: Darran Gahan<br>* Student Number: C00098391
 \overline{3}4\overrightarrow{f}5\overline{a}6
 7 $host = 'localhost':<br>8 $user = 'root':password = 'testtest';<br>$password = 'testtest';<br>$con = mysqli_connect($host, $user, $password);
 \Theta101112if (con)13echo '<h1>Connected to MySQL Database</h1>';
14
      le 1se {
15echo '<h1>MySQL Server is not connected</h1>';
16
     \mathbf{I}17\,18
     2>
```
## User.php

```
\mathcal{R} .
     \leq?php
     1 - 4\overline{\mathbf{2}}* Student Name: Darran Gahan
 \overline{3}* Student Number: C00098391
 \frac{1}{2}\overline{5}A
      * Register not used at present as there is no register funtion
 \tilde{K}* on the mobile application, left here incase of future use...
 \overline{\mathcal{A}}à
 \overline{q}\rightarrow10
11include once 'dbConnect.php';
1213class User {
14private $db;
15//$userId;
16
1718
              private $db table = 'users';
19
20<sub>2</sub>public function construct(){
2122$this~>\foralldb = new DbConnect();
23\mathbf{A}24public function isLoginExist($username, $password) {
2526$query = "SELECT * FROM ".$this->db_table." WHERE username = '$username'<br>AND password = '$password' LIMIT 1";
27
28$result = mysqli_query($this->db->getDb(), $query);
29
30
                  if (mysqli num rows ($result) > 0 ) {
31mysqli close($this->db->getDb());
32
33 -34
                        return true;
35
                  \rightarrow36
37
                   //$userDetails = $reaults->fetch_assoc();
38
                   //$userId = $userDetails['userid'];
39
                  mysqli close($this->db->getDb());
40
41
42
                   return false;
              \mathbf{F}43
AA
45
46
47
              public function isEmailUsernameExist($username, $email){
48
                   $query = "SELECT * FROM ". $this->db table." WHERE username '$username'
49
                   AND email = '$email'";
50
                   $result = mysqli query($this->db->getDb(), $query);
51
52
53
                   if (mysqli num rows ($result) > 0) {
54
                        mysqli_close($this->db->getDb());
55
56
                        return true;
57\mathcal{F}5B
59
                   return false:
60
61
              Ŧ
62
63
               public function isValidEmail($email){
                   return filter_var($email, FILTER_VALIDATE_EMAIL) !== false;
64
65
               \overline{1}66
67
              // Create new user
68
              public function createNewUser ($username, $password, $email) {
69
70
```
 $71$ // Check if user already exists 72 \$isExisting = \$this->doesEmailUsernameExist(\$username, \$email);  $73$ 74 if (\$isExisting) {  $75$ \$json['success'] =  $\frac{0}{1}$ <br>\$json['message'] = "Error registering. Probably the username/email 76 77 already exists........"; 78  $\overline{1}$ 79  $R<sub>0</sub>$ else {  $9.1$ 82 // Check id email is valid 83 \$isValid = \$this->isValidEmail(\$email);  $84$ 85 if(\$isValid) {  $RK$ \$query = "INSERT INTO ".\$this->db\_table." (username, password, 87 email, created\_at, updated\_at)<br>VALUES ('\$username', '\$password', '\$email', NOW(), NOW())"; **BB** 89  $90$ \$inserted = mysqli query(\$this->db->getDb(), \$query);  $91$ if(\$inserted =  $1$ ){ 92 93  $$json['success'] = 1;$ 94 \$json['message'] = "Successfully registered the user"; \$test = "Successfully registered the user"; 95 96 97 }else{ 98  $$json['success'] = 0;$ 99  $\texttt{fson}('message') = "Error in registering. Probably the$ username/email already exists"; 100 \$test = "Error in registering. Probably the username/email already exists"; 101  $\overline{1}$ 102 103 mysqli close(\$this->db->getDb()); 104  $\overline{ }$ 105  $else{$  $$$ json['success'] = 0; 106 \$json['message'] = "Error in registering. Email Address is not 107 valid"; 108 \$test = "Error in registering. Email Address is not valid"; 109 ÿ 110 ٠. 111 return \$json; 112 //return \$test 113  $\cdot$ 114 115 // Login user public function loginUsers (\$username, \$password) { 116 117 118  $$json = array()$ ; 119 120 \$canUserLogin = \$this->isLoginExist(\$username, \$password); 121 122 if (\$canUserLogin) { 123 124  $$json['success'] = 1;$  $\frac{1}{2}$  spending  $\frac{1}{2}$  =  $\frac{1}{2}$  spending  $\frac{1}{2}$  spending  $\frac{1}{2}$  spending  $\frac{1}{2}$  spending  $\frac{1}{2}$  spending  $\frac{1}{2}$  spending  $\frac{1}{2}$  spending  $\frac{1}{2}$  spending  $\frac{1}{2}$  spending  $\frac{1}{2}$  spending 125 126 \$test = "Successfully logged in"; 127 128 129 }else{ 130  $$json['success'] = 0;$ <br> $$json['message'] = "Incorrect login details";$ 131 132 \$test = "Incorrect login details"; 133 134 135 return \$json; 136  $\overline{4}$ 137 ¥

138  $22$